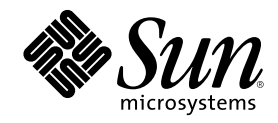

# Sun Cluster 3.0 U1 ソフトウェア のインストール

Sun Microsystems, Inc. 901 San Antonio Road Palo Alto,, CA 94303-4900 U.S.A. 650-960-1300

Part Number 816-1960 2001 年 8 月, Revision A Copyright Copyright 2001 Sun Microsystems, Inc. 901 San Antonio Road, Palo Alto, California 94303-4900 U.S.A. All rights reserved.

本製品およびそれに関連する文書は著作権法により保護されており、その使用、複製、頒布および逆コンパイルを制限するライセンスの もとにおいて頒布されます。サン・マイクロシステムズ株式会社の書面による事前の許可なく、本製品および関連する文書のいかなる部 分も、いかなる方法によっても複製することが禁じられます。

本製品の一部は、カリフォルニア大学からライセンスされている Berkeley BSD システムに基づいていることがあります。UNIX は、X/ Open Company, Ltd. が独占的にライセンスしている米国ならびに他の国における登録商標です。フォント技術を含む第三者のソフ トウェアは、著作権により保護されており、提供者からライセンスを受けているものです。

Federal Acquisitions: Commercial Software–Government Users Subject to Standard License Terms and Conditions.

本製品に含まれる HG 明朝 L と HG ゴシック B は、株式会社リコーがリョービイマジクス株式会社からライセンス供与されたタイプ<br>フェースマスタをもとに作成されたものです。平成明朝体 W3 は、株式会社リコーが財団法人 日本規格協会 文字フォント開発・普及セ<br>ンターからライセンス供与されたタイプフェースマスタをもとに作成されたものです。また、HG 明朝 L と HG ゴシック B の補助漢字<br>部分は、平成明朝体 W3 の補助漢字を

Sun、Sun Microsystems、AnswerBook2、docs.sun.com、Sun Management Center、Solstice DiskSuite、Sun StorEdge は、米国およびそ の他の国における米国 Sun Microsystems, Inc. (以下、米国 Sun Microsystems 社とします) の商標もしくは登録商標です。

サンのロゴマークおよび Solaris は、米国 Sun Microsystems 社の登録商標です。

すべての SPARC 商標は、米国 SPARC International, Inc. のライセンスを受けて使用している同社の米国およびその他の国における商標 または登録商標です。SPARC 商標が付いた製品は、米国 Sun Microsystems 社が開発したアーキテクチャに基づくものです。

OPENLOOK、OpenBoot、JLE は、サン・マイクロシステムズ株式会社の登録商標です。

Wnn は、京都大学、株式会社アステック、オムロン株式会社で共同開発されたソフトウェアです。

Wnn6 は、オムロン株式会社で開発されたソフトウェアです。(Copyright OMRON Co., Ltd. 1999 All Rights Reserved.)

「ATOK」は、株式会社ジャストシステムの登録商標です。

「ATOK8」は株式会社ジャストシステムの著作物であり、「ATOK8」にかかる著作権その他の権利は、すべて株式会社ジャストシステ ムに帰属します。

「ATOK Server/ATOK12」は、株式会社ジャストシステムの著作物であり、「ATOK Server/ATOK12」にかかる著作権その他の権利 は、株式会社ジャストシステムおよび各権利者に帰属します。

本製品に含まれる郵便番号辞書 (7 桁/5 桁) は郵政省が公開したデータを元に制作された物です (一部データの加工を行なっています)。 本製品に含まれるフェイスマーク辞書は、株式会社ビレッジセンターの許諾のもと、同社が発行する『インターネット・パソコン通信 フェイスマークガイド '98』に添付のものを使用しています。© 1997 ビレッジセンター

Unicode は、Unicode, Inc. の商標です。

本書で参照されている製品やサービスに関しては、該当する会社または組織に直接お問い合わせください。

OPEN LOOK および Sun Graphical User Interface は、米国 Sun Microsystems 社が自社のユーザおよびライセンス実施権者向けに開発し ました。米国 Sun Microsystems 社は、コンピュータ産業用のビジュアルまたはグラフィカル・ユーザインタフェースの概念の研究開発 における米国 Xerox 社の先駆者としての成果を認めるものです。米国 Sun Microsystems 社は米国 Xerox 社から Xerox Graphical User Interface の非独占的ライセンスを取得しており、このライセンスは米国 Sun Microsystems 社のライセンス実施権者にも適用されます。

DtComboBox ウィジェットと DtSpinBox ウィジェットのプログラムおよびドキュメントは、Interleaf, Inc. から提供されたものです。(© 1993 Interleaf, Inc.)

本書は、「現状のまま」をベースとして提供され、商品性、特定目的への適合性または第三者の権利の非侵害の黙示の保証を含みそれに 限定されない、明示的であるか黙示的であるかを問わない、なんらの保証も行われないものとします。

本製品が、外国為替および外国貿易管理法 (外為法) に定められる戦略物資等 (貨物または役務) に該当する場合、本製品を輸出または日 本国外へ持ち出す際には、サン・マイクロシステムズ株式会社の事前の書面による承諾を得ることのほか、外為法および関連法規に基づ く輸出手続き、また場合によっては、米国商務省または米国所轄官庁の許可を得ることが必要です。

原典: *Sun Cluster 3.0 U1 Installation Guide*

Part No: 806–7069–10

Revision A

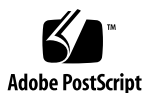

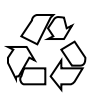

# 目次

はじめに **7**

**1. Sun Cluster** 構成の計画 **13** Sun Cluster インストール作業の参照箇所 13 Solaris オペレーティング環境の計画 15 Solaris のインストール方法を選択する際のガイドライン 15 システムディスクパーティション 16 Sun Cluster 環境の計画 20 ライセンス 20 ソフトウェアパッチ 20 IP アドレス 21 Sun Cluster の構成可能なコンポーネント 22 広域デバイスとクラスタファイルシステムの計画 27 高可用性広域デバイスとクラスタファイルシステムのガイドライン 27 クラスタファイルシステムのマウント情報 28 ボリューム管理の計画 28 ボリューム管理ソフトウェアのガイドライン 29 Solstice DiskSuite ソフトウェアのガイドライン 30 VERITAS Volume Manager ソフトウェアのガイドライン 32 ファイルシステムのロギング 32

**3**

ミラー化に関するガイドライン 34

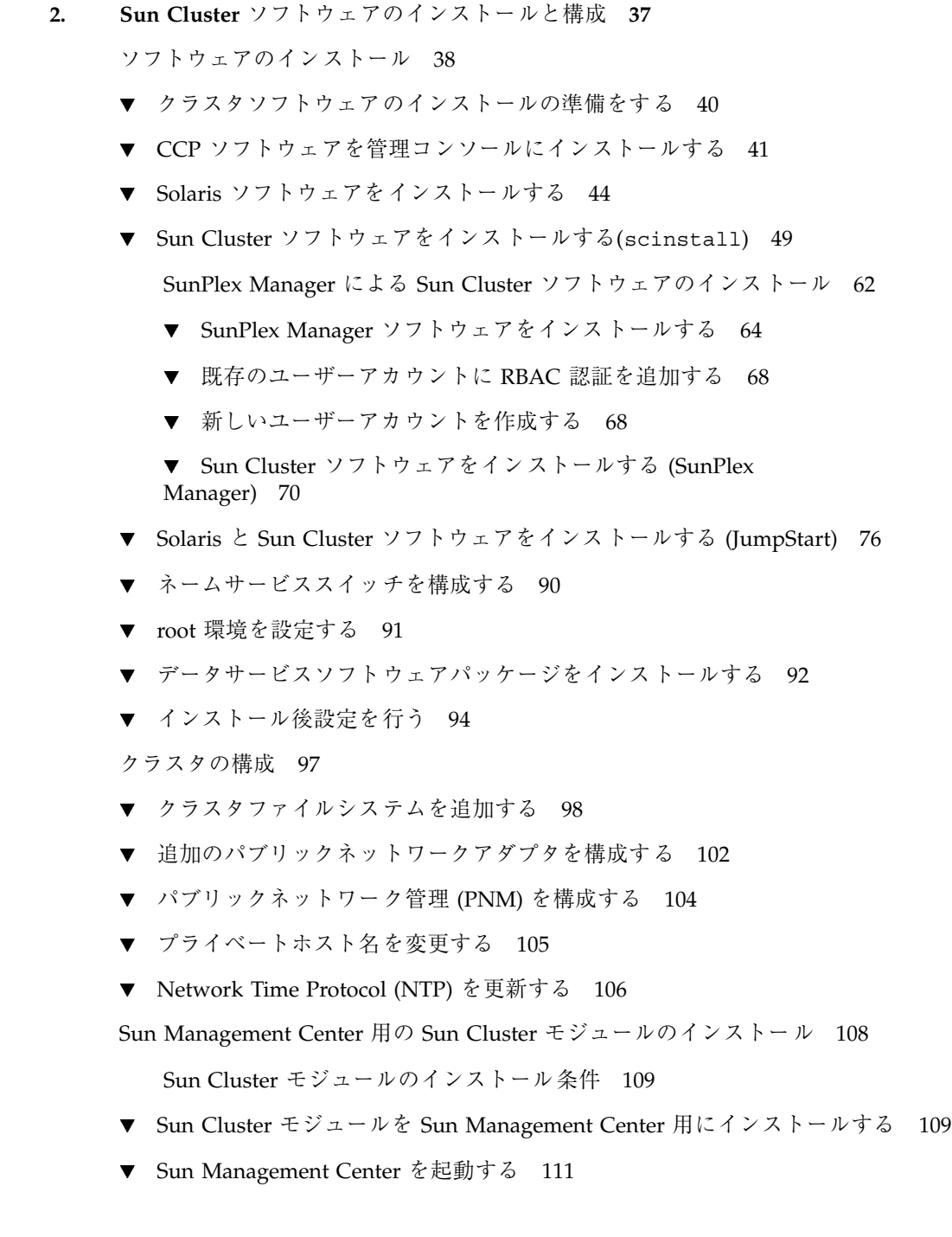

▼ クラスタノードを Sun Management Center エージェントホストオブジェクトと して追加する 111

- ▼ Sun Cluster モジュールを読み込む 113
- **3. Sun Cluster** ソフトウェアのアップグレード **115**

Sun Cluster 2.2 から Sun Cluster 3.0 U1 へのアップグレード 116

Sun Cluster 2.2 から Sun Cluster 3.0 U1 へのアップグレードの概要 117

- ▼ クラスタを停止する 119
- ▼ Sun Cluster 2.2 構成から VERITAS Volume Manager ソフトウェアをアンインス トールする 122
- ▼ Solaris オペレーティング環境をアップグレードする 123
- ▼ クラスタソフトウェアパッケージをアップグレードする 127
- ▼ root の環境を更新する 130
- ▼ データサービスソフトウェアパッケージをアップグレードする 131
- ▼ クラスタソフトウェアパッケージのアップグレードを完了する 134
- ▼ クラスタメンバーシップを確認する 137
- **A. Sun Cluster** 構成用 **Solstice DiskSuite** をインストールおよび構成する **139** Solstice DiskSuite の構成 140
	- ▼ Solstice DiskSuite ソフトウェアをインストールする 142
	- ▼ メタデバイス名とディスクセット数を算出する 143
	- ▼ メタデバイス状態データベースの複製を作成する 145 ルートディスクのミラー化 146
	- ▼ ルート (/) ファイルシステムをミラー化する 147
	- ▼ 広域名前空間をミラー化する 151
	- ▼ マウント解除できないファイルシステムをミラー化する 154
	- ▼ ユーザー定義ファイルシステムをミラー化する 158
	- ▼ ディスクセットを作成する 161 ディスクセットへのドライブの追加 163
		- ▼ ディスクセットにドライブを追加する 163
	- ▼ ディスクセット内のドライブのパーティションを再分割する 165

目次 **5**

- ▼ md.tab ファイルを作成する 166
- ▼ メタデバイスを起動する 169 メディエータの概要 170
	- ▼ メディエータホストを追加する 171
- ▼ メディエータデータの状態を確認する 172
- ▼ 不正なメディエータデータを修復する 173

Solstice DiskSuite の構成例 174

#### **B. Sun Cluster** 構成用に **VERITAS Volume Manager** をインストールおよび構 成する **177**

VxVM ソフトウェアのインストールと構成 177

rootdg ディスクグループの設定の概要 179

- ▼ VERITAS Volume Manager ソフトウェアをインストールしてルートディスク をカプセル化する 180
- ▼ カプセル化されたルートディスクをミラー化する 185
- ▼ VERITAS Volume Manager ソフトウェアだけをインストールする 187
- ▼ ルート以外の rootdg ディスクグループを作成する 191
- ▼ 共有ディスクグループの作成と登録を行う 192
- ▼ ディスクデバイスグループに新しいマイナー番号を割り当てる 194
- ▼ ディスクグループの構成を確認する 195
- ▼ ルートディスクのカプセル化を解除する 196

# はじめに

このマニュアルでは、Sun™ Cluster 3.0 U1 の構成を計画するにあたってのガイド ライン、Sun Cluster ソフトウェアのインストール、アップグレード、設定手順 について説明します。

このマニュアルは、 Sun のソフトウェアとハードウェアについて幅広い知識を持っ ている上級システム管理者を対象としています。販売活動のガイドとしては使用し ないでください。このマニュアルを読む前に、システムの必要条件を確認し、適切 な装置とソフトウェアを購入しておく必要があります。

このマニュアルで説明されている作業手順を行うには、Solaris™ オペレーティング 環境に関する知識と、Sun Cluster ソフトウェアと共に使用するボリューム管理ソフ トウェアに関する専門知識が必要になります。

# **UNIX** コマンドの使用

このマニュアルには、Sun Cluster 構成のインストール、構成またはアップグレード に固有の情報が含まれてます。このマニュアルでは、基本的な UNIX® コマン ドや、システムの停止、システムの起動、デバイスの構成などの手順に関するすべ ての情報は説明されていない場合があります。

これらの情報については、以下を参照してください。

- Solaris ソフトウェア環境用の AnswerBook2™ オンラインマニュアル
- システムに付属していたその他のソフトウェアのマニュアル
- Solaris オペレーティング環境のマニュアルページ

**7**

# 表記上の規則

このマニュアルでは、次のような字体や記号を特別な意味を持つものとして使用し ます。

表 **P–1** 表記上の規則

| 字体または記号            | 意味                                                  | 例                                                              |
|--------------------|-----------------------------------------------------|----------------------------------------------------------------|
| AaBbCc123          | コマンド名、ファイル名、ディレ<br>クトリ名、画面上のコンピュータ<br>出力、コード例を示します。 | .login ファイルを編集します。<br>1s-a を使用してすべてのファイ<br>ルを表示します。<br>system% |
| AaBbCc123          | ユーザーが入力する文字を、画面<br>上のコンピュータ出力と区別して<br>示します。         | system% su<br>password:                                        |
| AaBbCc123          | 変数を示します。実際に使用する<br>特定の名前または値で置き換えま<br>す。            | ファイルを削除するには、rm<br>filename と入力します。                             |
| $\lceil$ $\rfloor$ | 参照する書名を示します。                                        | 『コードマネージャ・ユーザーズ<br>ガイド』を参照してください。                              |
| $\lceil \ \rfloor$ | 参照する章、節、ボタンやメ<br>ニュー名、強調する単語を示しま<br>す。              | 第5章「衝突の回避」を参照して<br>ください。<br>この操作ができるのは、「スー<br>パーユーザー  だけです。    |
|                    | 枠で囲まれたコード例で、テキス<br>トがページ行幅を超える場合に、<br>継続を示します。      | sun% grep ' <sup>^</sup> #define \<br>XV VERSION STRING'       |

ただし AnswerBook2 では、ユーザーが入力する文字と画面上のコンピュータ出力 は区別して表示されません。

コード例は次のように表示されます。

■ C シェルプロンプト

system% **command y**|**n** [*filename*]

■ Bourne シェルおよび Korn シェルのプロンプト

system\$ **command y**|**n** [*filename*]

■ スーパーユーザーのプロンプト

system# **command y**|**n** [*filename*]

[ ] は省略可能な項目を示します。上記の例は、*filename* は省略してもよいことを示 しています。

| は区切り文字 (セパレータ) です。この文字で分割されている引数のうち 1 つだけ を指定します。

キーボードのキー名は英文で、頭文字を大文字で示します (例: Shift キーを押しま す)。ただし、キーボードによっては Enter キーが Return キーの動作をします。

ダッシュ (-) は 2 つのキーを同時に押すことを示します。たとえば、Ctrl-D は Control キーを押したまま D キーを押すことを意味します。

関連マニュアル

| 説明内容    | タイトル                                      | パート番号    |
|---------|-------------------------------------------|----------|
| ハードウェア  | [Sun Cluster 3.0 U1 Hardware Guide]       | 806-7070 |
| データサービス | 「Sun Cluster 3.0 U1 データサービスのインストー<br>ルと構成 | 816-1964 |
| API 開発  | 『Sun Cluster 3.0 U1 データサービス開発ガイド』         | 816-1958 |
| 管理      | 『Sun Cluster 3.0 U1 のシステム管理』              | 816-1966 |
| 概念      | 『Sun Cluster 3.0 U1 の概念』                  | 816-1954 |

**9**

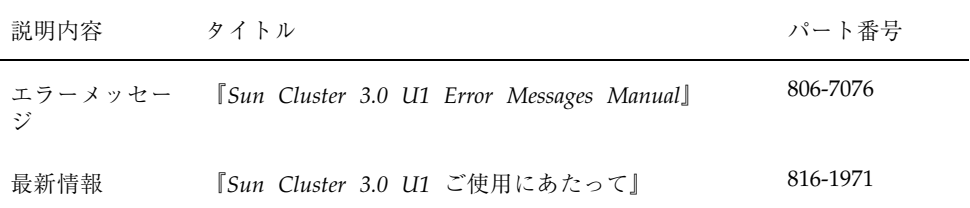

# **Sun** のマニュアルの注文方法

専門書を扱うインターネットの書店 Fatbrain.com から、米国 Sun Microsystems™, Inc. (以降、Sun™ とします) のマニュアルをご注文いただけます。

マニュアルのリストと注文方法については、http://www1.fatbrain.com/ documentation/sun の Sun Documentation Center をご覧ください。

# 問い合わせについて

Sun Cluster ソフトウェアのインストールまたは使用で問題が発生した場合は、ご購 入先に連絡し、次の情報をお伝えください。

- 名前と電子メールアドレス (利用している場合)
- 会社名、住所、および電話番号
- システムのモデルとシリアル番号
- オペレーティング環境のリリース番号 (例: Solaris 8)
- Sun Cluster 3.0 U1 Release Notes のリリース番号(例: Sun Cluster 3.0)

ご購入先に知らせる、システム上の各ノードについての情報を収集するには、次の コマンドを使用します。

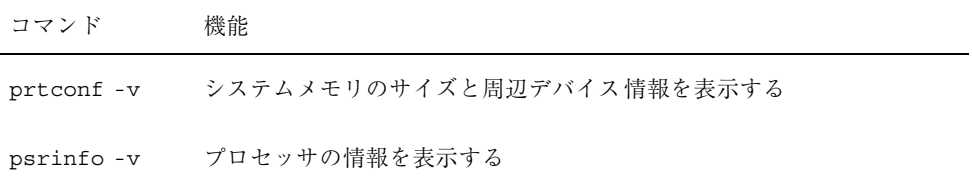

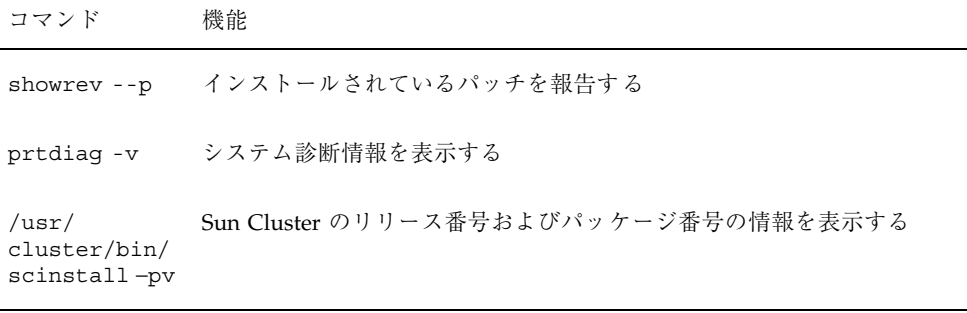

上記の情報にあわせて、/var/adm/messages ファイルの内容もご購入先にお知ら せください。

**11**

# **Sun Cluster** 構成の計画

この章では、Sun Cluster をインストールする際の計画情報とガイドラインについて 説明します。

この章の内容は、次のとおりです。

- 13ページの「Sun Cluster インストール作業の参照箇所」
- 15ページの「Solaris オペレーティング環境の計画」
- 20ページの「Sun Cluster 環境の計画」
- 27ページの「広域デバイスとクラスタファイルシステムの計画」
- 28ページの「ボリューム管理の計画」

# **Sun Cluster** インストール作業の参照箇所

次の表に、Sun Cluster ソフトウエアのインストール作業の手順の参照箇所を示しま す。

**13**

表 **1–1** Sun Cluster のインストール作業の参照箇所

| 作業                                                                                                    | 参照箇所                                                             |
|----------------------------------------------------------------------------------------------------|------------------------------------------------------------------|
| クラスタハードウェアの設定                                                                                                    | [Sun Cluster 3.0 U1 Hardware Guide]<br>サーバーや記憶装置に付属しているマ<br>ニュアル |
| クラスタソフトウェアのインストールの計画                                                                                                | 第1章<br>『Sun Cluster 3.0 U1 ご使用にあたって』<br>のワークシート                  |
| 新しいクラスタのインストール、または既存<br>クラスタに対するノードの追加                                                                              |                                                                  |
| Solaris オペレーティング環境、Cluster<br>Control Panel (任意)、SunPlex Manager (任<br>意)、クラスタフレームワーク、データサー<br>ビスソフトウェアパッケージのインストール | 38ページの「ソフトウェアのインストー<br>ルー                                        |
| ボリューム管理ソフトウェアのインストー<br>ルと構成                                                                                         |                                                                  |
| Solstice DiskSuite                                                                                                  | 140ページの「Solstice DiskSuite の構成」                                  |
|                                                                                                    | Solstice DiskSuite のマニュアル                                        |
| VERITAS Volume Manager (VxVM)                                                                                       | 177ページの「VxVM ソフトウェアのイン<br>ストールと構成                                |
|                                                                                                    | VxVM のマニュアル                                                      |
| クラスタフレームワークソフトウェアの構<br>成、および Sun Management Center のイン<br>ストールと構成 (Sun Management Center は<br>任意)                   | 97ページの「クラスタの構成」                                                  |
| リソースグループとデータサービスの計<br>画、インストール、構成                                                                                   | 『Sun Cluster 3.0 U1 データサービスのイ<br>ンストールと構成』                       |
|                                                                                                    | 「Sun Cluster 3.0 U1 ご使用にあたって』<br>の「データサービス構成のためのワーク<br>シート(記入例)」 |

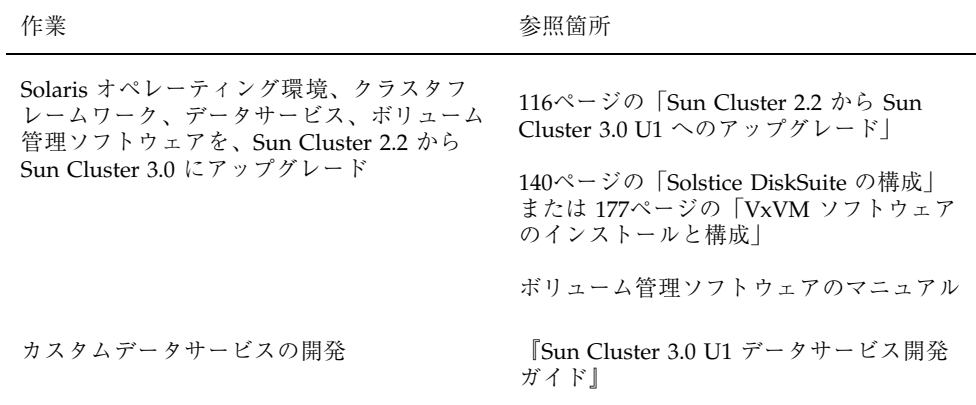

# **Solaris** オペレーティング環境の計画

この節では、クラスタ環境への Solaris ソフトウェアのインストールを計画するうえ でのガイドラインを説明します。Solaris ソフトウェアの詳細については、Solaris のインストールマニュアルを参照してください。

# **Solaris** のインストール方法を選択する際のガイドライン

Solaris ソフトウェアは、ローカルの CD-ROM から、あるいは JumpStart™ によ るインストール方法でネットワークインストールサーバーからインストールできま す。また Sun Cluster では、JumpStart を使用して、Solaris オペレーティング環境と Sun Cluster ソフトウェアを同時にインストールするカスタマイズ方法もあります。 複数のクラスタノードをインストールする場合は、ネットワークインストールを検 討してください。

scintall JumpStart によるインストール方法の詳細については、76ページの 「Solaris と Sun Cluster ソフトウェアをインストールする (JumpStart)」を参照して ください。Solaris の標準的なインストール方法の詳細については、Solaris のインス トールマニュアルを参照してください。

# システムディスクパーティション

『*Sun Cluster 3.0 U1* ご使用にあたって』の「ローカルファイルシステム配置 のワークシート」に次の情報を追加してください。

Solaris オペレーティング環境をインストールするときは、必要な Sun Cluster パー ティションを作成し、すべてのパーティションが各領域の最小必要条件を満た すようにします。

- スワップ 少なくとも 750M バイト、または物理メモリーの2倍のどちらか大 きい方を割り当てます。
- /qlobaldevices scinstall(1M) ユーティリティが広域デバイスのために使 用する 100M バイトのファイルシステムを作成します。
- ボリューム管理ソフトウェア ボリューム管理ソフトウェアが使用できるよう に、ディスク終端のスライス (スライス 7) に 10M バイトのパーティションを作 成します。クラスタで VERITAS Volume Manager (VxVM) を使用しており、ルー トディスクをカプセル化する予定の場合は、VxVM で使用できるように、2 つの 未使用スライスを用意します。

Solaris オペレーティング環境を対話的にインストールする場合は、上記の必要条件 を満たすためにパーティションをカスタマイズする必要があります。

追加のパーティションを計画する際の情報については、次のガイドラインを参照し てください。

## ルート **(**/**)** ファイルシステムのガイドライン

Solaris オペレーティング環境を実行する他のシステムと同様に、ルート (/)、/var、/usr、/opt の各ディレクトリを別個のファイルシステムとして構成し たり、ルート (/) ファイルシステムのすべてのディレクトリを含めることができま す。次に、Sun Cluster 構成でのルート (/), /var, /usr、/opt の各ディレクトリの ソフトウェアの内容を示します。スキーマのパーティション分割を計画するとき は、次の情報を検討してください。

- ルート (/) Sun Cluster ソフトウェア自体は、ルート (/) ファイルシステムの 40M バイト未満の領域しか占有しません。また、Solstice DiskSuite™ ソフ トウェアには 5M バイト未満、VxVM ソフトウェアには 15M バイト未満の領域 しか必要ありません。特にクラスタ内に多数の共有ディスクがある場合は、最適 な結果が得られるよう、ブロック型特殊デバイスと、Solstice DiskSuite または
- **16** Sun Cluster 3.0 U1 ソフトウェアのインストール ♦ 2001 年 8 月, Revision A

VxVM ソフトウェアで使用される文字型特殊デバイスの両方を作成するための、 十分な領域と i ノード容量を構成しておく必要があります。したがって、一般的 にルート (/) ファイルシステムに割り当てる容量に、最低でも 100M バイトを追 加します。

- /var Sun Cluster ソフトウェアは、インストール時には /var ファイルシステ ムのわずかな領域しか占有しません。ただし、ログファイル用に十分な領域を別 途用意しておく必要があります。また、クラスタ化されたノードでは、標準的な スタンドアロンサーバーよりも、ログに記録されるメッセージが増えることがあ ります。したがって、/var ファイルシステムには最低でも 100M バイトの余裕 を設けてください。
- /usr Sun Cluster ソフトウェアは、/usr ファイルシステムの 25M バイト未満 の領域を占有します。Solstice DiskSuite および VxVM ソフトウェアは、それぞれ 15M バイト未満が必要です。
- /opt Sun Cluster フレームワークソフトウェアは、/opt ファイルシステムの 2M バイト未満を使用します。ただし、各 Sun Cluster データサービスで 1M ~ 5M バイトが使用されることがあります。Solstice DiskSuite ソフトウェアは /opt ファイルシステムの領域をまったく使用しません。VxVM ソフトウェアは、その パッケージとツールをすべてインストールした場合、40M バイト以上を使用する ことがあります。また、ほとんどのデータベースおよびアプリケーションソフ トウェアは、/opt ファイルシステムにインストールされます。Sun™ Management Center ソフトウェア (以前の名称は Sun Enterprise SyMON™) を使 用してクラスタを監視する場合は、Sun Management Center エージェントおよび Sun Cluster モジュールパッケージをサポートするために、各ノードごとにさら に 25M バイトの領域が必要です。

#### スワップパーティションのガイドライン

スワップパーティションの最小サイズは、750M バイトまたはマシンの物理メモ リーの 2 倍の、どちらか大きい方にします。インストールする Sun 以外のアプ リケーションでも、スワップが必要な場合があります。スワップの要件について は、各アプリケーションのマニュアルを参照してください。

## /globaldevices ファイルシステムのガイドライン

Sun Cluster ソフトウェアでは、広域デバイスの管理に使用するローカルディスク のいずれかに、特殊なファイルシステムを別途用意しておく必要があります。この ファイルシステムは、後にクラスタファイルシステムとしてマウントされるため、 独立したものにしてください。このファイルシステムには、scinstall(1M) コマン ドで認識されるデフォルトの名前 /globaldevices を付けます。ファイルシステ ムの名前は、scinstall(1M) コマンドによって後で

/global/.devices/node@*nodeid* (*nodeid* は、クラスタメンバーになったときに ノードに割り当てられる数) に変更され、元の /globaldevice マウントポイント は削除されます。特にクラスタ内に多数のディスクがある場合

は、/globaldevices ファイルシステムに、ブロック型の特殊デバイスと文字型の 特殊デバイスの両方を作成するための十分な領域と i ノードの容量が必要です。ほ とんどのクラスタ構成には、100M バイトのファイルシステムサイズで十分です。

#### ボリューム管理ソフトウェアの必要条件

Solstice DiskSuite ソフトウェアを使用する場合、複製データベースの作成に使用で きるように、ルートディスク上にスライスを別途用意しておく必要があります。つ まり、各ローカルディスク上に、このためのスライスを別に用意します。ただし 1 つのノードにローカルディスクが 1 つしかない場合は、Solstice DiskSuite ソフ トウェアが正しく動作するように、同じスライス内に 3 つの複製データベースを作 成する必要が生じることがあります。詳細については、Solstice DiskSuite のマ ニュアルを参照してください。

VxVM を使用しており、ルートディスクをカプセル化する予定の場合は、VxVM が 使用する 2 つの未使用スライスのほかに、ディスクの始点または終点に若干の未割 り当て空き領域も必要になります。ルートディスクのカプセル化については、 VxVM のマニュアルを参照してください。

### 例 **—** ファイルシステムの割り当て

表 1–2 に、750M バイト未満の物理メモリーを持つクラスタノードのパーティショ ン分割スキーマを示します。このスキーマは、Solaris オペレーティング環境の「エ ンドユーザーシステムサポート」ソフトウェアグループ、Sun Cluster ソフ トウェア、および Sun Cluster HA for NFS データサービスと共にインストールされ ます。ディスク上の最後のスライスであるスライス 7 には、ボリューム管理ソフ トウェア用に小容量が割り当てられます。

このような配置は、Solstice DiskSuite ソフトウェアまたは VxVM の使用を意図した ものです。Solstice DiskSuite ソフトウェアを使用する場合は、複製データベース用 にスライス 7 を使用します。VxVM を使用する場合は、後でゼロの長さを割り当て ることにより、スライス 7 を開放できます。この配置によって 必要な 2 つのスライ ス 4 と 7 が確保され、ディスクの終端に未使用領域が確保されます。

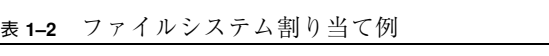

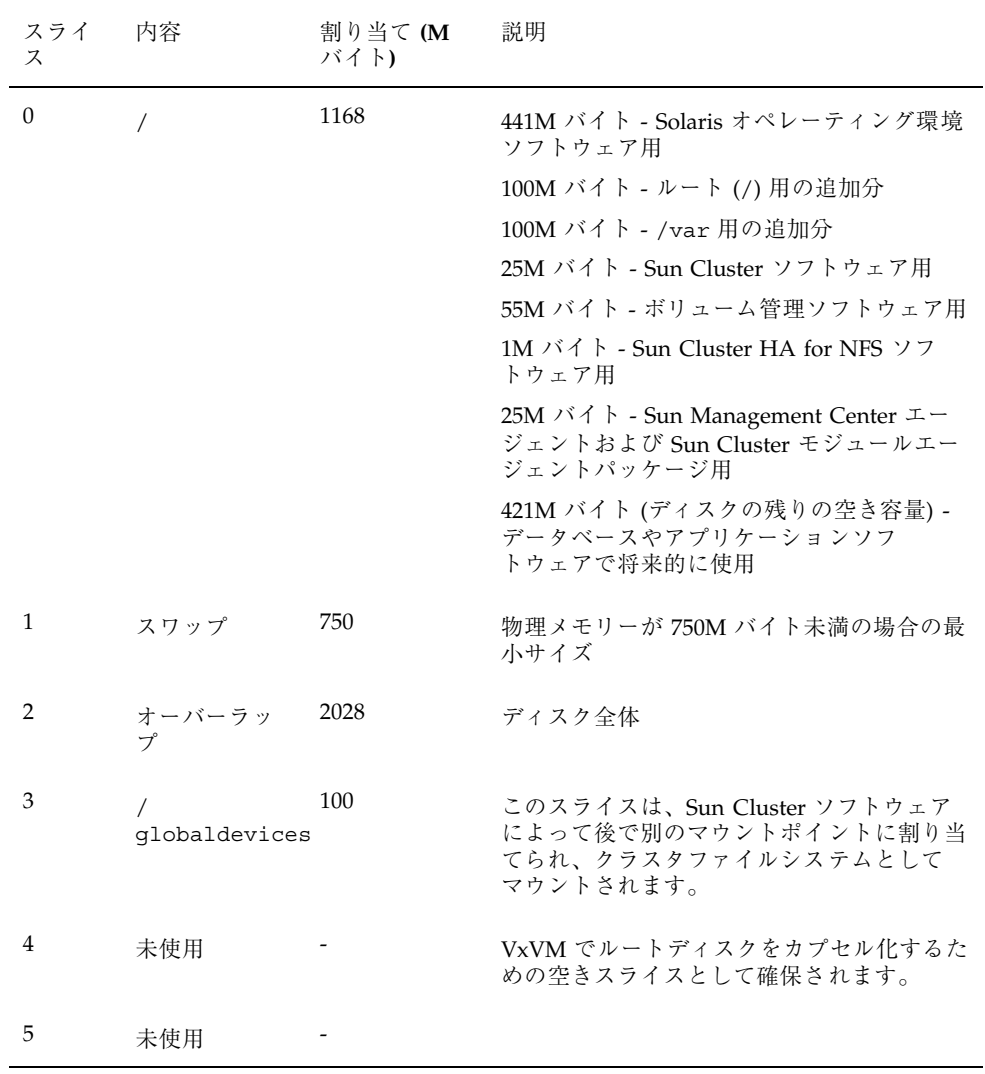

表 **1–2** ファイルシステム割り当て例 続く

| スライ<br>ス | 内容                    | 割り当て(M<br>バイト) | 説明                                                                                      |
|----------|-----------------------|----------------|-----------------------------------------------------------------------------------------|
|          | 未使用                   |                |                                                                                         |
|          | ボリューム管<br>理ソフ<br>トウェア | 10             | Solstice DiskSuite ソフトウェアにより複製<br>データベース用に使用されるか、VxVM によ<br>りスライス開放後のインストールに使用され<br>ます。 |

# **Sun Cluster** 環境の計画

この節では、Sun Cluster ソフトウェアのインストールの計画と準備のガイドライン について説明します。Sun Cluster コンポーネントの詳細については、『*Sun Cluster 3.0 U1* の概念』を参照してください。

# ライセンス

ソフトウェアのインストールを始める前に、必要なライセンス証明書を用意してお きます。Sun Cluster ソフトウェアにはライセンス証明書は必要ありませんが、Sun Cluster ソフトウェアと共にインストールされる各ノードが、Sun Cluster ソフ トウェア使用許諾契約書に準拠している必要があります。

ボリューム管理ソフトウェアやアプリケーションソフトウェアのライセンス必要条 件については、該当する製品のインストールマニュアルを参照してください。

### ソフトウェアパッチ

各ソフトウェア製品をインストールした後に、必要なパッチもインストールする必 要があります。必須パッチの最新リストについては、『*Sun Cluster 3.0 U1* ご使用 にあたって』を参照するか、ご購入先にお問い合わせください。パッチを適用す るうえでの一般的なガイドラインと手順については、『*Sun Cluster 3.0 U1* のシス テム管理』を参照してください。

## **IP** アドレス

クラスタ構成によっては、Sun Cluster のさまざまなコンポーネントに多数の IP ア ドレスを設定する必要があります。クラスタ構成内の各ノードにはパブリックサブ ネットの同じセットとのパブリックネットワーク接続が少なくとも 1 つ必要です。

次の表に、IP アドレスの割り当てが必要なコンポーネントの一覧を示します。使用 する任意のネームサービスにこれらの IP アドレスを追加してください。また、 Solaris ソフトウェアをインストールした後で、各クラスタノードのローカル /etc/inet/hosts ファイルにもこれらの IP アドレスを追加します。

表 **1–3** IP アドレスを使用する Sun Cluster コンポーネント

| コンポーネント                 | 必要な IP アドレス                  |
|-------------------------|------------------------------|
| 管理コンソール                 | サブネットあたり1つ                   |
| クラスタノード                 | ノードおよびサブネットごとに1<br>つずつ       |
| 端末集配信装置またはシステムサービスプロセッサ | 1                            |
| 論理アドレス                  | 論理ホストリソースおよびサブ<br>ネットあたり1つずつ |

#### 端末集配信装置とシステムサービスプロセッサ

端末集配信装置 (コンセントレータ) は、管理コンソールとクラスタノードコンソー ル間で通信します。Sun Enterprise™ E10000 サーバーは、端末集配信装置ではな く、システムサービスプロセッサ (SSP) を使用します。コンソールアクセスの詳細 については、『*Sun Cluster 3.0 U1* の概念』を参照してください。

#### 論理アドレス

論理アドレスを使用する各データサービスリソースグループには、論理アドレスへ のアクセス元となる各パブリックネットワークに指定されているホスト名を設定す る必要があります。リソースグループの計画に関する情報とワークシートについて は、『*Sun Cluster 3.0 U1* データサービスのインストールと構成』を参照してくだ

さい。データサービスとリソースの詳細については、『*Sun Cluster 3.0 U1* の概 念』も参照してください。

# **Sun Cluster** の構成可能なコンポーネント

この節では、インストール中に構成する Sun Cluster コンポーネントのガイドライ ンについて説明します。

#### クラスタ名

『*Sun Cluster 3.0 U1* ご使用にあたって』の「クラスタ名とノード名のワークシー ト」に次の計画情報を追加してください。

クラスタ名は、Sun Cluster のインストールの際に指定します。クラスタ名は、イン ストール環境全体で一意にする必要があります。

#### ノード名

『*Sun Cluster 3.0 U1* ご使用にあたって』の「クラスタ名とノード名のワークシー ト」に次の計画情報を追加してください。その他のほとんどのワークシートに関す る情報は、ノード名ごとにまとめられています。

ノード名とは、Solaris オペレーティング環境のインストール中にマシンに割り当て る名前のことです。Sun Cluster のインストール中に、クラスタとしてインストール するすべてのノード名を指定します。

## プライベートネットワーク

『*Sun Cluster 3.0 U1* ご使用にあたって』の「クラスタ名とノード名のワークシー ト」に次の計画情報を追加してください。

Sun Cluster ソフトウェアは、ノード間の内部通信にプライベートネットワークを使 用します。Sun Cluster では、プライベートネットワーク上のクラスタインターコネ クトへの接続が少なくとも 2 つ必要です。クラスタの最初のノードに Sun Cluster ソフトウェアをインストールするときに、プライベートネットワークアドレスと ネットマスクを指定します。デフォルトのプライベートネットワークアドレス (172.16.0.0) とネットマスク (255.255.0.0) をそのまま使用するように選択する か、デフォルトのネットワークアドレスがすでに使用中の場合は別のアドレスを入 力できます。

注 **-** デフォルト以外のプライベートネットワークアドレスを指定する場合は、次の 条件を満たす必要があります。

ノードをクラスタメンバーとして正常にインストールした後で、プライベートネッ トワークアドレスとネットマスクを変更することはできません。

- アドレスの最後の2つのオクテットにはゼロを使用する。
- RFC 1597 のネットワークアドレス割り当てガイドラインに従う。

RFC のコピーの入手方法については、『*TCP/IP and Data Communications Administration Guide*』を参照してください。

デフォルト以外のネットマスクを指定する場合は、以下の条件を満たす必要があり ます。

- 少なくとも、プライベートネットワークアドレスに指定したすべてのビットをマ スクする。
- "ホール" がないようにする。

#### プライベートホスト名

『*Sun Cluster 3.0 U1* ご使用にあたって』の「クラスタ名とノード名のワークシー ト」に次の計画情報を追加してください。

プライベートホスト名とは、プライベートネットワークインタフェースを介した ノード間の通信に使用される名前のことです。プライベートホスト名 は、clusternode*nodeid*-priv という命名規則に従って、Sun Cluster のインス トール中に自動的に作成されます (*nodeid* は内部ノード ID の数値)。このノード ID 番号は、Sun Cluster のインストール中に各ノードがクラスタメンバーとなる際に、 自動的に各ノードに割り当てられます。インストール後に、scsetup(1M) ユーティ リティを使用してプライベートホスト名を変更できます。

#### クラスタインターコネクト

『*Sun Cluster 3.0 U1* ご使用にあたって』の「クラスタインターコネクトのワーク シート」に次の計画情報を追加してください。

クラスタインターコネクトは、クラスタノード間のプライベートネットワーク通信 にハードウェアパスを提供します。各インターコネクトは、2 つのトランスポー トアダプタの間、トランスポートアダプタとトランスポート接続点の間、または 2

つのトランスポート接続点の間を接続するケーブルで構成されます。Sun Cluster のインストール中に、2 つのクラスタインターコネクトに対して以下の構成情報を 指定します。

- トランスポートアダプタ **–** ネットワークインタフェースのポートなどのトランス ポートアダプタ用に、トランスポートアダプタ名とトランスポートの種類を指定 します。構成が 2 ノードクラスタの場合は、インターコネクトを直接接続 (アダ プタからアダプタ) するか、トランスポート接続点を使用するかも指定します。2 ノードクラスタが直接接続されている場合でも、インターコネクトのトランス ポート接続点を指定できます。トランスポート接続点を指定すると、その後クラ スタに別のノードを追加しやすくなります。
- **トランスポート接続点 ネットワークスイッチなどのトランスポート接続点を使** 用する場合は、各インターコネクトのトランスポート接続点名を指定します。デ フォルト名の switch*N* (*N* は、インストール中に自動的に割り当てられた数)を 使用するか、他の名前を作成します。

また、接続点のポート名を指定するか、デフォルト名をそのまま使用します。デ フォルトのポート名は、ケーブルのアダプタ側が接続されているノードの内部 ノード ID 番号と同じです。ただし、SCI などの特定の種類のアダプタではデ フォルトのポート名は使用できません。

注 **-** 3 つ以上のノードを持つクラスタでは、必ずトランスポート接続点を使用して ください。クラスタノード間の直接接続は、2 ノードクラスタの場合だけサポート されています。

インストール後に、scsetup(1M) ユーティリティを使用して、追加のプライベート ネットワーク接続を構成できます。

クラスタインターコネクトの詳細については『*Sun Cluster 3.0 U1* の概念』を参照 してください。

### パブリックネットワーク

『*Sun Cluster 3.0 U1* ご使用にあたって』の「パブリックネットワークのワーク シート」に次の計画情報を追加してください。

パブリックネットワークはクラスタの外部と通信します。パブリックネットワーク 構成を計画する際は、次のことを考慮してください。

- パブリックネットワークとプライベートネットワーク (クラスタインターコネク ト) には、別のアダプタを使用する必要があります。
- **24** Sun Cluster 3.0 U1 ソフトウェアのインストール ◆ 2001 年 8 月, Revision A
- すべてのクラスタノードに接続されているパブリックネットワークが少なくとも 1 つ存在する必要があります。
- パブリックネットワーク接続は、ハードウェア構成の許容範囲であればいくつで も追加できます。
- local-mac-address 変数は、デフォルト値である false を使用する必要があ ります。Sun Cluster ソフトウェアは、local-mac-address の値として true をサポートしません。

パブリックネットワークアダプタのバックアップグループの計画のガイドライン については、26ページの「NAFO グループ」も参照してください。 ネットワークイ ンタフェースの詳細については、『*Sun Cluster 3.0 U1* の概念』を参照してくだ さい。

## ディスクデバイスグループ

『*Sun Cluster 3.0 U1* ご使用にあたって』の「ディスクデバイスグループ構成 のワークシート」に次の計画情報を追加してください。

すべてのボリューム管理ソフトウェアディスクグループを Sun Cluster ディスクデ バイスグループとして構成する必要があります。このように構成することで、主 ノードに障害が発生した場合でも、2 つ目のノードで多重ホストディスクをホスト できるようになります。ディスクデバイスグループを計画する際は、次の点を考慮 してください。

- **■** フェイルオーバー 多重ポートディスクと、適切に構成したボリューム管理ソ フトウェアデバイスをフェイルオーバーデバイスとして構成できます。ボリュー ム管理ソフトウェアデバイスの適切な構成には、多重ポートディスクやエクス ポートしたデバイスを複数のノードでホストできるように、ボリューム管理ソフ トウェア自体を正しく設定する作業が含まれます。テープドライブ、CD-ROM、 単一ポートディスクは、フェイルオーバーデバイスとして構成できません。
- **ミラー化 ディスクをミラー化して、ディスクの障害からデータを保護する必** 要があります。ミラー化の方法については、140ページの「Solstice DiskSuite の 構成」と 177ページの「VxVM ソフトウェアのインストールと構成」、およびボ リューム管理ソフトウェアのマニュアルを参照してください。

ディスクデバイスグループの詳細については、『*Sun Cluster 3.0 U1* の概念』を参 照してください。

### **NAFO** グループ

『*Sun Cluster 3.0 U1* ご使用にあたって』の「パブリックネットワークのワーク シート」に次の計画情報を追加してください。

ネットワークアダプタフェイルオーバー (NAFO) グループは、パブリックネッ トワークアダプタの監視とフェイルオーバーを提供しており、ネットワークアドレ スリソースの基礎となるものです。2 つ以上のアダプタで構成されている NAFO グ ループのアクティブなアダプタに障害が発生すると、そのアドレスはすべて NAFO グループ内の別のアダプタにフェイルオーバーされます。アクティブな NAFO グ ループアダプタは、このような方法で、NAFO グループ内のアダプタが接続され ているサブネットへのパブリックネットワークの接続を維持します。

NAFO グループを計画する際は、次の点を考慮してください。

- 各パブリックネットワークアダプタは、NAFO グループに属している必要があり ます。
- 各ノードでは、サブネットごとに1つの NAFO グループのみ使用できます。
- 特定の NAFO グループ内の 1 つのアダプタだけが、/etc/hostname.*adapter* ファイルという形式で、ホスト名の関連付けを使用できます。
- NAFO グループの命名規則は nafoN (N は NAFO グループの作成時に指定した 数) です。

ネットワークアダプタフェイルオーバーの詳細については、『*Sun Cluster 3.0 U1* の概念』を参照してください。

## 定足数デバイス

Sun Cluster 構成では、定足数 (quorum) デバイスを使用して、データとリソースの 整合性を保持します。クラスタがノードとの接続を一時的に失っても、定足数デ バイスによって、クラスタノードがクラスタに再結合しようとしたときの amnesia や split-brain といった問題を防止できます。定足数デバイスは、scsetup(1M) ユー ティリティを使用して割り当てることができます。

定足数デバイスを計画する際は、次のことを考慮してください。

- 最小限 2 ノードクラスタには、少なくとも 1 つの共有ディスクが定足数デバイ スとして割り当てられている必要があります。その他のトポロジの場合は、定足 数デバイスはオプションです。
- **26** Sun Cluster 3.0 U1 ソフトウェアのインストール ◆ 2001 年 8 月, Revision A
- 奇数の規則 **–** 2 ノードクラスタまたは定足数デバイスに直接接続されているノー ドペアで複数の定足数デバイスが構成されている場合、定足数デバイスが完全に 独立した障害パスを持つように、奇数個の定足数デバイスを構成します。
- 接続- 定足数デバイスが接続できるノードは2つまでです。

定足数 (quorum) についての詳細は、『*Sun Cluster 3.0 U1* の概念』を参照してく ださい。

# 広域デバイスとクラスタファイルシステムの計画

この節では、広域デバイスとクラスタファイルシステムを計画する上でのガイド ラインを説明します。広域デバイスとクラスタファイルシステムの詳細について は、『*Sun Cluster 3.0 U1* の概念』を参照してください。

# 高可用性広域デバイスとクラスタファイルシステムの ガイドライン

Sun Cluster は、特定のディスク配置あるいはファイルシステムサイズを必要としま せん。広域デバイスとクラスタファイルシステムを計画する際は、次のことを考慮 してください。

- ミラー化 **–** 広域デバイスの高可用性を実現するには、すべての広域デバイスを ミラー化する必要があります。
- **ディスク ミラー化するときは、複数のディスクアレイにまたがってミラー化** されるように配置してください。
- 可用性 広域デバイスの高可用性を実現するには、広域デバイスがクラスタ内 の複数のノードに物理的に接続されている必要があります。複数の物理的な接続 を持つ広域デバイスは、単一のノードでの障害に対応できます。物理的な接続を 1 つしか持たない広域デバイスもサポートされていますが、そのノードがダウン した場合、ほかのノードからはその広域デバイスにアクセスできなくなります。

## クラスタファイルシステムのマウント情報

クラスタファイルシステムのマウントポイントを計画する際は、次の点を考慮して ください。

- マウントポイントの場所 **–** マウントポイントは、別のソフトウェア製品によっ て禁止されていない限り、/global ディレクトリに作成します。/global ディ レクトリを使用することで、広域的に使用できるクラスタファイルシステムと、 ローカルファイルシステムを簡単に区別できるようになります。
- マウントポイントを入れ子にする **–** 通常は、クラスタファイルシステムのマウ ントポイントは入れ子にしないでください。たとえば、あるファイルシステムを /global/a にマウントし、別のファイルをシステムは /global/a/b にマウン トするような設定は避けてください。この規則を無視すると、システムがファイ ルシステムの子をマウントしようと試み、親マウントポイントが存在しない場合 に、可用性とノードの起動順序に問題が発生することがあります。この規則の唯 一の例外は、2 つのファイルシステムのデバイスが同じ物理ノード接続を使用し ている場合です (同じディスク上の異なるスライスなど)。

# ボリューム管理の計画

この節の計画情報を、『*Sun Cluster 3.0 U1* ご使用にあたって』の「ディスクデ バイスグループ構成のワークシート」と「ボリューム管理ソフトウェア構成のワー クシート」に追加してください。Solstice DiskSuite の場合は、この計画情報を「メ タデバイスのワークシート (Solstice DiskSuite)」にも追加してください。

この節では、クラスタ構成のボリューム管理を計画する上でのガイドラインについ て説明します。

Sun Cluster は、ボリューム管理ソフトウェアを使用して、ディスクをディスクデ バイスグループにまとめ、1 つの単位で管理できるようにします。Sun Cluster は、 Solstice DiskSuite ソフトウェアおよび VERITAS Volume Manager (VxVM) をサポー トしています。

- Solstice DiskSuite ソフトウェアを使用する場合は、ディスク管理のために一部の ノードでだけ VxVM を使用するときでも、クラスタの全ノードにこのソフ トウェアをインストールする必要があります。
- **28** Sun Cluster 3.0 U1 ソフトウェアのインストール ◆ 2001 年 8 月, Revision A
- VxVM を使用して VxVM クラスタ機能を有効にするときは、クラスタの全ノー ドに VxVM をインストールし、それらのライセンスを取得する必要があります。
- VxVM を使用するが VxVM クラスタ機能を有効にしないという場合は、VxVM によって管理する記憶装置に接続されたノードにだけ VxVM をインストールし てライセンスを取得します。
- 1つのノードに Solstice DiskSuite ソフトウェアと VxVM の両方をインストール する場合は、各ノードの固有ディスク(ルートディスクなど) の管理には Solstice DiskSuite ソフトウェアを使用し、共有ディスクの管理には VxVM を使用する必 要があります。

ボリューム管理ソフトウェアのインストールと構成の方法については、ボリューム 管理ソフトウェアのマニュアル、および 140ページの「Solstice DiskSuite の構 成」または 177ページの「VxVM ソフトウェアのインストールと構成」を参照して ください。クラスタ構成におけるボリューム管理の詳細は、『*Sun Cluster 3.0 U1* の概念』を参照してください。

## ボリューム管理ソフトウェアのガイドライン

ディスクを構成する際は、次の一般的なガイドラインを考慮してください。

- **ミラー化多重ホストディスク − すべての多重ホストディスクは、複数のディス** ク拡張装置にまたがるようにミラー化する必要があります。多重ホストディスク のガイドラインについては、34ページの「多重ホストディスクのミラー化」を参 照してください。
- ミラー化ルート **–** ルートディスクをミラー化することにより高可用性を保証で きますが、このようなミラー化は必要ありません。ルートディスクをミラー化す るかどうかを判断する際のガイドラインについては、34ページの「ミラー化に関 するガイドライン」を参照してください。
- **一意の命名 任意のクラスタノード上で、ローカルの Solstice DiskSuite メタデ** バイスまたは VxVM ボリュームが、/global/.devices/node@*nodeid* ファイル システムをマウントするデバイスとして使用されている場合、そのメタデバイス またはボリュームの名前はクラスタ全体で一意にする必要があります。
- ノードリスト **–** ディスクデバイスグループの高可用性を実現するには、それらの 潜在マスターのノードリストとフェイルバックポリシーを、関連付けられている リソースグループと同一にします。または、スケーラブルなリソースグループ で、それと関連付けられているディスクデバイスグループ以上のノードが使用さ れている場合、スケーラブルなリソースグループのノードリストをディスクデ

バイスグループのノードリストのスーパーセットにします。ノードリストについ ての詳細は、『*Sun Cluster 3.0 U1* データサービスのインストールと構成』のリ ソースグループの計画情報を参照してください。

- **多重ポートディスク–クラスタ内でディスクグループの構築に使用されている** ディスクはすべて、そのデバイスグループのノードリストで構成されているすべ てのノードに接続 (またはポート) する必要があります。Solstice DiskSuite ソフ トウェアは、ディスクセットにディスクを追加したときに、これを自動的に確認 できます。ただし、構成した VxVM ディスクグループは、特定のセットのノー ドとは関連付けられていません。また、Solstice DiskSuite ディスクセット、 VxVM ディスクグループ、または個々のセットの広域デバイスを広域デバイスグ ループとしてクラスタ化ソフトウェアに登録するときは、一部の接続確認しか実 行できません。
- **ホットスペアディスク ホットスペアディスクは可用性を高めるために使用で** きますが、必須ではありません。

ディスクの配置の推奨事項とその他の制限については、ボリューム管理ソフ トウェアのマニュアルを参照してください。

# **Solstice DiskSuite** ソフトウェアのガイドライン

Solstice DiskSuite の構成を計画する際は、次のことを考慮してください。

- ローカルメタデバイス名 各ローカルメタデバイス名は、クラスタ内で固有の名 前にする必要があり、どのデバイス ID (DID) 名とも同じであってはなりません。
- メディエータ **–** 2 つの列だけで構成されていて、2 つのノードでマスターされ ている各ディスクセットでは、そのディスクセット用に構成されている Solstice DiskSuite メディエータを使用する必要があります。列は、ディスク格納装置、 その物理ディスク、格納装置からノードへのケーブル、インタフェースアダプ タカードで構成されます。各ディスクセットは、メディエータホストとして機能 する 2 つのノードで構成します。また、メディエータが必要なすべてのディスク セットに対しては同じ 2 つのノードを使用し、これらの 2 つのノードがディスク セットをマスターする必要があります。メディエータは、列およびホストが 2 つ ずつという要件を満たしていないディスクセットに対しては構成できません。詳 細は、mediator(7) のマニュアルページを参照してください。
- **/kernel/drv/md.conf の設定 それぞれのディスクセットが使用するすべて** のメタデバイスは前もって (/kernel/drv/md.conf ファイルに含まれる構成パ ラメータに基づいて再構成起動時に) 作成されます。md.conf ファイル内の各

フィールドについては、Solstice DiskSuite のマニュアルに説明があります。nmd および md\_nsets フィールドを次のように変更して、Sun Cluster 構成をサポー トする必要があります。

- nmd **–** nmd フィールドは、各ディスクセットに対して作成するメタデバイス の個数を定義します。nmd の値には、クラスタ内の任意の 1 つのディスク セットが使用するメタデバイスの予想最高数を設定する必要があります。た とえば、最初の 15 のディスクセットは 10 個のメタデバイスを使用し、16 番 目のディスクセットは 1000 個のメタデバイスを使用するという場合は、nmd の値は最低でも 1000 に設定する必要があります。また nmd の値は、各 DID 名および各ローカルメタデバイス名の一意性を、クラスタ全体で保つことが できるのに十分な大きさが必要です。1 つのディスクセットで使用できるメタ デバイスの最高数は 8192 です。ディスクセットあたりのメタデバイスのデ フォルトの数は 128 です。
- md\_nsets **–** md\_nsets フィールドは、クラスタ全体のニーズを満たすため にシステムで作成できるディスクセットの総数を定義します。md\_nsets の値 には、クラスタ内の予想される論理ホスト数に 1 を加えた値を設定して、 Solstice DiskSuite ソフトウェアが論理ホストの全プライベートディスク (ローカルディスクセットに含まれないメタデバイス) を管理できるようにしま す。1 つのクラスタで使用できるディスクセットの最高数は 32 です。ディス クセットのデフォルトの数は 4 です。

インストール時、これら 2 つのフィールドに、将来予想されるクラスタの拡張を 考慮した値を設定してください。クラスタを実際に使用し始めた後でこれらの値 を増やそうとすると、すべてのノードについて再構成再起動が必要になるため、 作業は時間のかかるものになります。また、後でこれらの値を増やす場合、要求 されたデバイスを作成するには、ルート (/) ファイルシステムに確保された領域 では不十分という可能性が高まります。

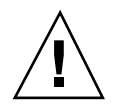

注意 **-** すべてのクラスタノードの /kernel/drv/md.conf ファイルの内容は、そ れぞれのノードがサービスを提供するディスクセット数に関係なく、同一である必 要があります。このガイドラインに従わないと、重大な Solstice DiskSuite エラーが 発生し、データが失われることがあります。

# **VERITAS Volume Manager** ソフトウェアのガイドライン

VERITAS Volume Manager (VxVM) の構成を計画する際は、次のことを考慮してく ださい。

- ルートディスクグループ **–** 各ノードにデフォルトのディスクデバイスグループ (rootdg) を作成する必要があります。rootdg ディスクグループは次のディスク 上に作成できます。
	- ルートディスク (カプセル化されている必要がある)
	- ルート以外の1つまたは複数のローカルディスク(カプセル化または初期化で きるもの)
	- ルートディスクとルート以外のローカルディスクの組み合わせ

rootdg ディスクグループは、ノードに対してローカルである必要があります。

- カプセル化 **–** カプセル化するディスクには、2 つのディスクスライステーブルエ ントリを空けておく必要があります。
- ボリューム数 **-** ディスクデバイスグループを作成するときに任意のディスクデ バイスグループが使用するボリュームの最大数を確認します。
	- ボリューム数が 1000 未満の場合は、デフォルトのミラー数を使用できます。
	- ボリューム数が 1000 以上の場合は、ディスクデバイスグループボリュームへ のマイナー番号の割り当て方を慎重に計画する必要があります。2 つのディス クデバイスグループに、オーバーラップするマイナー番号を割り当てること はできません。
- ダーティーリージョンログ **–** ダーティーリージョンログ (DRL) の使用を推奨し ますが、必須ではありません。DRL を使用すると、ノードに障害が発生した後 に、ボリュームの回復時間を短縮できます。また、DRL を使用することで入出力 のスループットを低減できることがあります。

# ファイルシステムのロギング

ロギングはクラスタファイルシステムに必要です。Sun Cluster では、次のロギング ファイルシステムがサポートされています。

- Solaris UFS ロギング
- Solstice DiskSuite トランスメタデバイス UNIX ファイルシステム (UFS) ロギング

Solstice DiskSuite トランスメタデバイス UFS ロギングの詳細については、Solstice DiskSuite のマニュアルを参照してください。Solaris UFS ロギングの詳細について は、mount ufs(1M) のマニュアルページを参照してください。

次の表に、各ボリューム管理ソフトウェアでサポートされているロギングファイル システムを示します。

| ボリューム管理ソフトウェア          | サポートされているファイルシステムのロギング                                       |
|------------------------|--------------------------------------------------------------|
| Solstice DiskSuite     | Solaris UFS ロギング、Solstice DiskSuite トランスメ<br>タデバイス IJFS ロギング |
| VERITAS Volume Manager | Solaris UFS ロギング                                             |

表 **1–4** サポートされているファイルシステムのロギング一覧表

Solstice DiskSuite ボリューム管理ソフトウェア用に Solaris UFS ロギングまたは Solstice DiskSuite トランスメタデバイス UFS ロギングのどちらかを選択するとき は、次の点を考慮してください。

- **Solaris UFS** ログサイズ Solaris UFS ロギングは、常に UFS ファイルシステム 上の空き領域を使用し、ファイルシステムのサイズに応じてログを確保します。
	- 1G バイト未満のファイルシステムの場合、ログのサイズは 1M バイトになり ます。
	- 1G バイト以上のファイルシステムの場合は、ログのサイズはファイルシステ ム 1G バイトあたり 1M バイトになり、最大 64M バイトです。
- ログメタデバイス  **Solstice DiskSuite** トランスメタデバイスは、**UFS** ロギング を管理します。トランスメタデバイスのロギングデバイスコンポーネントは、ミ ラー化とストライプ化が可能なメタデバイスです。最大 **1G** バイトのログを作成 できますが、ほとんどのファイルシステムでは **64M** バイトで十分です。最小の ログサイズは **1M** バイトです。トランスメタデバイスによるロギングの詳細は、 **Solstice DiskSuite** のマニュアルを参照してください。

# ミラー化に関するガイドライン

この節では、クラスタ構成のミラー化を計画する際のガイドラインについて説明し ます。

## 多重ホストディスクのミラー化

Sun Cluster 構成で多重ホストディスクをミラー化することにより、構成は単一の ディスク障害に耐えることができます。Sun Cluster ソフトウェアでは、すべての多 重ホストディスクは、複数のディスク拡張装置にまたがるようにミラー化する必要 があります。

多重ホストディスクをミラー化する際は、次のことを考慮してください。

- **独立したディスク拡張装置 ミラーまたはプレックスのサブミラーは、それぞれ** 異なる多重ホストディスク拡張装置に分散してください。
- ディスク領域 ミラー化すると、2 倍のディスク領域が必要になります。
- **3 方向のミラー化 Solstice DiskSuite ソフトウェアと VERITAS Volume Manager** (VxVM) は、3 方向のミラー化をサポートしています。ただし、Sun Cluster が必 要とするのは、2 方向のミラー化だけです。
- メタデバイス数 Solstice DiskSuite ソフトウェアでは、ミラーは連結やストライ プなどの他のメタデバイスで構成されます。大規模な構成では、大量のメタデ バイスが含まれることがあります。たとえば、UFS ロギングファイルシステムご とに 7 つのメタデバイスが作成されます。
- **異なるディスクサイズ 異なるサイズのディスクにミラーを作成した場合、ミ** ラーの容量は、最小のサブミラーまたはプレックスのサイズに制限されます。

多重ホストディスクの詳細については、『*Sun Cluster 3.0 U1* の概念』を参照して ください。

#### ルートディスクのミラー化

この節の計画情報を『Sun Cluster 3.0 U1 ご使用にあたって』の「ローカルファイル システム配置のワークシート」に追加してください。

最高の可用性を得るには、ローカルディスク上のルート (/)、/usr、/var、/opt、swap をミラー化してください。VxVM では、ルート

ディスクをミラー化し、生成されたサブディスクをミラー化します。ただし、Sun Cluster では、ルートディスクのミラー化は必須ではありません。

ルートディスクをミラー化するかどうかを決める前に、危険性、複雑さ、コスト、 保守時間の面からルートディスクに関するさまざまな方法を検討してください。ど の構成でも有効に機能するというような汎用的なミラー化はありません。ルートを ミラー化するかどうかを決定するにあたっては、ご購入先に相談してください。

ルートディスクのミラー化については、使用するボリューム管理ソフトウェアのマ ニュアルと、140ページの「Solstice DiskSuite の構成」 または、177ページの 「VxVM ソフトウェアのインストールと構成」 を参照してください。

ルートディスクをミラー化するかどうかを決定する際は、次のことを考慮してくだ さい。

- **複雑さ ルートディスクをミラー化すると、システム管理の複雑さが増し、シン** グルユーザーモードでの起動が複雑になります。
- バックアップ ルートディスクをミラー化するかどうかに関係なく、ルートは定 期的にバックアップしてください。ミラー化だけで、管理上の誤りが防げるわけ ではありません。誤って変更あるいは削除したファイルは、バックアップによっ てのみ復元できます。
- 定足数 (quorum) デバイス 定足数デバイスとして構成されたディスクは、ルー トディスクのミラー化に使用しないでください。
- 定足数 (quorum) Solstice DiskSuite の構成で、メタデバイス状態データベースの 定足数が失われるという障害が発生した場合は、保守を行わない限り、システム を再起動できなくなります。メタデバイス状態データベースと状態データベース の複製の詳細については、Solstice DiskSuite のマニュアルを参照してください。
- 独立したコントローラ **–** 独立したコントローラにルートディスクをミラー化する という方法は、最高の可用性を得る手段の 1 つです。
- **起動ディスク 起動可能ルートディスクをミラーとして設定すると、主起動ディ** スクに障害が発生した場合にミラーから起動できます。
- **二次ルートディスク ミラー化したルートディスクを使用すると、主起動ディス** クに障害が発生しても、二次 (ミラー) ルートディスクで動作を継続できます。電 源を入れ直したことにより、あるいは一時的に入出力エラーであったために、後 で主ルートディスクが正常に戻った場合、以降の起動は、OpenBoot™ PROM の boot-device フィールドに指定された主ルートディスクを使用して行われま す。このような場合、手作業で修復作業を行わなくても、起動に問題がないよう にドライブは動作を開始します。このとき、Solstice DiskSuite の再同期が行われ

ます。再同期をするには、ドライブが正常に戻ったときに手作業が必要になりま す。この状況では、手作業による修復作業はありません。

二次 (ミラー) ルートディスク上のファイルに変更が加えられている場合、起動中 に、その変更が主ルートデバイスに反映されることはなく、サブミラーは無効に なります。たとえば、/etc/system ファイルに対する変更が失われることがあ ります (主ルートディスクが休止している間に、一部の Solstice DiskSuite 管理コ マンドによって、/etc/system ファイルが変更されることがあります)。

起動プログラムは、ミラーまたは元の物理デバイスのどちらから起動が行われ ているのかを確認しません。起動プロセスの途中 (メタデバイスが読み込まれた 後) でミラー化はアクティブになります。これより前の時点では、サブミラーが 無効になる問題が発生しやすくなります。
## **Sun Cluster** ソフトウェアのインストールと 構成

この章では、クラスタのインストールおよび構成手順を説明します。 これらの手順 は、既存のクラスタに新しいノードを追加するためにも利用できます。

この章の内容は、次のとおりです。

- 40ページの「クラスタソフトウェアのインストールの準備をする」
- 41ページの「CCP ソフトウェアを管理コンソールにインストールする」
- 44ページの「Solaris ソフトウェアをインストールする」
- 49ページの「Sun Cluster ソフトウェアをインストールする(scinstall)」
- 64ページの「SunPlex Manager ソフトウェアをインストールする」
- 68ページの「既存のユーザーアカウントに RBAC 認証を追加する|
- 68ページの「新しいユーザーアカウントを作成する」
- 70ページの「Sun Cluster ソフトウェアをインストールする (SunPlex Manager)」
- 76ページの「Solaris と Sun Cluster ソフトウェアをインストールする (JumpStart)」
- 90ページの「ネームサービススイッチを構成する」
- 91ページの「root 環境を設定する」
- 92ページの「データサービスソフトウェアパッケージをインストールする」
- 94ページの「インストール後設定を行う」
- 98ページの「クラスタファイルシステムを追加する」

**37**

- 102ページの「追加のパブリックネットワークアダプタを構成する」
- 104ページの「パブリックネットワーク管理 (PNM) を構成する」
- 105ページの「プライベートホスト名を変更する」
- 106ページの「Network Time Protocol (NTP) を更新する」
- 109ページの「Sun Cluster モジュールを Sun Management Center 用にインストー ルする」
- 111ページの「Sun Management Center を起動する」
- 111ページの「クラスタノードを Sun Management Center エージェントホストオ ブジェクトとして追加する」
- 113ページの「Sun Cluster モジュールを読み込む」

## ソフトウェアのインストール

次の表は、ソフトウェアのインストール時に実行する作業を示しています。

表 **2–1** 作業マップ: ソフトウェアのインストール

| 作業                                                                                                    | 参照個所                                              |
|----------------------------------------------------------------------------------------------------|---------------------------------------------------|
| クラスタ構成のレイアウトを計画し、ソフトウェア<br>をインストールするための進備を行う                                                            | 40ページの「クラスタソフ<br>トウェアのインストールの進備を<br>する            |
| (任意) 管理コンソールに Cluster Control Panel (CCP)<br>ソフトウェアをインストールする                                            | 41ページの「CCP ソフトウェアを<br>管理コンソールにインストールす<br>$\sim$ 1 |
| 新しいクラスタノードを確立するために、Solaris オ<br>ペレーティング環境と Sun Cluster ソフトウェアをイ<br>ンストールする。以下の3つの方法のどれか1つを<br>選択してください。 |                                                   |

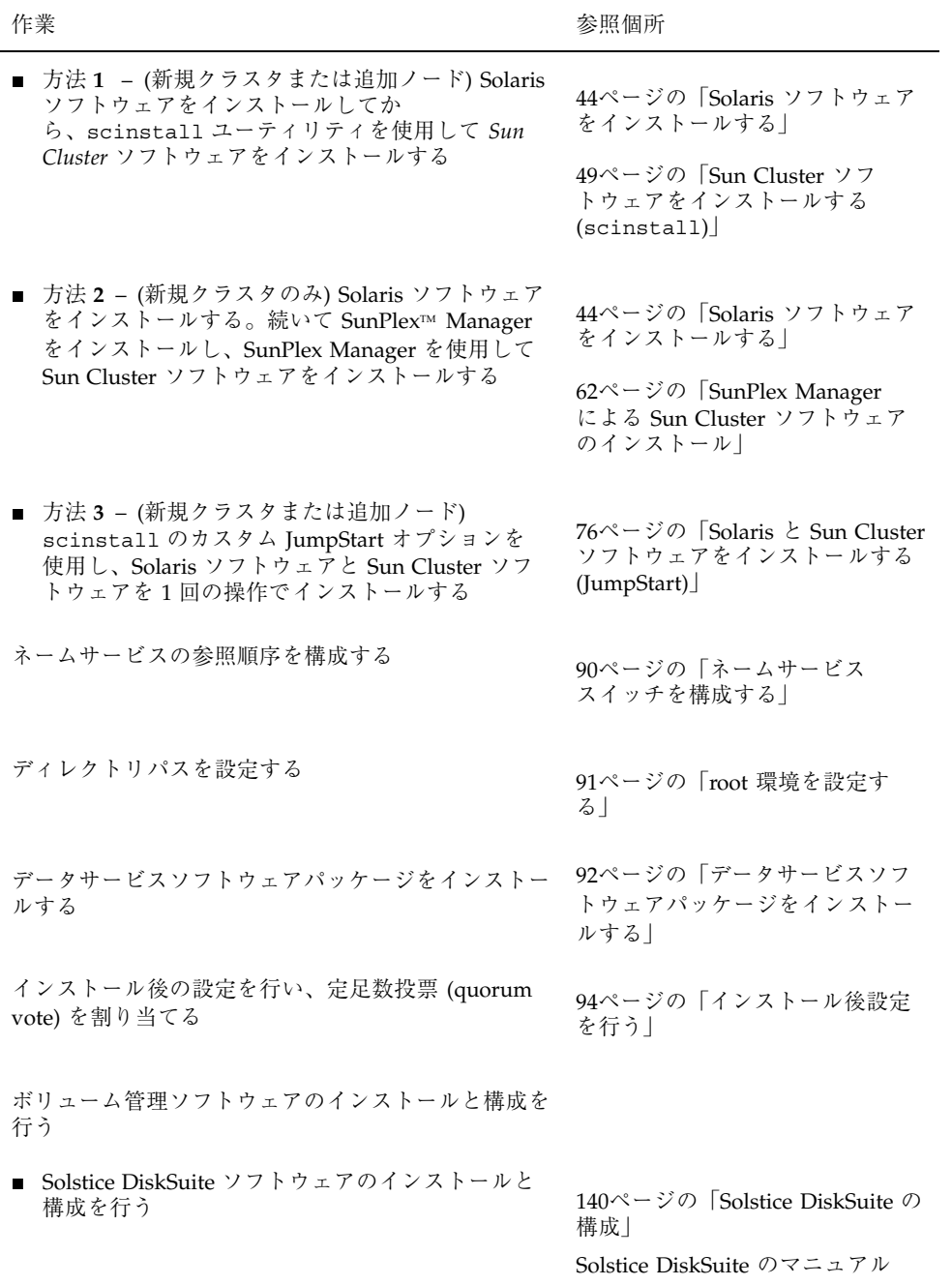

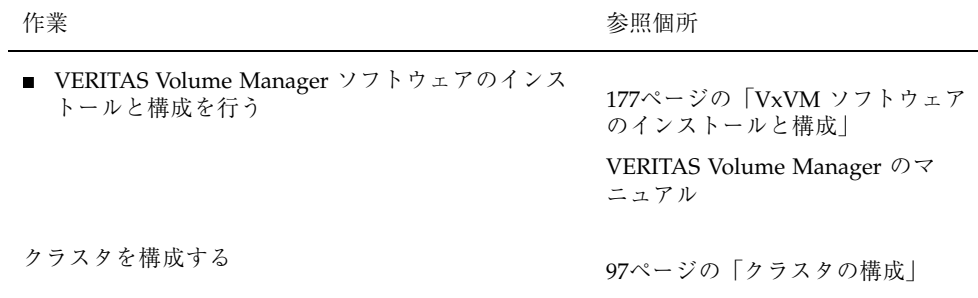

## ▼ クラスタソフトウェアのインストールの準備をす る

ソフトウェアのインストールを開始する前に、以下の準備作業を行ってください。

- **1.** クラスタ構成の計画およびインストール方法を検討する上で参考となる情報を参 照します。
	- 『Sun Cluster 3.0 U1 ご使用にあたって』- 制限事項やバグ対策などの最新情報
	- 『Sun Cluster 3.0 U1 Release Notes Supplement』- リリース後に追加された 制限事項、バグ対策、新機能などの最新情報。この文書は、定期的に更新さ れて以下の Web サイトに公開されます。

http://docs.sun.com

- 『Sun Cluster 3.0 U1 の概念』 Sun Cluster 製品の概要
- 『Sun Cluster 3.0 U1 ソフトウェアのインストール』(このマニュアル) Solaris、Sun Cluster、ボリューム管理ソフトウェアのインストールと構成を 行うためのガイドラインと作業手順
- 『Sun Cluster 3.0 U1 データサービスのインストールと構成』 データサービ スのインストールと構成を行うためのガイドラインと作業手順
- **2.** クラスタ構成の計画を立てます。
	- 第 1 章および『*Sun Cluster 3.0 U1* データサービスのインストールと構成』 に示されているガイドラインを利用し、クラスタのインストールと構成の方 法を決定してください。
	- 『Sun Cluster 3.0 U1 ご使用にあたって』のクラスタフレームワークのワーク シートとデータサービス構成のワークシートに必要事項を記入してくだ
- **40** Sun Cluster 3.0 U1 ソフトウェアのインストール ♦ 2001 年 8 月, Revision A

さい。完成したワークシートは、インストールと構成の作業を行う際に参考 情報として利用します。

**3.** 関連文書 **(**サン製品以外の文書など**)** をすべて用意します。

クラスタのインストールを行う場合に参考となる製品ドキュメントの一部を以下 に示します。

- Solaris ソフトウェア
- Solstice DiskSuite ソフトウェア
- **VERITAS Volume Manager**
- Sun Management Center
- Sun 以外のアプリケーション (Oracle など)
- **4.** クラスタ構成に必要なパッチをすべて入手します。 パッチの入手方法とインストール方法については、『Sun Cluster 3.0 U1 ご使用 にあたって』を参照してください。
- **5.** 管理コンソールからクラスタノードへの接続を行うために **Cluster Control Panel (CCP)** ソフトウェアを使用するかどうかを決定します。
	- CCP ソフトウェアを使用する場合は、41ページの「CCP ソフトウェアを管理 コンソールにインストールする」へ進んでください。
	- CCP ソフトウェアを使用しない場合は、以下の作業のいずれかを行ってくだ さい。
		- SunPlex Manager (GUI ベースの方法) か scinstall ユーティリティ (テキ ストベースの方法) を使用して Sun Cluster ソフトウェアをインストールす る場合は、44ページの「Solaris ソフトウェアをインストールする」へ進 み、まず Solaris ソフトウェアをインストールしてください。
		- Solaris と Sun Cluster ソフトウェアを同時に (JumpStart ベースの方法) イ ンストールする場合は、76ページの「Solaris と Sun Cluster ソフトウェア をインストールする (JumpStart)」へ進んでください。
- ▼ CCP ソフトウェアを管理コンソールにインストー ルする

この手順では、管理コンソールに Cluster Control Panel (CCP) ソフトウェアをイン ストールする方法を説明します。CCP によ

り、cconsole(1M)、ctelnet(1M)、crlogin(1M) の各ツールを起動できます。こ れらの各ツールは、一連のノードとの多重ウィンドウ接続に加え、すべてのノード に入力を一括送信する共通ウィンドウも備えています。

管理コンソールには、Solaris 8 オペレーティング環境が動作する任意のデスクトッ プマシンを使用できます。また、管理コンソール/サーバー、および AnswerBook サーバーとして使用することもできます。Sun Management Center ソフトウェア のインストールの詳細については、Sun Management Center のマニュアルを参照し てください。AnswerBook サーバーのインストールの詳細については、『*Sun Cluster 3.0 U1* ご使用にあたって』を参照してください。

注 **-** 管理コンソールの使用は必須ではありません。管理コンソールを使用しない場 合は、クラスタ内の特定のノードから管理作業を行います。

- **1.** 管理コンソール用としてに、**Solaris 8** オペレーティング環境と **Solaris** パッチ をインストールしたマシンを用意します。 少なくとも「エンドユーザーシステムサポート」ソフトウェアグループがインス トールされた Solaris 8 が、すべてのプラットフォームで必要です。
- **2. CD—ROM** からインストールする場合は、管理コンソール用のマシンの **CD—ROM** ドライブに **Sun Cluster 3.0 7/01 CD—ROM** を挿入します。 ボリューム管理デーモン vold(1M) が実行されており、CD—ROM デバイスを管 理するように構成されている場合は、CD—ROM は自動的に /cdrom/suncluster\_3\_0u1 ディレクトリにマウントされます。
- **3.** /cdrom/suncluster\_3\_0u1/SunCluster\_3.0/Packages ディレクトリに移 動します。

# **cd /cdrom/suncluster\_3\_0u1/SunCluster\_3.0/Packages**

**4.** SUNWccon パッケージをインストールします。

# **pkgadd -d . SUNWccon**

**5.** SUNWscman パッケージをインストールします。

# **pkgadd -d . SUNWscman**

管理コンソールに SUNWscman パッケージをインストールすることで、クラスタ ノードに Sun Cluster ソフトウェアをインストールする前に、管理コンソールか ら Sun Cluster のマニュアルページを参照できるようになります。

- **6. CD-ROM** から インストールした場合は、**CD-ROM** を取り出します。
- **7.** /etc/clusters ファイルを作成します。

クラスタ名と、各クラスタノードの物理ノード名をファイルに追加します。

# **vi /etc/clusters** *clustername node1 node2*

詳細は、/opt/SUNWcluster/bin/clusters(4) のマニュアルページを参照し てください。

**8.** /etc/serialports ファイルを作成します。

各クラスタノードの物理ノード名、端末集配信装置 (コンセントレータ: TC) 名ま たはシステムサービスプロセッサ (SSP) 名、シリアルポート番号をファイルに 追加します。

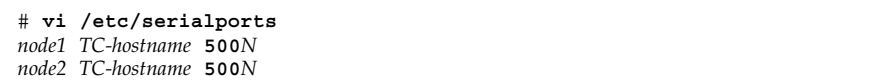

*node1* クラスタノードの物理名

*TC-hostname* TC または SSP の名前

**500***N* シリアル (telnet) ポートの番号

注 **-** /etc/serialports ファイルのシリアルポート番号には、物理ポート番号 ではなく telnet(1) ポート番号を使用してください。シリアルポート番号は、 物理ポート番号に 5000 を加えた値です。たとえば、物理ポート番号が 6 の場 合、シリアルポート番号は 5006 になります。

Sun Enterprise E10000 サーバーについて詳細と、特に注意する点について は、/opt/SUNWcluster/bin/serialports(4) のマニュアルページを参照し てください。

**9.** 利便性を考慮し、 /opt/SUNWcluster/bin ディレクトリを PATH 環境変数 に、/opt/SUNWcluster/man ディレクトリを管理コンソールの MANPATH 環境 変数にそれぞれ追加します。 SUNWscman パッケージをインストールした場合は、/usr/cluster/man ディ

**10. CCP** ユーティリティを起動します。

レクトリも MANPATH に追加します。

# **/opt/SUNWcluster/bin/ccp** *clustername*

CCP の詳細については、『*Sun Cluster 3.0 U1* のシステム管理』の Sun Cluster に遠隔ログインする手順についての説明と、/opt/SUNWcluster/bin/ccp(1M) のマニュアルページを参照してください。

**11. Solaris** オペレーティング環境をインストールします。

- 44ページの「Solaris ソフトウェアをインストールする」に進んでください。
- scinstall JumpStart オプションを使用し、Solaris と Sun Cluster ソフ トウェアをインストールする場合は、76ページの「Solaris と Sun Cluster ソフ トウェアをインストールする (JumpStart)」 に進んでください。

## ▼ Solaris ソフトウェアをインストールする

ソフトウェアのインストールにカスタム JumpStart インストール手法である scinstall(1M) を使用しない場合は、以下の手順に従ってクラスタ内の各ノード に Solaris オペレーティング環境をインストールしてください。

注 **-** ノードにすでに Solaris オペレーティング環境がインストールされている場合で も、Sun Cluster ソフトウェアを確実にインストールするためには、以下の方法で Solaris ソフトウェアを再度インストールする必要があります。

- **1. Solaris** ソフトウェアをインストールする前にハードウェアの設定が完了してい ることと、接続が正しいことを確認します。
- **44** Sun Cluster 3.0 U1 ソフトウェアのインストール ♦ 2001 年 8 月, Revision A

詳細は、『Sun Cluster 3.0 U1 Hardware Guide 』およびサーバーと記憶装置のマ ニュアルを参照してください。

- **2.** 『**Sun Cluster 3.0** ご使用にあたって』の「ローカルファイルシステム配置 のワークシート」に必要事項を記入したものを用意します。
- **3.** ネームサービスを使用しているかどうかを確認します。
	- 使用していない場合は、45ページの手順 4 へ進んでください。49ページの手順 12 でローカルホスト名の情報を設定します。
	- 使用している場合は、すべてのパブリックホスト名および論理アドレスの 「アドレスと名前のマッピング」を、クライアントがクラスタサービスにア クセスするために使用するネームサービス (NIS、NIS+、DNS など) に追加し てください。計画のガイドラインについては、21ページの「IP アドレス」を 参照してください。Solaris のネームサービスの使用方法については、Solaris システム管理者向けのマニュアル参照してください。
- **4.** クラスタ管理コンソールを使用している場合は、クラスタ内の各ノードにコン ソール画面を表示します。 管理コンソールに対して Cluster Control Panel (CCP) のインストールと構成がす でに行われている場合は、cconsole(1M) ユーティリティを使用して個々のコン ソール画面を表示できます。CCP には、個々のコンソールウィンドウすべてに 入力情報を同時に送信できるマスターウィンドウもあります。

CCP を使用しない場合は、各ノードのコンソールに個々に接続してください。

ヒント **-** 時間を節約するために、各ノードに Solaris オペレーティング環境を同時 にインストールできます。

**5.** クラスタの各ノードで、local-mac-address 変数が false に正しく設定され ていることを確認します。

Sun Cluster ソフトウェアは、local-mac-address 変数の値として true をサ ポートしません。

- **a.** local-mac-address 変数の値を表示します。
	- ノードに Solaris ソフトウェアがあらかじめインストールされている場合 は、スーパーユーザーで次のコマンドを実行します。

# **/usr/sbin/eeprom local-mac-address?**

■ ノードに Solaris ソフトウェアがまだインストールされていない場合は、ok プロンプトから次のコマンドを実行します。

ok **printenv local-mac-address?**

- **b.** local-mac-address?=falseと表示されるかどうかを確認します。
	- この値が表示される場合は、変数は正しく設定されています。46ページの 手順 6 へ進んでください。
	- この値が表示されない場合は、次のいずれかの方法で false に設定され ていないノードの設定を変更してください。
		- ノードに Solaris ソフトウェアがあらかじめインストールされている場 合は、スーパーユーザーで次のコマンドを実行します。

# **/usr/sbin/eeprom local-mac-address?=false**

■ ノードに Solaris ソフトウェアがまだインストールされていない場合 は、ok プロンプトから次のコマンドを実行します。

ok **setenv local-mac-address? false**

- **c.** 上記の手順 **a**を繰り返し、手順 **b** で加えた変更を確認します。 新しい設定は、次にシステムを再起動したときに有効になります。
- **6. Solaris** のインストールマニュアルの指示に従って、**Solaris** オペレーティング環 境をインストールします。

注 **-** 同一クラスタ内のノードはすべて、同じバージョンの Solaris オペレーティ ング環境である必要があります。

Solaris オペレーティング環境の一般的なインストール方法で、クラスタ環境 にインストールする新しいノードにソフトウェアをインストールできます。これ らの方法には、Solaris 対話式インストールプログラム、Solaris JumpStart、 Solaris Web Start などがあります。 Solaris ソフトウェアをインストールする間に以下の作業を行います。

**a.** 少なくとも「エンドユーザーシステムサポート」ソフトウェアグループをイ ンストールします。

注 **-** Sun Enterprise E10000 サーバーでは、「全体ディストリビューションプ ラス OEM」ソフトウェアグループが必要になります。

Apache HTTP サーバーパッケージなどの、「エンドユーザーシステムサポー ト」ソフトウェアグループに含まれない他の Solaris ソフトウェアパッケージ をインストールする必要がある場合があります。Oracle などの Sun 以外のソ フトウェアでも、追加の Solaris パッケージが必要になる場合があります。 Solaris ソフトウェアの必要条件については、各製品のマニュアルを参照して ください。

- **b.** ファイルシステムを設定するために「**Manual Layout**」を選択します。
	- 広域デバイスサブシステムで使用できるように、100M バイト以上のファイ ルシステムを作成してください。SunPlex Manager を使用して Sun Cluster ソフトウェアをインストールする場合は、マウントポイントを /globaldevices に設定してファイルシステムを作成する必要がありま す。このマウントポイントは、scinstall が使用するデフォルトです。

注 **-** Sun Cluster ソフトウェアをインストールするためには、広域デバイス ファイルシステムを用意する必要があります。

- SunPlex Manager を使用して Sun Cluster ソフトウェアをインストールする 一方で Solstice DiskSuite もインストールする場合は、マウントポイントに /sds を指定してスライス 7 に 10M バイト以上のファイルシステムを作成 してください。あるいは、16ページの「システムディスクパーティショ ン」で説明している方法でボリューム管理ソフトウェアのサポートに必要 なファイルシステムパーティションを作成してください。
- **c.** 「**auto reboot**」を選択します。

注 **-** Sun Cluster ソフトウェアをインストールするためには、広域デバイス ファイルシステムを用意する必要があります。

**d.** 管理を容易にするため、各ノードに同じ **root** パスワードを設定します。

**e.** 省電力自動停止機能を有効にするかどうかの問い合わせには、「**no**」と入力 します。 Sun Cluster 構成では自動停止機能を無効にする必要があります。詳細 は、pmconfig(1M) および power.conf(4) のマニュアルページを参照してく ださい。

注 **-** Solaris のインタフェースグループ機能は、Solaris ソフトウェアのインス トール時にデフォルトで無効に設定されます。インタフェースグループは Sun Cluster 構成ではサポートされていないため、有効にしないでください。Solaris インタフェースグループの詳細については、ifconfig(1M) のマニュアルページ を参照してください。

- **7.** 既存のクラスタに新しいノードをインストールするかどうかを決定します。
	- インストールする場合は、48ページの手順8へ進んでください。
	- インストールしない場合は、49ページの手順 10 へ進んでください。
- **8.** クラスタの認証ノードリストにこの新しいノードをすでに追加しているかどうか を確認します。
	- 追加している場合は、48ページの手順9へ進んでください。
	- まだ追加してない場合は、別のアクティブクラスタノードから scsetup(1M) を実行して認証クラスタノードのリストにこの新しいノードの名前を追加し てください。手順については、『*Sun Cluster 3.0 U1* のシステム管理』の 「クラスタノードを認証ノードリストに追加する」を参照してください。
- **9.** 新しいノード上で、クラスタ内の各クラスタファイルシステムのマウントポイン トを作成します。
	- **a.** クラスタ内の別のアクティブノードから、すべてのクラスタファイルシステ ムの名前を表示します。

% **mount | grep global | egrep -v node@ | awk '{print \$1}'**

**b.** 新しいノード上で、クラスタ内のクラスタファイルシステムごとにマウント ポイントを作成します。

% **mkdir -p** *mountpoint*

たとえば、mount コマンドで表示されるファイルシステム名が /global/dg-schost-1 の場合は、クラスタに追加する新しいノードで mkdir −p /global/dg-schost-1 を実行します。

**10. Solaris** 用のソフトウェアパッチをインストールします。

パッチの入手方法とインストール方法については、『*Sun Cluster 3.0 U1* ご使 用にあたって』を参照してください。必要に応じ、/etc/release ファイルを 参照し、ノードにインストールされている Solaris ソフトウェアの正確なバー ジョンを確認してください。

**11.** ハードウェア関連のパッチをインストールし、ハードウェアパッチに含まれる ファームウェアの中から必要なものをダウンロードします。 パッチの入手方法とインストール方法については、『Sun Cluster 3.0 U1 ご使用 にあたって』を参照してください。

- **12.** クラスタのすべてのパブリックホスト名と論理アドレスを使用し、各ノード上の /etc/inet/hosts ファイルを更新します。 この作業は、ネームサービスを使用しているかどうかにかかわらず実行してくだ さい。
- **13.** クラスタノード上で、**Sun Cluster** ソフトウェアをインストールします。
	- SunPlex Manager を使用する場合は、62ページの「SunPlex Manager による Sun Cluster ソフトウェアのインストール」へ進んでください。
	- scinstall を使用する場合は、49ページの「Sun Cluster ソフトウェアをイン ストールする(scinstall)」へ進んでください。

## ▼ Sun Cluster ソフトウェアをインストールする (scinstall)

Solaris オペレーティング環境をインストールしたあと、クラスタの各ノード上で以 下の作業を実施することにより、Sun Cluster ソフトウェアのインストールと新しい クラスタノードの確立を行います。この作業手順は、既存のクラスタに新しいノー ドを追加する場合にも利用できます。

注 **-** scinstall(1M) カスタム JumpStart または SunPlex Manager でソフトウェア をインストールした場合は、Sun Cluster ソフトウェアは既にインストールされてい ます。90ページの「ネームサービススイッチを構成する」に進んでください。

- **1.** 『*Sun Cluster 3.0* ご使用にあたって』の以下のワークシートに必要事項を記 入したものを用意します。
	- 「クラスタ名とノード名のワークシート」
	- 「クラスタインターコネクトのワークシート」

計画のガイドラインについては、20ページの「Sun Cluster 環境の計画」を参照 してください。

- **2.** クラスタノードでスーパーユーザーになります。
- **3. CD-ROM** からインストールする場合は、インストールと構成を行うノードの **CD-ROM** ドライブに **Sun Cluster 3.0 7/01 CD-ROM** を挿入します。 ボリューム管理デーモン vold(1M) が実行されており、CD-ROM デバイスを管 理するように構成されている場合は、CD-ROM は自動的に /cdrom/suncluster\_3\_0u1 ディレクトリにマウントされます。
- **4.** /cdrom/suncluster\_3\_0u1/SunCluster\_3.0/Tools ディレクトリに移動し ます。

# **cd /cdrom/suncluster\_3\_0u1/SunCluster\_3.0u1/Tools**

- **5.** 既存のクラスタに新しいノードをインストールするかどうかを決定します。
	- インストールする場合は、56ページの手順8へ進んでください。
	- インストールしない場合は、50ページの手順 6 へ進んでください。
- **6.** 最初のノードをインストールして、新しいクラスタを設定します。 プロンプトに従い、構成計画ワークシートの情報を参照して Sun Cluster ソフ トウェアをインストールします。
	- **a.** scinstall**(1M)** ユーティリティを起動します。

# **./scinstall**

対話形式の scinstall ユーティリティを使用するときは、以下のガイド ラインに従ってください。

- 対話形式の scinstall では先打ち入力が可能です。したがって、次のメ ニュー画面がすぐに表示されなくても、何度も Return キーを押さないでく ださい。
- ■特に指定がない場合は、Control-D キーを押すと、関連のある一連の質問の 最初、またはメインメニューに戻ります。
- セッションでの回答内容は、そのメニューオプションを次回実行したとき のデフォルトとして格納されます。プロンプトの最後に、角括弧 ([ ])に囲 まれてデフォルトの回答が表示されます。

ヒント **-** ノードがクラスタモードで正常に起動するまでは、scinstall を再度実 行し、必要に応じて構成情報を変更できます。ただし、不正なノード構成データ が、クラスタに設定されてしまった場合は、最初にその不正な情報を削除しておく 必要があります。不正な情報を削除するには、アクティブなクラスタノードの 1 つ にログオンし、scsetup(1M) コマンドを使用して、不正なアダプタ、接続点、また はケーブル情報を削除します。

**b.** 「**Main Menu**」で、1 **(Establish a new cluster)** と入力します。

\*\*\* Main Menu \*\*\* Please select from one of the following (\*) options: \* 1) Establish a new cluster using this machine as the first node \* 2) Add this machine as a node in an established cluster 3) Configure a cluster to be JumpStarted from this install server 4) Add support for new data services to this cluster node 5) Print release information for this cluster node \* ?) Help with menu options \* q) Quit Option: **1** \*\*\* Establishing a New Cluster \*\*\* ...

Do you want to continue (yes/no) [yes]? **y**

**c.** クラスタ名を指定します。

What is the name of the cluster you want to establish? *clustername*

**d.** このクラスタの一部となる他のノードの名前を指定します。

>>> Cluster Nodes <<< ... Node name: *node2* Node name (Ctrl-D to finish): **<Control-D>** This is the complete list of nodes: ... Is it correct (yes/no) [yes]?

> **e.** データ暗号化規格 **(DES)** 認証を使用するかどうかを指定します。 デフォルトでは、Sun Cluster ソフトウェアを使用してノードをクラスタに接 続できるのは、ノードが物理的にプライベートインターコネクトに接続され ていて、かつ上記の手順 d の方法でノード名が指定されている場合だけで す。しかし、プライベートインターコネクトはまだ完全に構成されていない ため、実際にはノードはパブリックネットワークを介してスポンサーノード と通信します。DES 認証を使用すると、スポンサーノードは、クラスタ構成 を更新するために接続を試みるノードを確実に認証できます。このため、イ ンストール時のセキュリティレベルが高くなります。 セキュリティを高めるために DES 認証を使用する場合は、ノードをクラスタ に追加する前に、必要な暗号化鍵をすべて構成する必要があります。詳細 は、keyserv(1M) および publickey(4) のマニュアルページを参照してくだ さい。

>>> Authenticating Requests to Add Nodes <<< ... Do you need to use DES authentication (yes/no) [no]?

**f.** プライベートネットワークアドレスとネットマスクを指定します。

注 **-** クラスタが正しく構成されたあとでは、プライベートネットワークアド レスは変更できません。

>>> Network Address for the Cluster Transport <<< ... Is it okay to accept the default network address (yes/no) [yes]? Is it okay to accept the default netmask (yes/no) [yes]?

#### **g. 2** ノードクラスタである場合は、クラスタがトランスポート接続点を使用す るかどうかを指定します。

ヒント **-** ノードが互いに直接接続されているかどうかにかかわらず、クラスタがト ランスポート接続点を使用するように指定できます。クラスタがトランスポート接 続点を使用するように指定すると、クラスタに新しいノードを簡単に追加でき るようになります。

>>> Point-to-Point Cables <<< ... Does this two-node cluster use transport junctions (yes/no) [yes]?

> **h.** このクラスタがトランスポート接続点を使用する場合は、トランスポート接 続点の名前を指定します。 クラスタに 3 つ以上のノードが含まれる場合は、トランスポート接続点を使 用する必要があります。この場合、デフォルトの名前 switch*N* を使用する ことも、独自の名前を作成することもできます。

>>> Cluster Transport Junctions <<< ... What is the name of the first junction in the cluster [switch1]? What is the name of the second junction in the cluster [switch2]?

**i.** クラスタインターコネクトのトランスポートアダプタ、およびそれらの接続 先であるトランスポート接続点 **(**使用されている場合**)** の名前を指定します。 scinstall コマンドを使用し、アダプタを 2 つまで構成できます。Sun Cluster ソフトウェアのインストール後は、scsetup ユーティリティを使用 してアダプタを追加構成できます。

>>> Cluster Transport Adapters and Cables <<< ... What is the name of the first cluster transport adapter? adapter ... Name of the junction to which "adapter" is connected [switch1]? ... What is the name of the second cluster transport adapter? adapter ... Okay to use the default for the "qfe0" connection (yes/no) [yes]? What is the name of the second cluster transport adapter? adapter Name of the junction to which "adapter" is connected [switch2]? Use the default port for the "adapter" connection [yes]?

**j.** 広域デバイスのファイルシステム名を指定します。

>>> Global Devices File System <<< ... The default is to use /globaldevices. Is it okay to use this default (yes/no) [yes]?

- **k.** インストールの必要がある **Sun Cluster** ソフトウェアパッチがあるかどうか を確認します。
	- インストールする場合は、「Automatic Reboot」画面で「no」と入力して 自動再起動を行わないようにします。

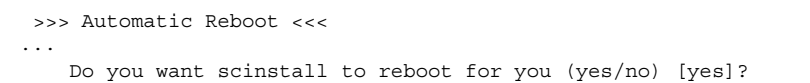

#### **l.** 起動された scinstall コマンドを使用するかどうかを決定します。 scinstall コマンドにより確認が求められます。

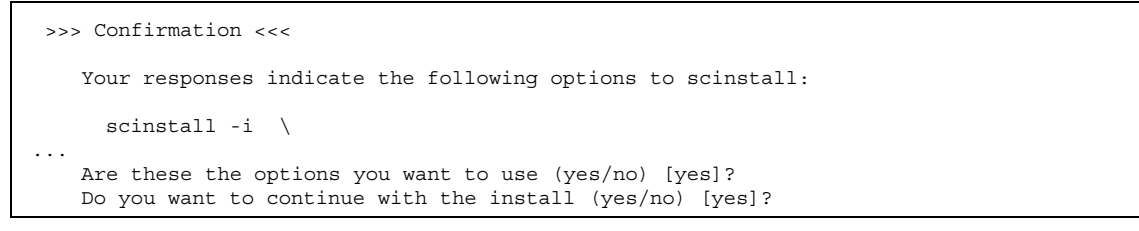

- コマンドを使用してインストールを続行する場合は、scinstall コマンド の処理が継続します。scinstall の処理中に表示される出力例を、61ペー ジの「例 — Sun Cluster ソフトウェアのインストール」に示します。
- このコマンドを使用しない場合は、「Main Menu」が表示されます。ここ からメニューオプション 1 を再度実行し、別の応答を入力できます。この 場合、以前の応答がデフォルトとして表示されます。

#### Sun Cluster のインストール出力

は、/var/cluster/logs/install/scinstall.log.*pid* ファイルに記録され ます (*pid* は scinstall インスタンスのプロセス ID 番号)。

注 **-** 独自の /etc/inet/ntp.conf ファイルをインストールしていないかぎ り、scinstall コマンドによりデフォルトの ntp.conf ファイルがインストー ルされます。このデフォルトファイルは、出荷時には可能なかぎり多くのノード を参照する状態になっています。このため、xntpd(1M) デーモンは起動時に一 部の参照についてエラーメッセージを表示することがあります。これらのメッ セージは無視しても問題ありません。通常のクラスタ条件下で、これらのメッ セージを表示しないようにする方法については、106ページの「Network Time Protocol (NTP) を更新する」を参照してください。

- **7.** インストールの必要がある **Sun Cluster** ソフトウェアパッチがあるかどうかを確 認します。
	- 存在する場合は、ノードにパッチをインストールしてそのノードを再起動し ます。パッチの入手方法とインストール方法については、『Sun Cluster 3.0 U1 ご使用にあたって』を参照してください。
	- パッチが存在せず、インストール時に scinstall によってノードが再起動さ れた場合は、56ページの手順 8へ進んでください。scinstall によってノー ドが再起動されなかった場合は、手動でノードを再起動させてクラスタを確 立し、その後 56ページの手順 8へ進んでください。

Sun Cluster ソフトウェアのインストールのあとでノードを初めて再起動する と、クラスタが構成されるとともに、クラスタの最初のインストールノードとし てこのノードが確立されます。

**8.** クラスタの **2** つめのノードをインストールします。 プロンプトに従って Sun Cluster ソフトウェアをインストールします。構成計 画ワークシートの情報を参照してください。

注 **-** 他のノードをインストールしている間は、(別のノードをスポンサーノード として使用している場合でも) 最初のインストールノードの再起動や停止を行わ ないでください。クラスタノードに定足数投票 (quorum vote) が割り当てられて クラスタインストールモードが無効になるまでは、クラスタを設定した最初のイ ンストールノードにしか定足数投票はありません。このため、最初のインストー ルノードの再起動または停止を行うと、定足数が失われてシステムパニックが起 きます。

**a.** scinstall ユーティリティを起動します。 この手順は、最初のインストールノード上でソフトウェアのインストールが まだ進行している間でも開始できます。2 つめのノードは、必要に応じて最 初のノードのインストールが完了するのを待ちます。

# **./scinstall**

**b.** 「**Main Menu**」で、2 **(Add this machine as a node)** と入力します。

\*\*\* Main Menu \*\*\*

**(**続く**)**

Please select from one of the following (\*) options: \* 1) Establish a new cluster using this machine as the first node \* 2) Add this machine as a node in an established cluster 3) Configure a cluster to be JumpStarted from this install server 4) Add support for new data services to this cluster node 5) Print release information for this cluster node \* ?) Help with menu options \* q) Quit Option: **2** \*\*\* Adding a Node to an Established Cluster \*\*\* ... Do you want to continue (yes/no) [yes]? **y**

#### **c.** スポンサーノードとなる既存のクラスタノードの名前を指定します。

>>> Sponsoring Node <<< ... What is the name of the sponsoring node? *node1*

#### **d.** クラスタ名を指定します。

>>> Cluster Name <<<

...

What is the name of the cluster you want to join? *clustername*

**e. 2** ノードクラスタであるかどうか、およびクラスタがトランスポート接続点 を使用するかどうかを指定します。 クラスタに 3 つ以上のノードが含まれる場合は、トランスポート接続点を使 用する必要があります。

...

Is this a two-node cluster (yes/no) [yes]?

Does this two-node cluster use transport junctions (yes/no) [yes]?

#### **f.** クラスタインターコネクトのトランスポートアダプタとトランスポート接続 点を指定します **(**存在する場合**)**。

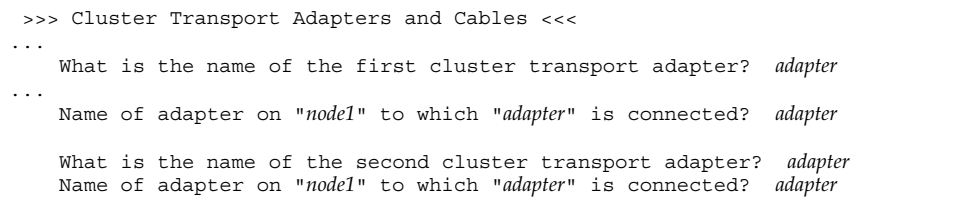

**g.** 広域デバイスのファイルシステム名を指定します。

>>> Global Devices File System <<< ... The default is to use /globaldevices.

Is it okay to use this default (yes/no) [yes]?

- - **h.** インストールの必要がある **Sun Cluster** ソフトウェアパッチがあるかどうか を確認します。
		- インストールする場合は、「Automatic Reboot」画面で「no」と入力して 自動再起動を行わないようにします。

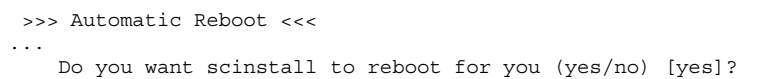

**i.** 起動された scinstall コマンドを使用するかどうかを決定します。 scinstall コマンドにより確認が求められます。

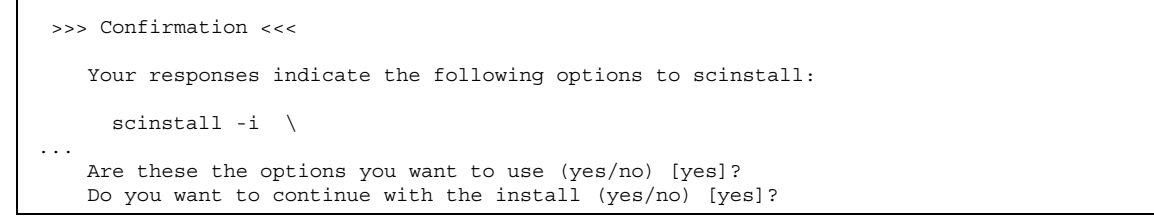

- コマンドを使用してインストールを続行する場合は、scinstall の処理が 継続します。scinstall の処理中に表示される出力例を、61ページの「例 — Sun Cluster ソフトウェアのインストール」に示します。クラスタ内でス ポンサーノードがまだ確立されていない場合、scinstall はスポンサー ノードが利用できるようになるのを待ちます。
- このコマンドを使用しない場合は、「Main Menu」が表示されます。ここ からメニューオプション 2 を再度実行し、別の応答を入力できます。この 場合、以前の応答がデフォルトとして表示されます。

Sun Cluster のインストール出力

は、/var/cluster/logs/install/scinstall.log.*pid* ファイルに記録され ます (*pid* は scinstall インスタンスのプロセス ID 番号)。

注 **-** 独自の /etc/inet/ntp.conf ファイルをインストールしていないかぎ り、scinstall コマンドによりデフォルトの ntp.conf ファイルがインストー ルされます。このデフォルトファイルは、出荷時には 8 個のノードを参照する状 態になっています。このため、xntpd(1M) デーモンは起動時に一部の参照 についてエラーメッセージを表示することがあります。これらのメッセージは無 視しても問題ありません。通常のクラスタ条件下で、これらのメッセージを表示 しないようにする方法については、106ページの「Network Time Protocol (NTP) を更新する」を参照してください。

- **9.** インストールの必要がある **Sun Cluster** ソフトウェアパッチがあるかどうかを確 認します。
	- 存在する場合は、ノードにパッチをインストールしてそのノードを再起動し ます。パッチの入手方法とインストール方法については、『Sun Cluster 3.0 U1 ご使用にあたって』を参照してください。

注 **-** 他のノードをインストールしている間は、(別のノードをスポンサーノー ドとして使用している場合でも) 最初のインストールノードの再起動または停 止を行わないでください。クラスタノードに定足数投票が割り当てられてク ラスタインストールモードが無効になるまでは、クラスタを設定した最初 のインストールノードにしか定足数投票はありません。このため、最初のイ ンストールノードの再起動または停止を行うと、定足数が失われてシステム パニックが起きます。クラスタノードは、94ページの「インストール後設定を 行う」で scsetup(1M) コマンドを最初に実行するまでは、インストールモー ドのままです。

- パッチが存在せず、インストール時に scinstall によってノードが再起動さ れた場合は、60ページの手順 10 へ進んでください。scinstall によって ノードが再起動されなかった場合は、手動でノードを再起動させてクラスタ を確立し、その後 60ページの手順 10 へ進んでください。
- **10.** すべてのノードが完全に構成されるまで、各追加ノードに対して 56ページの手 順 8 と 60ページの手順 9 を繰り返します。 追加ノードへのインストールを開始する際に、2 番目のノードのインストールが 完了するのを待ってこのノードを再起動する必要はありません。

**11.** ネームサービスの参照順序を設定します。

90ページの「ネームサービススイッチを構成する」へ進んでください。

### 例 **— Sun Cluster** ソフトウェアのインストール

次に、ノード phys-schost-1 (クラスタにインストールされる最初のノード) で scinstall のインストール作業が完了した時点で表示される進行状況メッセージの 例を示します。

\*\* Installing SunCluster 3.0 \*\* SUNWscr.....done. SUNWscdev...done. SUNWscu.....done. SUNWscman...done. SUNWscsal...done. SUNWscsam...done. SUNWscrsmop.done. SUNWsci.....done. SUNWscid....done. SUNWscidx...done. SUNWscvm....done. SUNWmdm.....done. Initializing cluster name to "sccluster" ... done Initializing authentication options ... done Initializing configuration for adapter "hme2" ... done Initializing configuration for adapter "hme4" ... done Initializing configuration for junction "switch1" ... done Initializing configuration for junction "switch2" ... done Initializing configuration for cable ... done Initializing configuration for cable ... done Setting the node ID for "phys-schost-1" ... done (id=1) Checking for global devices global file system ... done Checking device to use for global devices file system ... done Updating vfstab ... done Verifying that NTP is configured ... done Installing a default NTP configuration ... done Please complete the NTP configuration after scinstall has finished. Verifying that "cluster" is set for "hosts" in nsswitch.conf ... done Adding the "cluster" switch to "hosts" in nsswitch.conf ... done Verifying that "cluster" is set for "netmasks" in nsswitch.conf ... done Adding the "cluster" switch to "netmasks" in nsswitch.conf ... done Verifying that power management is NOT configured ... done Unconfiguring power management ... done /etc/power.conf has been renamed to /etc/power.conf.060199105132 Power management is incompatible with the HA goals of the cluster. Please do not attempt to re-configure power management. Ensure routing is disabled ... done Network routing has been disabled on this node by creating /etc/notrouter.

**(**続く**)**

```
Having a cluster node act as a router is not supported by Sun Cluster.
Please do not re-enable network routing.
Log file - /var/cluster/logs/install/scinstall.log.276
Rebooting ...
```
## **SunPlex Manager** による **Sun Cluster** ソフトウェア のインストール

注 **-** 既存のクラスタに新しいノードを追加する場合は、SunPlex Manager を使用し ないでください。代わりに、49ページの「Sun Cluster ソフトウェアをインストール する(scinstall)」へ進んでください。

この節では、SunPlex Manager のインストール方法、および SunPlex Manager を使 用して Sun Cluster ソフトウェアをインストールし、クラスタノードを確立する方 法について説明します。SunPlex Manager は、以下の追加ソフトウェア製品をイン ストールする場合にも使用できます。

- Solstice DiskSuite ソフトウェア 最大3つのメタセットおよび対応するメタデ バイスの構成や、各メタセット用のクラスタファイルシステムの作成とマウント も行います。
- Sun Cluster HA for NFS データサービス
- Sun Cluster HA for Apache スケーラブルデータサービス

次に、SunPlex Manager を使用してこれらの追加ソフトウェア製品をインストール するための要件を示します。

表 **2–2** SunPlex Manager によるソフトウェアインストールの要件

| ソフトウェア<br>パッケージ                                             | インストール要件                                                                                                    |
|-------------------------------------------------------------|----------------------------------------------------------------------------------------------------|
| Solstice<br><b>DiskSuite</b>                                | /sds をファイルシステム名として使用する 10M バイトのパーティショ<br>$\mathcal{V}$                                                                                           |
| Sun Cluster HA<br>for NFS $\vec{\tau} - \vec{\tau}$<br>サービス | 同じノードセットに接続された、サイズが同じである2台以上の共有<br>ディスク                                                                                                    |
|                                                             | SunPlex Manager によってインストールされた Solstice DiskSuite ソフ<br>トウェア                                                                                      |
|                                                             | Sun Cluster HA for NFS が使用する論理ホスト名。この論理ホスト名の<br>IP アドレスは、すべてのクラスタノードからアクセスできる有効なもの<br>であると同時に、クラスタノードのベースホスト名と同じサブネット上<br>に存在するものでなければなりません。     |
| Sun Cluster HA<br>for Apache<br>スケーラブル<br>データサービス           | 同じノードセットに接続された、サイズが同じである2台以上の共有<br>ディスク                                                                                                    |
|                                                             | SunPlex Manager によってインストールされた Solstice DiskSuite ソフ<br>トウェア                                                                                      |
|                                                             | Sun Cluster HA for Apache が使用する共有アドレス。この共有アドレス<br>の IP アドレスは、すべてのクラスタノードからアクセスできる有効なも<br>のであると同時に、クラスタノードのベースホスト名と同じサブネット<br>上に存在するものでなければなりません。 |

次の表は、ノードに接続される共有ディスクの数に従って、SunPlex Manager によって作成される各メタセット名と、クラスタファイルシステムのマウントポイ ントを示しています。たとえば、ノードに共有ディスクが 4 台接続されている場 合、SunPlex Manager は、mirror-1 メタセットと stripe-1メタセットを作成し ますが、concat-1 メタセットは作成しません。これは、このノードに 3 つ目のメ タセットを作成するだけの十分な共有ディスクが存在しないためです。

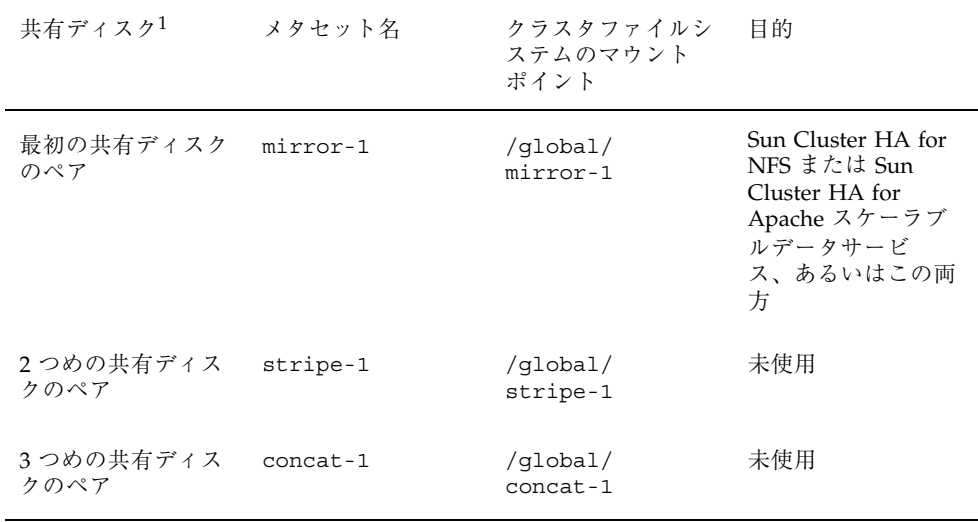

表 **2–3** SunPlex Manager がインストールするメタセット

1. クラスタが最小の共有ディスク要件を満たさなくても、SunPlex Manager は Solstice DiskSuite パッケージ をインストールします。ただし、十分な共有ディスクが存在しない状態では、データサービスのインスタンス を作成する上で必要なメタセット、メタデバイス、クラスタファイルシステムなどを SunPlex Manager は構 成できません。

#### SunPlex Manager ソフトウェアをインストールす  $\blacktriangledown$ る

SunPlex Manager グラフィカルユーザーインタフェース (GUI) を使用すると、Sun Cluster ソフトウェアのインストールと管理を簡単に行えます。クラスタに SunPlex Manager ソフトウェアをインストールするには、この手順に従ってください。

注 **-** 別の方法で Sun Cluster ソフトウェアをインストールする場合は、この作業を 行う必要はありません。scinstall コマンドにより、インストール処理の一環とし て SunPlex Manager をインストールすることもできます。

この作業はクラスタの各ノード上で行ってください。

- **1.** クラスタの各ノードに **Solaris** ソフトウェアとパッチがインストールされている ことを確認します。
- **64** Sun Cluster 3.0 U1 ソフトウェアのインストール ♦ 2001 年 8 月, Revision A

インストール手順については、44ページの「Solaris ソフトウェアをインストール する」を参照してください。

- **2.** 任意のクラスタノードでスーパーユーザーになります。
- **3. Apache** ソフトウェアパッケージをインストールします。

Apache ソフトウェアパッケージは、「Solaris 全体ディストリビューション」ソ フトウェアグループおよびすべての上位ソフトウェアグループに含められます。 下位ソフトウェアグループをインストールしてある場合は、pkginfo(1) コマン ドを使用して、以下に示すソフトウェアパッケージがインストールされているか どうかを確認してください。インストールされている場合は、65ページの手順 4 へ進んでください。

- **a. CD-ROM** からインストールする場合は、ノードの **CD-ROM** ドライブに **Solaris 8 Software 2 of 2 CD-ROM** を挿入します。 ボリューム管理デーモン vold(1M) が実行されていて CD-ROM デバイスを管 理するように構成されている場合は、vold(1M) によって自動的に CD-ROM がマウントされます。
- **b.** /cdrom/sol\_8\_sparc/Solaris\_8/Product ディレクトリに移動します。

# **cd /cdrom/sol\_8\_sparc/Solaris\_8/Product**

**c. Apache** ソフトウェアパッケージを次の順序でインストールします。

# **pkgadd -d . SUNWapchr SUNWapchu SUNWapchd**

- **d. Solaris CD-ROM** を取り出します。
- **e. Apache** ソフトウェアパッチをインストールします。 パッチの入手方法とインストール方法については、『Sun Cluster 3.0 U1 ご使 用にあたって』を参照してください。
- **4. SunPlex Manager** ソフトウェアパッケージをインストールします。
	- **a. CD-ROM** からインストールする場合は、ノードの **CD-ROM** ドライブに **Sun Cluster 3.0 7/01 CD-ROM** を挿入します。

ボリューム管理デーモン vold(1M) が実行されていて CD-ROM デバイスを管 理するように構成されている場合は、vold(1M) によって自動的に /cdrom/suncluster\_3\_0u1 ディレクトリに CD-ROM がマウントされま す。

**b.** /cdrom/suncluster\_3\_0u1/SunCluster\_3.0/Packages ディレクトリ に移動します。

# **cd /cdrom/suncluster\_3\_0u1/SunCluster\_3.0/Packages**

**c. SunPlex Manager** ソフトウェアパッケージをインストールし、すべてのプロ ンプトに「**yes**」と入力します。

# **pkgadd -d . SUNWscva SUNWscvr SUNWscvw**

- **d. Sun Cluster CD-ROM** を取り出します。
- **5.** クラスタの各ノードで、65ページの手順 2 から65ページの手順 4を繰り返しま す。
- **6.** クラスタの全ノードで同じ root パスワードが設定されているかどうかを確認し ます。
	- 同じ場合は、67ページの手順 7 へ進んでください。
	- 異なる場合は、クラスタのすべてのノードで同じ値になるように root パ スワードを設定してください。必要に応じ、chkey(1) を使用して RPC 鍵ペア を更新してください。

```
# passwd
新しいパスワードを入力する
# chkey -p
```
root パスワードを使用して SunPlex Manager にアクセスするためには、クラス タ内のすべてのノードで root パスワードが同じでなければなりません。

- **7. SunPlex Manager** にアクセスするユーザーアカウントをさらに設定するかどう かを決定します。
	- さらに設定する場合は、67ページの手順8へ進んでください。
	- これ以上設定しない場合は、70ページの「Sun Cluster ソフトウェアをインス トールする (SunPlex Manager)」へ進み、クラスタノードに Sun Cluster ソフ トウェアをインストールしてください。

root システムアカウントを使用することもなく、ある特定のノードでのユー ザーアカウントも設定されていないというユーザーは、そのノードから SunPlex Manager を介してクラスタにアクセスすることはできません。また、アクセス権 のある別のクラスタノードを介してそのノードを管理することもできません。

**8. SunPlex Manager** にアクセスするユーザーアカウントをどのように設定するか を決定します

SunPlex Manager へのログインは、root ユーザーアクセスのほかに、役割によ るアクセス制御 (RBAC) を持つユーザーアカウントを使用しても行えます。ユー ザーアカウントを設定するには、次の表に示す作業のいずれかを行ってくだ さい。

表 **2–4** SunPlex Manager ユーザーアカウントの設定方法

| 方法              | 実行する作業                    |
|-----------------|---------------------------|
| 既存のユーザーアカウントに   | 68ページの「既存のユーザーアカウントに RBAC |
| RBAC 認証を追加する    | 認証を追加する                   |
| RBAC 認証を持つ新しいユー | 68ページの「新しいユーザーアカウントを作成す   |
| ザーアカウントを作成する    | $\geq$ 1                  |

注 **-** root 以外のユーザーアカウントに RBAC 認証を割り当てると、そのユー ザーアカウントは、通常は root にしか行えない管理アクションを実施でき るようになります。

詳細は、『Solaris のシステム管理 (第 2 巻)』の「役割によるアクセス制御」を 参照してください。

▼ 既存のユーザーアカウントに RBAC 認証を追加す る

既存のユーザーアカウントに RBAC 認証を追加します。これにより、ユーザーは自 分自身の通常のシステムパスワードを使用して SunPlex Manager にログインでき るようになり、SunPlex Manager の全機能へのアクセス権を持つようになります。

注 **-** root 以外のユーザーアカウントに RBAC 認証を割り当てると、そのユー ザーアカウントは、通常であれば root にしか行えない管理アクションを実施でき るようになります。

**1.** 任意のクラスタノードでスーパーユーザーになります。

2. /etc/user\_attr ファイルに以下のエントリを追加します。

# **vi /etc/user\_attr** *username***::::type=normal;auths=solaris.cluster.admin**

**3.** 残りの各クラスタノードでも同様の手順を繰り返します。

**4. SunPlex Manager** を使用して **Sun Cluster** ソフトウェアをインストールします。 70ページの「Sun Cluster ソフトウェアをインストールする (SunPlex Manager)」へ 進んでください。

▼ 新しいユーザーアカウントを作成する

すべてのクラスタノードで新しいユーザーアカウントを作成します。

注 **-** root 以外のユーザーアカウントに RBAC 認証を割り当てると、そのユー ザーアカウントは、通常であれば root にしか行えない管理アクションを実施でき るようになります。

**1.** 任意のクラスタノードでスーパーユーザーになります。

**2.** 新しいユーザーアカウントを作成します。

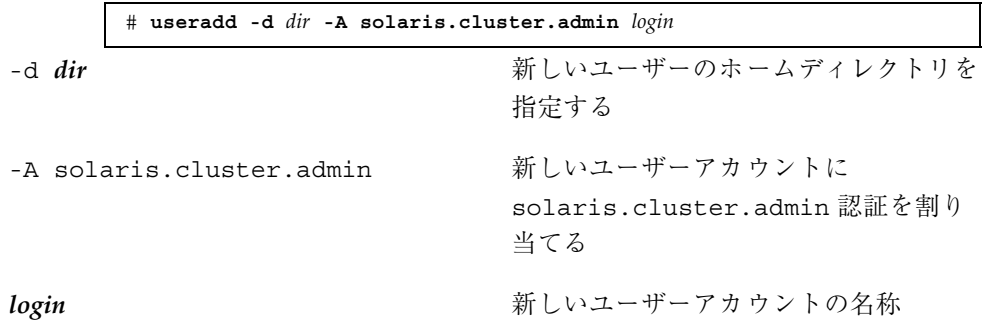

注 **-** ユーザー名は固有でなければならず、ローカルマシン上にもネットワーク ネームサービス内にも存在してはなりません。

ユーザーアカウントの作成方法についての詳細は、useradd(1M) のマニュアル ページを参照してください。

**3.** パスワードを設定します。

# **passwd** *login*

**4.** 残りの各クラスタノードでも同様の手順を繰り返します。

ユーザーアカウントのパスワードは、必ずすべてのクラスタノード上で同じにし てください。

**5. SunPlex Manager** を使用して **Sun Cluster** ソフトウェアをインストールします。

70ページの「Sun Cluster ソフトウェアをインストールする (SunPlex Manager)」へ 進んでください。

# Sun Cluster ソフトウェアをインストールする (SunPlex Manager)

注 **-** 既存のクラスタに新しいノードを追加する場合は、SunPlex Manager を使用し ないでください。代わりに、49ページの「Sun Cluster ソフトウェアをインストール する(scinstall)」へ進んでください。

この作業は、SunPlex Manager を使用し、1 回の操作で Sun Cluster ソフトウェアと パッチをクラスタ内のすべてのノードにインストールする場合に行います。この作 業は、Solstice DiskSuite ソフトウェアとパッチをインストールし、さらに Sun Cluster HA for NFS データサービスまたは Sun Cluster HA for Apache スケーラブ ルデータサービス (あるいはこの両方) をインストールする場合にも使用できます。

このインストール処理は、クラスタノードの数、データサービスの種類、クラスタ 構成内のディスクの数に応じて、30 分~ 2 時間以上かかる可能性があります。

- **1.** クラスタの各ノードに **SunPlex Manager** ソフトウェアがインストールされてい ることを確認します。
- 64ページの「SunPlex Manager ソフトウェアをインストールする」を参照してくだ さい。インストール要件については、62ページの「SunPlex Manager による Sun Cluster ソフトウェアのインストール」を参照してください。
- **2. Sun Cluster HA for NFS** または **Sun Cluster HA for Apache** をインストールす るかどうかを決定します。
	- インストールしない場合は、70ページの手順 3 へ進んでください。
	- インストールする場合は、クラスタ構成が該当するすべての要件を満たし ているかどうかを確認してください。62ページの「SunPlex Manager による Sun Cluster ソフトウェアのインストール」を参照してください。
- **3.** インストールする各ソフトウェア製品の **CD-ROM** イメージへのファイルシステ ムパスを用意します。
	- **a.** 各ノードが使用できる場所に各 **CD-ROM** イメージを用意します。 CD-ROM イメージは、クラスタのすべてのノードから同じファイルシステム パスを使用してアクセスできなければなりません。これらのパスとして、以 下に示す場所のいずれかを指定できます。
- **70** Sun Cluster 3.0 U1 ソフトウェアのインストール ♦ 2001 年 8 月, Revision A
- クラスタの外部に存在するマシンからネットワークにエクスポートされた CD-ROM ドライブ
- クラスタの外部に存在するマシン上のエクスポートされたファイルシステム
- クラスタの各ノード上のローカルファイルシステムにコピーされた CD-ROM イメージ。ローカルファイルシステムの名前は、すべてのノード で同じにする必要があります。
- **b.** 各 **CD-ROM** イメージのパスを記録します。 この情報は、74ページの手順 19 で SunPlex Manager に対する情報として利 用します。
- **4. Sun Cluster** ソフトウェアまたは **Solstice DiskSuite** ソフトウェアをサポートす るために必要なパッチがあるかどうかを確認します。
	- 存在する場合は、71ページの手順 5 へ進んでください。
	- 存在しない場合は、72ページの手順 7 へ進んでください。
- **5.** パッチのインストールに **SunPlex Manager** を使用するかどうかを決定します。
	- SunPlex Manager を使用する場合は、71ページの手順 6 へ進んでください。
	- SunPlex Manager を使用しない場合は、SunPlex Manager を使用する前に Sun Cluster または Solstice DiskSuite ソフトウェアのサポートに必要なパッチをす べて手動でインストールし、その後 72ページの手順 7 へ進んでください
- **6.** 各ノードが利用できるファイルシステム上の **1** つのディレクトリに、**Sun Cluster** または **Solstice DiskSuite** ソフトウェアに必要なパッチをコピーします。
	- **a.** このディレクトリには、各パッチのバージョンを **1** つだけコピーするように してください。 パッチディレクトリに同じパッチのバージョンが複数存在すると、SunPlex Manager はパッチの依存性順位を正しく判断できなくなります。
	- **b.** パッチファイルが解凍されていることを確認します。
	- **c.** パッチディレクトリのパスを記録します。 この情報は、74ページの手順 19 で SunPlex Manager に対する情報として利 用します。

- **7.** 『**Sun Cluster 3.0** ご使用にあたって』の以下の構成計画ワークシートに必要事 項を記入したものを用意します。
	- 「クラスタ名とノード名のワークシート」
	- 「クラスタインターコネクトのワークシート」
	- 「ネットワークリソース」のワークシート

計画のガイドラインについては、第 1 章と『Sun Cluster 3.0 U1 データサービス のインストールと構成』を参照してください。

- **8.** 管理コンソール、またはクラスタの外部に存在する他のマシンから、ブラウザを 起動します。
- **9.** ブラウザの **Web** プロキシを無効にします。 SunPlex Manager のインストール機能は、Web プロキシと互換性がありません。
- **10.** ディスクキャッシュとメモリーキャッシュが有効になっていることを確認しま す。

ディスクキャッシュとメモリーキャッシュのサイズは、0 より大きくなくてはな りません。

**11.** ブラウザから、任意のクラスタノードのポート **3000** に接続します。

**https://***node***:3000/**

ブラウザのウィンドウに「Sun Cluster Installation」画面が表示されます。

注 **-** 「Sun Cluster Installation」画面ではなく管理インタフェースが表示される 場合は、そのノードに Sun Cluster ソフトウェアがすでにインストールされてい ます。URL 内のノード名がインストール対象のクラスタノードの名前と一致し ていることを確認してください。

- **12.** ブラウザに「**New Site Certification**」ウィンドウが表示される場合は、画面上の 指示に従ってください。
- **13.** 「**Sun Cluster Installation**」画面で、 **SunPlex Manager** を使用するための要件 をクラスタが満たしていることを確認します。
- Solaris エンドユーザーソフトウェアグループまたはこれ以上の機能がインス トールされている
- ルートディスクパーティションには、マウントポイントが /globaldevices に設定された 100M バイトのスライスが存在する
- ルートディスクパーティションには、マウントポイントが /sds に設定された 10M バイトのスライスが存在する (Solstice DiskSuite をインストールする場合)
- 70ページの手順 3 から 71ページの手順 6 までに説明されているように、必要 となるすべての CD-ROM イメージのファイルシステムパスとパッチが設定さ れている。

示されている要件をすべて満たしている場合は、「Next」をクリックして次の画 面へ進んでください。

**14.** クラスタの名前を入力し、クラスタ内のノードの数を選択します。 「Next」をクリックして継続します。

ヒント **-** 「Back」ボタンを使用して前の画面に戻り、情報を変更できます。ただ し、後続の画面で入力した情報は、保持されません。それらの画面の構成情報は、 再度入力する必要があります。

**15.** 各クラスタノードの名前を入力します。

「Next」をクリックして継続します。

- **16.** 各ノードのプルダウンリストから、プライベートインターコネクトに使用するア ダプタの名前を **2** つ選択します。 各ノードに対応するアダプタ名については、「クラスタインターコネクトのワー クシート」を参照してください。 「Next」をクリックして継続します。
- **17. Solstice DiskSuite** ソフトウェアをインストールするかどうかを選択します。 Sun Cluster HA for NFS または Sun Cluster HA for Apache データサービスをイ ンストールする場合は、Solstice DiskSuite ソフトウェアをインストールする必要 があります。

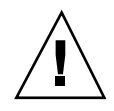

注意 **-** Solstice DiskSuite がインストールされる際に、共有ディスク上のデータはす べて失われます。

「Next」をクリックして継続します。

**18. Sun Cluster HA for NFS**、**Sun Cluster HA for Apache**、またはこの両方をイン ストールするかどうかを選択します。

該当する論理ホスト名または共有アドレスについては、「ネットワークリソー ス」ワークシートを参照してください。

- Sun Cluster HA for NFS については、データサービスが使用する論理ホスト 名も指定してください。
- Sun Cluster HA for Apache については、データサービスが使用する共有アド レスも指定してください。

「Next」をクリックして継続します。

- **19.** 指定したパッケージのインストールに必要な各 **CD-ROM** イメージのパスを入力 し、必要に応じてパッチディレクトリのパスも入力します。
	- 表 2–5 に示すように、該当するパスフィールドに各ソフトウェアパッケージ のパスを入力します。
	- CD-ROM イメージに指定するパスは、その CD-ROM の .cdtocファイルが 入ったディレクトリでなければなりません。
	- インストールしないソフトウェアパッケージについては、関連するパス フィールドを空白のままにします。
	- 必要なパッチをすでにインストール済みである場合は、「Patch Directory Path」フィールドを空白のままにします。

表 **2–5** ソフトウェアパッケージの CD-ROM イメージパスフィールド

| インストールするソフトウェア<br>パッケージ | CD-ROM イメージパスフィールドの名前           |
|-------------------------|---------------------------------|
| Solstice DiskSuite      | Solaris CD-ROM Path             |
| Sun Cluster             | Sun Cluster3.0 7/01 CD-ROM Path |

表 **2–5** ソフトウェアパッケージの CD-ROM イメージパスフィールド 続く

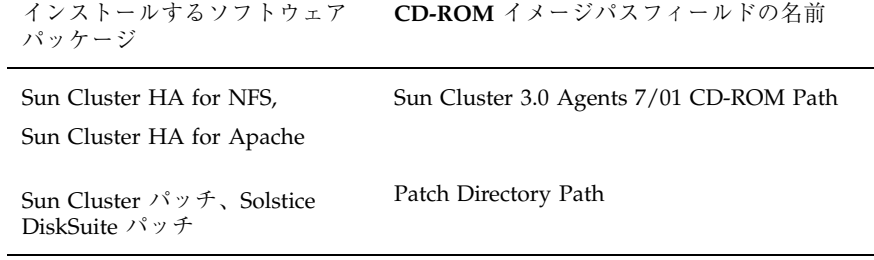

「Next」をクリックして継続します。

- **20.** 「**Confirm Information**」画面に表示された入力情報が正しいかどうかを確認し ます。
	- 正しい場合は、75ページの手順 21 へ進んでください。
	- 正しくない場合は、以下の手順に従って構成情報を修正してください。
	- **a.** 変更する情報の画面に戻るまで「**Back**」をクリックします。

注 **-** 「Back」をクリックして以前の画面に戻った場合、後続の画面で入力し てあった情報はすべて失われます。

- **b.** 正しい情報を入力して「**Next**」をクリックします。
- **c.** 「**Confirm Information**」画面に戻るまで、各画面の情報を入力し直します。
- **d.** 「**Confirm Information**」画面の情報が正しいことを確認します。
- **21.** 「**Begin Installation**」をクリックしてインストール処理を開始します。

注 **-** インストール処理中は、ブラウザウィンドウを閉じたり URL を変更したり しないでください。

**a.** ブラウザに「**New Site Certification**」ウィンドウが表示された場合は、画面 上の指示に従ってください。

**b.** ブラウザにログイン情報のプロンプトが表示された場合は、接続先ノードの 該当するユーザー **ID** とパスワードを入力してください。

インストールが進行している間、クラスタインストール処理の状況を示す簡単な メッセージが画面に表示されます。インストールが完了した時点で、ブラウザに クラスタ監視 / 管理用の GUI が表示されます。

SunPlex Manager のインストール出力は、/var/cluster/spm ディレクトリに 記録されます。Sun Cluster のインストール出力

は、/var/cluster/logs/install/scinstall.log.*pid* ファイルに記録され ます(*pid* は scinstall インスタンスのプロセス ID 番号)。

**22.** 必要に応じ、**SunPlex Manager** を使用して定足数割り当ての確認と変更を行い ます。

3 つ以上のノードを持つクラスタの場合、共有定足数デバイスの使用は任意で す。SunPlex Manager による定足数デバイスへの投票数の割り当ては、適切な共 有ディスクが利用可能かどうかに基づいて行われます。ユーザーは、SunPlex Manager を使用して定足数デバイスを指定することも、クラスタ内の定足数投票 数を割り当てなおすこともできます。

**23.** ネームサービスの参照順序を設定します。 90ページの「ネームサービススイッチを構成する」へ進んでください。

▼ Solaris と Sun Cluster ソフトウェアをインストー ルする (JumpStart)

この節では、カスタム JumpStart によるインストール方法である scinstall(1M) の設定と使用について説明します。この方法を利用すると、1 回の操作ですべての クラスタノード上に、Solaris ソフトウェアと Sun Cluster ソフトウェアの両方をイ ンストールし、クラスタを確立できます。また、既存のクラスタに新しいノードを 追加するためにも利用できます。

**1. Solaris** ソフトウェアをインストールする前に、ハードウェアの設定が完了し ていることと接続が正しいことを確認します。 ハードウェアの設定の詳細については、『*Sun Cluster 3.0 U1 Hardware Guide*』およびサーバーと記憶装置のマニュアルを参照してください。

- **2.** 以下の情報を用意します。
	- 各クラスタノードの Ethernet アドレス
	- **■** 『Sun Cluster 3.0 ご使用にあたって』の以下のワークシートに必要事項を記 入したもの
		- 「ローカルファイルシステム配置のワークシート」
		- 「クラスタとノード名のワークシート」
		- 「クラスタインターコネクトのワークシート」

計画のガイドラインについては、15ページの「Solaris オペレーティング環境の計 画」と 20ページの「Sun Cluster 環境の計画」を参照してください。

- **3.** ネームサービスを使用しているかどうかを確認します。
	- 使用していない場合は、77ページの手順 4へ進んでください。86ページの手順 13 で必要なホスト名情報を設定します。
	- 使用する場合は、すべてのパブリックホスト名と論理アドレスのアドレスと 名前のマッピングのほかに、JumpStart サーバーの IP アドレスとホスト名 も、クライアントがクラスタサービスへのアクセスに使用するネームサービ ス (NIS、NIS+、DNS など) に追加します。計画のガイドラインについて は、21ページの「IP アドレス」を参照してください。Solaris のネームサービ スの使用方法については、Solaris システム管理者向けのドキュメントを参照 してください。
- **4.** 既存のクラスタに新しいノードをインストールするかどうかを決定します。
	- 新しいノードをインストールする場合は、別のアクティブクラスタノードから scsetup(1M) を実行し、認証クラスタノードのリストにこの新しいノードの 名前を追加します。手順については、『*Sun Cluster 3.0 U1* のシステム管理』 の「クラスタノードを認証ノードリストに追加する」を参照してください。
	- 新しいノードをインストールしない場合は、77ページの手順 5 へ進んでくだ さい。

#### **5.** スーパーユーザーで、**Solaris** オペレーティング環境のインストール用に **JumpStart** インストールサーバーを設定します。

JumpStart インストールサーバーの設定方法について は、setup\_install\_server(1M) と add\_install\_client(1M) のマニュアル ページ、および『*Solaris* のインストール *(*上級編*)*』を参照してください。 インストールサーバーを設定するときは、以下の要件が満たされていることを確 認します。

- インストールサーバーはクラスタノードと同じサブネット上にあるが、それ 自体はクラスタノードではない。
- インストールサーバーによって、Sun Cluster ソフトウェアに必要な Solaris オ ペレーティング環境のリリースがインストールされる。
- Sun Cluster の JumpStart インストール用にカスタム JumpStart ディレクトリ が存在する (この *jumpstart-dir* ディレクトリには、check(1M) ユーティリティ のコピーが含まれており、JumpStart インストールサーバーで読み取れるよう に NFS によってエクスポートされている必要があります)。
- 各新規クラスタノードが、Sun Cluster のインストール用のカスタム JumpStart ディレクトリ設定を使用する、カスタム JumpStart インストールク ライアントとして構成されている。
- **6. JumpStart** インストールサーバーに、**Sun Cluster 3.0 7/01 CD-ROM** のコピーを 格納する ディレクトリを作成します。

次の例では、このために /export/suncluster ディレクトリを作成します。

# **mkdir -m 755 /export/suncluster**

- **7. Sun Cluster CD-ROM** を **JumpStart** インストールサーバーにコピーします。
	- **a. JumpStart** インストールサーバーの **CD-ROM** ドライブに **Sun Cluster 3.0 7/ 01 CD-ROM** を挿入します。

ボリューム管理デーモン vold(1M) が実行されており、CD-ROM デバイスを 管理するように構成されている場合は、CD-ROM は自動的に /cdrom/suncluster\_3\_0u1 ディレクトリにマウントされます。

**b.** /cdrom/suncluster\_3\_0u1/SunCluster\_3.0/Tools ディレクトリに移 動します。

# **cd /cdrom/suncluster\_3\_0u1/SunCluster\_3.0/Tools**

**c. CD-ROM** を **JumpStart** インストールサーバー上の新しいディレクトリにコ ピーします。

scinstall コマンドで、CD-ROM のファイルをコピーする新しいインス トールディレクトリを作成します。ここでは、インストールディレクトリ名 /export/suncluster/sc30 を例として使用します。

# **./scinstall -a /export/suncluster/sc30**

**d. Eject the CD-ROM.**

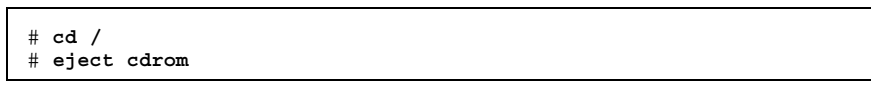

- **e. JumpStart** インストールサーバー上の **Sun Cluster 3.0 7/01 CD-ROM** イメー ジが、**JumpStart** インストールサーバーで読み取れるように **NFS** によってエ クスポートされていることを確認します。 自動ファイル共有の詳細については、『*NFS* の管理』、および share(1M) と dfstab(4) のマニュアルページを参照してください。
- **8.** 既存のクラスタに新しいノードをインストールするかどうかを決定します。
	- 新しいノードをインストールする場合は、79ページの手順 9 へ進んでくだ さい。
	- 新しいノードをインストールしない場合は、79ページの手順 10 へ進んでくだ さい。
- **9.** クラスタの認証ノードリストにこの新しいノードを追加しているかどうかを確認 します。
	- 追加している場合は、79ページの手順 10 へ進んでください。
	- まだ追加してない場合は、任意の既存クラスタノードから scsetup(1M) を実 行して認証クラスタノードのリストにこの新しいノードの名前を追加してく ださい。手順については、『*Sun Cluster 3.0 U1* のシステム管理』の「クラ スタノードを認証ノードリストに追加する」を参照してください。
- **10.** scinstall を使用し、カスタム **JumpStart** 完了スクリプトを構成します。 JumpStart は、これらの完了スクリプトを使用して Sun Cluster ソフトウェア をインストールします。
	- **a. JumpStart** インストールサーバーから scinstall**(1M)** ユーティリティを起 動します。

ここでは、作成したインストールディレクトリの例として、パス /export/suncluster/sc30 を使用します。

```
# cd /export/suncluster/sc30/SunCluster_3.0/Tools
# ./scinstall
```
対話形式の scinstall ユーティリティを使用するときは、以下のガイド ラインに従ってください。

- 対話形式の scinstall では先打ち入力が可能です。したがって、次のメ ニュー画面がすぐに表示されなくても、何度も Return キーを押さないでく ださい。
- 特に指定がない場合は、Control-D キーを押すと、関連のある一連の質問の 最初か、またはメインメニューに戻ります。
- セッションでの入力内容は、そのメニューオプションを次回実行したとき のデフォルトとして格納されます。プロンプトの最後に、角括弧 ([])に囲 まれてデフォルトの回答が表示されます。
- **b.** 「**Main Menu**」で、3 **(Configure a cluster to be JumpStarted from this install server)** を入力します。

オプション 3 の前にアスタリスクが表示されていない場合は、JumpStart 設 定が完了しなかったか、エラーがあるためにこのオプションが無効になっ ていることを示します。scinstall ユーティリティを終了して 77ページの 手順 5 ~ 78ページの手順 7 を繰り返して JumpStart 設定を修正してか ら、scinstall ユーティリティを再起動してください。

```
*** Main Menu ***
```

```
Please select from one of the following (*) options:
       1) Establish a new cluster using this machine as the first node
       2) Add this machine as a node in an established cluster
      * 3) Configure a cluster to be JumpStarted from this install server
       4) Add support for new data services to this cluster node
       5) Print release information for this cluster node
      * ?) Help with menu options
     * q) Quit
   Option: 3
*** Custom JumpStart ***
...
```
**(**続く**)**

Do you want to continue (yes/no) [yes]?

### **c. JumpStart** ディレクトリ名を指定します。

>>> Custom JumpStart Directory <<<

.... What is your JumpStart directory name? *jumpstart-dir*

#### **d.** クラスタの名前を指定します。

>>> Cluster Name <<<

...

What is the name of the cluster you want to establish? *clustername*

#### **e.** すべてのクラスタノードの名前を指定します。

>>> Cluster Nodes <<< ... Please list the names of all cluster nodes planned for the initial cluster configuration. You must enter at least two nodes. List one node name per line. When finished, type Control-D: Node name: *node1* Node name: *node2* Node name (Ctrl-D to finish): **<Control-D>** This is the complete list of nodes: ...

Is it correct (yes/no) [yes]?

**f.** データ暗号化規格 **(DES)** 認証を使用するかどうかを指定します。

デフォルトでは、Sun Cluster ソフトウェアを使用してノードをクラスタに接 続できるのは、ノードが物理的にプライベートインターコネクトに接続され ていて、かつ上記の手順 e の方法でノード名が指定されている場合だけで す。しかし、プライベートインターコネクトはまだ完全に構成されていない ため、実際にはノードはパブリックネットワークを介してスポンサーノード と通信します。DES 認証を使用すると、スポンサーノードは、クラスタ構成 を更新するために接続を試みるノードを確実に認証できます。このため、イ ンストール時のセキュリティレベルが高くなります。 セキュリティを高めるために DES 認証を使用する場合は、ノードをクラスタ に追加する前に、必要な暗号化鍵をすべて構成する必要があります。詳細 は、keyserv(1M) および publickey(4) のマニュアルページを参照してくだ さい。

>>> Authenticating Requests to Add Nodes <<< ... Do you need to use DES authentication (yes/no) [no]?

**g.** プライベートネットワークアドレスとネットマスクを指定します。

注 **-** クラスタが正しく構成されたあとでは、プライベートネットワークアド レスは変更できません。

>>> Network Address for the Cluster Transport <<<

...

Is it okay to accept the default network address (yes/no) [yes]? Is it okay to accept the default netmask (yes/no) [yes]?

### **h. 2** ノードクラスタである場合は、クラスタがトランスポート接続点を使用す るかどうかを指定します。

ヒント **-** ノードが互いに直結されているかどうかにかかわらず、クラスタがトラン スポート接続点を使用するように指定できます。クラスタがトランスポート接続点 を使用するように指定すると、クラスタに新しいノードを簡単に追加できるように なります。

...

Does this two-node cluster use transport junctions (yes/no) [yes]?

**i.** このクラスタがトランスポート接続点を使用する場合は、トランスポート接 続点の名前を指定します。

クラスタに 3 つ以上のノードが含まれる場合は、トランスポート接続点を使 用する必要があります。この場合、デフォルトの名前 switch*N* を使用する ことも、独自の名前を作成することもできます。

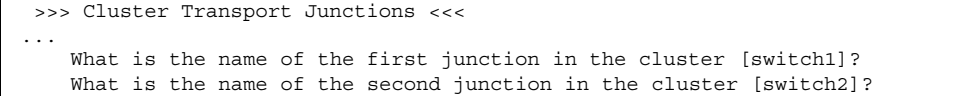

**j.** クラスタインターコネクトのトランスポートアダプタ、およびそれらの接続 先であるトランスポート接続点 **(**使用されている場合**)** の名前を指定します。 scinstall コマンドを使用し、アダプタを 2 つまで構成できます。Sun Cluster ソフトウェアのインストール後は、scsetup ユーティリティを使用 してのアダプタを追加構成できます。

```
>>> Cluster Transport Adapters and Cables <<<
...
For node "node1",
   What is the name of the first cluster transport adapter? adapter
...
For node "node1",
  Name of the junction to which "adapter" is connected [switch1]?
...
For node "node1",
   Okay to use the default for the "adapter" connection (yes/no) [yes]?
For node "node1",
  What is the name of the second cluster transport adapter? adapter
For node "node1",
   Name of the junction to which "adapter" is connected [switch2]?
For node "node1",
   Use the default port for the "adapter" connection (yes/no) [yes]?
For node "node2",
   What is the name of the first cluster transport adapter? adapter
```
**(**続く**)**

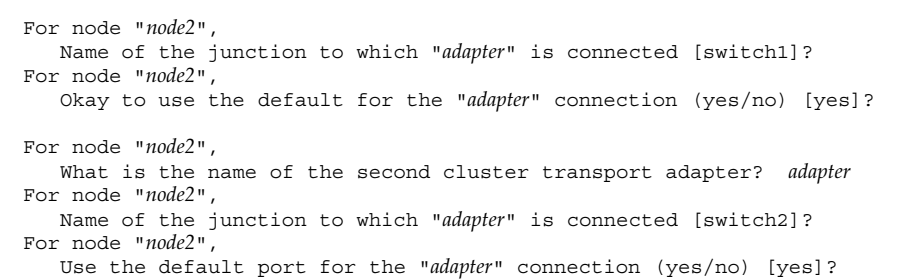

#### **k.** 広域デバイスのファイルシステム名を指定します。

>>> Global Devices File System <<< ... The default is to use /globaldevices. For node "*node1*", Is it okay to use this default (yes/no) [yes]? For node "*node2*", Is it okay to use this default (yes/no) [yes]?

### **l.** 起動された scinstall コマンドを使用するかどうかを決定します。

scinstall コマンドにより確認が求められます。

```
>>> Confirmation <<<
   Your responses indicate the following options to scinstall:
-----------------------------------------
For node "node1",
     scinstall -c jumpstart-dir -h node1 \
...
Are these the options you want to use (yes/no) [yes]?
                      -----------------------------------------
For node "node2",
     scinstall -c jumpstart-dir -h node2 \
...
 Are these the options you want to use (yes/no) [yes]?
          -----------------------------------------
```
**(**続く**)**

Do you want to continue with JumpStart set up (yes/no) [yes]?

コマンドを使用しない場合は、「Main Menu」が表示されます。ここからメ ニューオプション 3 を再度実行し、別の応答を入力できます。この場合、以 前の応答がデフォルトとして表示されます。

**11.** 必要に応じて、scinstall によって作成されたデフォルトの class ファイルま たはプロファイルを調整します。

scinstall コマンドによって、デフォルトの class ファイルである autoscinstall.class が、*jumpstart-dir*/autoscinstall.d/3.0 ディレクト リに作成されます。

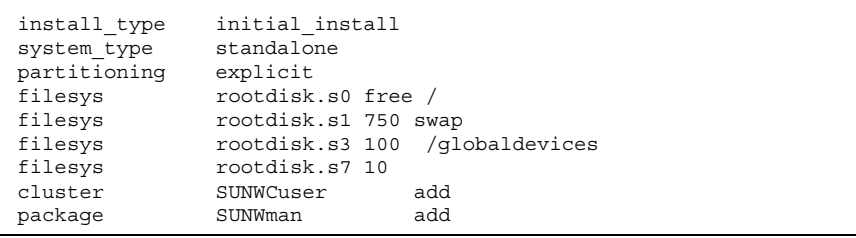

注 **-** デフォルトの class ファイルによって、Solaris ソフトウェアの「エン ドユーザーシステムサポート」ソフトウェアグループ (SUNWCuser) がインス トールされます。Sun Enterprise E10000 サーバーの場合は、必ず、「全体ディス トリビューションプラス OEM」ソフトウェアグループをインストールしてくだ さい。また、Oracle などの Sun 以外のソフトウェアでは、追加の Solaris パッケージが必要になる場合があります。Solaris ソフトウェアの必要条件 については、各製品のマニュアルを参照してください。

プロファイルは、以下のいずれかの方法で変更できます。

- autoscinstall.class ファイルを直接編集します。変更内容は、このカス タム JumpStart ディレクトリを使用するすべてのクラスタのすべてのノード に適用されます。
- 他のファイルを示すように rules ファイルを更新してから、check ユーティ リティを実行して rules ファイルを検証します。

Solaris オペレーティング環境のインストールプロファイルが、Sun Cluster ファイルシステムの最小の割り当て要件を満たしているかぎり、インストールプ ロファイルに対するその他の変更に制限はありません。Sun Cluster 3.0 ソフ トウェアをサポートするためのパーティション分割のガイドラインについて は、16ページの「システムディスクパーティション」を参照してください。

- **12. Solaris** 用のパッチディレクトリを設定します。
	- **a.** クラスタ内の各ノードに、**JumpStart** サーバー上の *jumpstart-dir***/autoscinstall.d/nodes/***node***/patches** ディレクトリを作 成します。 クラスタ内のノードごとにディレクトリを 1 つ作成してください (*node* はク ラスタノードの名前)。あるいは、この命名規則を使用して共有パッチディレ クトリへのシンボリックリンクを作成することもできます。

# **mkdir** *jumpstart-dir***/autoscinstall.d/nodes/***node***/patches**

- **b.** これらの各ディレクトリに **Solaris** パッチのコピーを置きます。 また、Solaris ソフトウェアのインストール後にインストールしたハー ドウェア関連のパッチも、これらの各ディレクトリに置いてください。
- **13.** 各ノード上で必要なホスト名情報を含むようにファイルを設定します。

**a. JumpStart** インストールサーバー に、*jumpstart-dir*/autoscinstall.d/nodes/*node*/archive/etc/inet/hosts という名前のファイルを作成します。 各ノードに 1 つずつファイルを作成します。*node* には、クラスタノードの名 前を指定します。 あるいは、この命名規則を使用して共有ホストファイルへのシンボリックリ ンクを作成することもできます。

**b.** 各ファイルに以下のエントリを追加します。

- Sun Cluster CD-ROM のイメージがコピーされている NFS サーバーの IP アドレスとホスト名。これは、JumpStart インストールサーバーまたは別の マシンの可能性があります。
- クラスタ内の各ノードの IP アドレスとホスト名。
- **14.** インストール後に実行する独自の完了スクリプトを追加します。 独自の完了スクリプトを追加できます。このスクリプトは、scinstall コマン ドによってインストールされる標準の完了スクリプトに続いて実行されます。 **a.** 完了スクリプトに finish と名前を付けます。
	- **b.** *jumpstart-dir*/autoscinstall.d/nodes/*node* ディレクトリに完了スクリ プトをコピーします。クラスタ内の各ノードにコピーします。 あるいは、この命名規則を使用して共有 hosts ファイルへのシンボリックリ ンクを作成 することもできます。
- **15.** 管理コンソールを使用している場合は、クラスタ内の各ノードにコンソール画面 を表示します。 管理コンソールで cconsole(1M) がインストールおよび構成されている場合 は、これを使用して個々のコンソール画面を表示できます。それ以外の場合は、 コンソールを各ノードに個別にインストールする必要があります。
- **16.** 各ノードのコンソールの「ok」**PROM** プロンプトから、boot net install コマンドを入力して、各ノードのネットワーク **JumpStart** インストールを開始 します。
	- 注 **-** コマンドに含まれるダッシュ (-) の両側には、空白文字を入力します。

ok **boot net - install**

Sun Cluster のインストール出力

は、/var/cluster/logs/install/scinstall.log.*pid* ファイルに記録され ます (*pid* は scinstall インスタンスのプロセス ID 番号)。

注 **-** 独自の ntp.conf ファイルを /etc/inet ディレクトリにインストールし ていない場合は、scinstall コマンドによって、デフォルトの ntp.conf ファイルが自動的にインストールされます。このデフォルトファイルは、出荷時 には ノードの最大可能個数を参照する状態になっているため、起動時に xntpd(1M) で一部の参照に関してエラーメッセージが表示される場合がありま す。これらのメッセージは無視しても問題ありません。通常のクラスタ条件下で これらのメッセージを表示しないようにする方法については、106ページの 「Network Time Protocol (NTP) を更新する」を参照してください。

インストールが正常に完了すると、各ノードは、新しいクラスタノードとして完 全にインストールされた状態になります。

注 **-** Solaris のインタフェースグループ機能は、Solaris ソフトウェアのインス トール中にデフォルトで無効に設定されます。インタフェースグループは Sun Cluster 構成ではサポートされていないため、有効にしないでください。Solaris インタフェースグループの詳細については、ifconfig(1M) のマニュアルページ を参照してください。

**17.** 既存のクラスタに新しいノードをインストールするかどうかを決定します。

- インストールしない場合は、89ページの手順 18 へ進んでください。
- インストールする場合は、新しいノードで既存のすべてのクラスタファイル システムのマウントポイントを作成してください。
- **a.** クラスタ内の別のアクティブノードから、すべてのクラスタファイルシステ ムの名前を表示します。

% **mount | grep global | egrep -v node@ | awk '{print \$1}'**

**b.** クラスタに追加したノード上で、クラスタ内のクラスタファイルシステムご とにマウントポイントを作成します。

% **mkdir -p** *mountpoint*

たとえば、mount コマンドで表示されるファイルシステム名が /global/dg-schost-1 の場合は、クラスタに追加する新しいノードで mkdir −p /global/dg-schost-1 を実行します。

注 **-** これらのマウントポイントは、89ページの手順 19 によりクラスタを再起 動するとアクティブになります。

**18. Sun Cluster** ソフトウェア用のパッチをインストールします。

パッチの入手方法とインストール方法については、『*Sun Cluster 3.0 U1* ご使 用にあたって』を参照してください。

- **19.** 既存のクラスタに対する新しいノードの追加、またはクラスタ全体の再起動を必 要とする **Sun Cluster** ソフトウェアパッチのインストール **(**あるいはこの両方**)** を行ったかどうかを確認します。
	- これらの作業を行っていない場合は、インストールしたパッチがノードの再 起動を必要とする場合にだけ個々のノードを再起動してください。
	- これらの作業を行った場合は、再構成再起動を行ってください。
	- **a.** 任意のノードからクラスタを停止します。

# **scshutdown**

注 **-** このクラスタが停止されるまで、クラスタの最初のインストールノード は再起動しないでください。

**b.** クラスタ内の各ノードを再起動します。

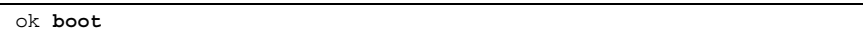

クラスタインストールモードが無効になるまでは、定足数投票はクラスタを確立 した最初のインストールノードにしかありません。確立されたクラスタがまだイ ンストールモードにある場合、クラスタを停止せずに最初のインストールノード を再起動すると、残りのクラスタノードは定足数を得られず、クラスタ全体が停 止します。クラスタノードは、94ページの「インストール後設定を行う」の手順 で scsetup(1M) コマンドを最初に実行するまでは、インストールモードのまま です。

**20.** ネームサービスの参照順序を設定します。

90ページの「ネームサービススイッチを構成する」へ進んでください。

▼ ネームサービススイッチを構成する

クラスタ内の各ノードで次の作業を行います。

- **1.** クラスタノードのスーパーユーザになります。
- **2.** /etc/nsswitch.conf ファイルを編集します。
	- **a.** cluster が、データベースエントリの hosts および netmasks の最初の参 照先になっていることを確認します。 この順序は、Sun Cluster ソフトウェアを正しく動作させるために重要で す。scinstall(1M) コマンドによって、インストール中に cluster がこれ らのエントリに追加されます。
	- **b.** ネームサービスが利用不能になった場合にデータサービスの可用性を向上さ せるには、以下のエントリの参照順序を変更してください。
		- データベースエントリ hosts および netmasks では、cluster の後に files を配置します。
		- その他のすべてのデータベースについては、files を参照順序の最初に配 置します。

参照順序を変更した結果、[NOTFOUND=return] 条件がエントリの最後の項目 になる場合、この条件は不要となります。エントリから [NOTFOUND=return] 条件を削除することも、あるいはそのまま残す (この場合は無視されます) こ ともできます。

次に、/etc/nsswitch.conf ファイルの内容の一部を例として示します。デー タベースエントリ hosts および netmasks の参照順序は、cluster、files の 順です。その他のエントリの参照順序は、files から始まりま

す。[NOTFOUND=return] 条件は、このエントリからは削除しています。

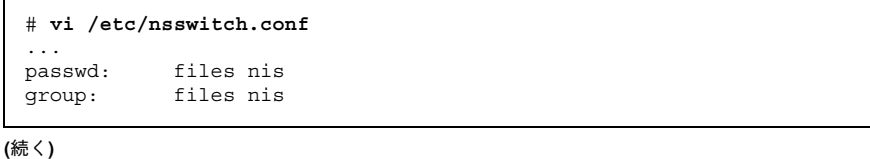

```
...
hosts: cluster files nis
...
netmasks: cluster files nis
...
```
nsswitch.conf エントリの詳細は、nsswitch.conf(4) のマニュアルページを 参照してください。

**3. root** ユーザーの環境を設定します。

91ページの「root 環境を設定する」へ進んでください。

### ▼ root 環境を設定する

クラスタノードのスーパーユーザになります。

注 **-** Sun Cluster 構成では、各種シェルのユーザー初期化ファイルは、それらが対話 式のシェルから実行されていることを確認した上で、端末への出力を試みる必要 があります。この方法に従わない場合は、予期しない動作やデータサービス妨害が 発生する可能性があります。ユーザーの作業環境をカスタマイズする方法について の詳細は、『*Solaris* のシステム管理 *(*第 *1* 巻*)*』を参照してください。

- **1.** クラスタノードでスーパーユーザになります。
- **2.** .cshrc ファイルの **PATH** および **MANPATH** エントリを変更します。
	- **a.** /usr/sbin および /usr/cluster/bin を含むように PATH 環境変数を設定 します。

VERITAS Volume Manager の場合も、/etc/vx/bin を含むように PATH 環 境変数を指定します。VRTSvmsa パッケージをインストールしてある場合 は、/opt/VRTSvmsa/bin も PATH 環境変数に追加します。

**b.** /usr/cluster/man を含むように MANPATH 環境変数を設定します。また、 ボリューム管理ソフトウェアに固有のパスを含めます。

- Solstice DiskSuite ソフトウェアの場合は、/usr/share/man を含めるよう に MANPATH 環境変数を設定します。
- VERITAS Volume Manager の場合は、/opt/VRTSvxvm/man を含めるよう に MANPATH 環境変数を設定します。VRTSvmsa パッケージをインストール してある場合は、/opt/VRTSvmsa/man も MANPATH 環境変数に追加しま す。
- **3.** 管理を行いやすくするため、各ノードに同じ **root** パスワードを設定します **(**まだ 設定していない場合**)**。
- **4.** 残りの各クラスタノードで、91ページの手順 1 ~ 92ページの手順 3 を繰り返し ます。
- **5.** データサービスソフトウェアパッケージをインストールします。92ページの 「データサービスソフトウェアパッケージをインストールする」に進みます。
- データサービスソフトウェアパッケージをインス トールする

各クラスタノードで以下の作業を行います。

注 **-** SunPlex Manager を使用し、Sun Cluster HA for NFS または Sun Cluster HA for Apache (あるいはこの両方) をインストールしており、他のデータサービスをイ ンストールする予定がない場合は、この作業を行う必要はありません。94ページの 「インストール後設定を行う」へ進んでください。

- **1.** クラスタノードのスーパーユーザになります。
- **2. CD-ROM** からインストールする場合は、ノードの **CD-ROM** ドライブに **Sun Cluster 3.0 Agents 7/01 CD-ROM** を挿入します。
- **3.** scinstall**(1M)** ユーティリティを起動します。

# **./scinstall**

対話形式の scinstall ユーティリティを使用するときは、以下のガイドライン に従ってください。

- 対話形式の scinstall では先打ち入力が可能です。したがって、次のメ ニュー画面がすぐに表示されなくても、何度も Return キーを押さないでくだ さい。
- 特に指定がない場合は、Control-D キーを押すと、関連のある一連の質問の最 初か、またはメインメニューに戻ります。
- **4.** データサービスを追加するには、4 **(Add support for a new data service to this cluster node)** を入力します。 プロンプトに従って、インストールするデータサービスをすべて選択します。

注 **-** インストールしたデータサービスのリソースをノードでホストする予定が ない場合でも、各ノードに同じデータサービスパッケージのセットをインストー ルする必要があります。

**5. CD-ROM** からインストールする場合は、**CD-ROM** を取り出します。

**6. Sun Cluster** 用のデータサービスパッチをインストールします。 パッチの入手方法とインストール方法については、『*Sun Cluster 3.0 U1* ご使 用にあたって』を参照してください。 パッチの特別な指示によって再起動が指定されていないかぎり、Sun Cluster データサービスのパッチをインストールした後で再起動する必要はありません。 再起動が必要な場合は、クラスタの最初のノードを再起動する前に scshutdown(1M) コマンドを使用してそのクラスタを停止してください。

注 **-** クラスタインストールモードが無効になるまでは、定足数投票はクラスタを 確立した最初のインストールノードにしかありません。確立されたクラスタがま だインストールモードにある場合、クラスタを停止せずに最初のインストール ノードを再起動すると、残りのクラスタノードは定足数を得られず、クラスタ全 体が停止します。クラスタノードは、94ページの「インストール後設定を 行う」の手順で scsetup(1M) コマンドを最初に実行するまでは、インストール モードのままです。

**7.** 残りの各クラスタノードで、92ページの手順 1 ~ 93ページの手順 6を繰り返しま す

**8.** インストール後設定を行い、定足数投票を割り当てます。 94ページの「インストール後設定を行う」へ進みます。

### ▼ インストール後設定を行う

次の手順は、クラスタが完全に形成された後に一度だけ実行します。 すべてのノードがクラスタに結合していることを確認します。

**1.** 任意のノードから、すべてのノードがクラスタに結合していることを確認しま す。

クラスタノードのリストを表示するため、scstat(1M)コマンドを実行します。 このコマンドを実行するために、スーパーユーザーとしてログインする必要はあ りません。

% **scstat -n**

出力は次のようになります。

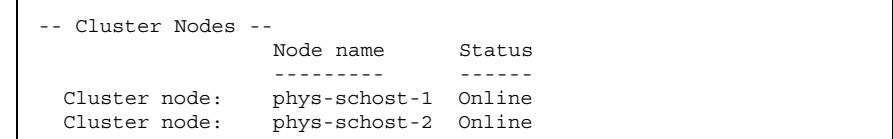

**2.** 各ノードで、クラスタノードに対するデバイスの接続性を検証します。

scdidadm(1M) コマンドを実行し、システムによって検査されるすべてのデバイ スのリストを表示します。

このコマンドを実行するために、スーパーユーザーとしてログインする必要はあ りません。

% **scdidadm -L**

各ノードのリストは同じ内容になります。出力は次のようになります。

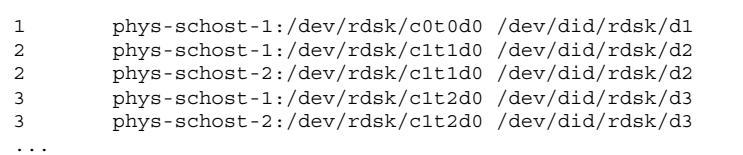

- **3.** 定足数デバイスとして構成する各共有ディスクの広域デバイス **ID (DID)** を決定 します。
- 94ページの手順 2 で得られた scdidadm の出力で、定足数デバイスとして構成する 各共有ディスクの DID 名を確認してください。たとえば、上記の手順の出力は、 広域デバイス d2 が phys-schost-1 と phys-schost-2 で共有されていること を示しています。この情報は、96ページの手順 8 で使用します。定足数デバイス についての計画の詳細は、26ページの「定足数デバイス」を参照してください。
- **4.** 既存のクラスタに新しいノードを追加するかどうかを決定します。
	- 追加する場合は、クラスタの新しい構成に対応できるように定足数の構成を 更新しなければならないことがあります。定足数については、『Sun Cluster 3.0 U1 の概念』を参照してください。定足数の構成を変更するには、『Sun Cluster 3.0 U1 のシステム管理』に示されている手順に従ってください。適切 に定足数を設定したあとで、97ページの手順 12 へ進んでください。
	- 新しいノードを追加しない場合は、95ページの手順 6へ進んでください。
- **5. SunPlex Manager** を使用して **Sun Cluster** ソフトウェアをインストールしたか どうかを確認します。
	- SunPlex Manager を使用した場合は、96ページの手順11へ進んでください。 Sun Cluster のインストール時に、SunPlex Manager は定足数投票を割り当 て、クラスタをインストールモードから解除します。
	- SunPlex Manager を使用しなかった場合は、95ページの手順 6 へ進んでくだ さい。
- **6.** 任意のクラスタノードでスーパーユーザーになります。
- **7.** scsetup**(1M)** ユーティリティを起動します。

# **scsetup**

「Initial Cluster Setup」画面が表示されます。

注 **-** 代わりに「Main Menu」が表示された場合は、クラスタの初期設定はすで に正しく行われています。96ページの手順 11 へ進んでください。

定足数の設定処理が中断されたり、正常に終了しなかった場合は、scsetup を 再度実行してください。

**8.** クラスタが **2** ノードクラスタの場合は、「Do you want to add any quorum disks?」というプロンプトで **1** つ以上の共有定足数デバイスを構成してくだ さい。 2 ノードクラスタは、共有定足数デバイスが構成されるまでインストールモード のままです。scsetup ユーティリティが定足数デバイスを構成し終わると、

「Command completed successfully」というメッセージが表示されます。ク ラスタに 3 つ以上のノードが存在する場合は、定足数デバイスの構成は任意で す。

**9.** 「Is it okay to reset "installmode"?」というプロンプトに、「**Yes**」とこ たえます。

scsetup ユーティリティによって、クラスタの定足数構成と投票数 (quorum vote count) が設定されたあと、「Cluster initialization is complete」 というメッセージが表示され、「Main Menu」に戻ります。

**10.** 任意のノードから、デバイスとノードの定足数構成を確認します。

% **scstat -q**

- **11.** 任意のノードから、クラスタインストールモードが無効になっていることを確認 します。
	- このコマンドを実行するためにスーパーユーザーになる必要はありません。

% **scconf -p | grep "Cluster install mode:"** Cluster install mode: disabled

**12.** ボリューム管理ソフトウェアをインストールします。

- Solstice DiskSuite ソフトウェアをインストールする場合は、140ページの 「Solstice DiskSuite の構成」へ進んでください。
- VERITAS Volume Manager ソフトウェアをインストールする場合は、177ペー ジの「VxVM ソフトウェアのインストールと構成」へ進んでください。

## クラスタの構成

次の表に、クラスタを構成する場合の作業を示します。これらの作業を開始する前 に、以下の作業が完了していることを確認してください。

- クラスタフレームワークのインストール (38ページの「ソフトウェアのインス トール」の手順を使用)
- ボリューム管理ソフトウェアのインストールと構成 (140ページの「Solstice DiskSuite の構成」または 177ページの「VxVM ソフトウェアのインストールと構 成」の手順を使用)

表 **2–6** 作業マップ: クラスタの構成

| 作業                                                                   | 参照箇所                                 |
|----------------------------------------------------------------------|--------------------------------------|
| クラスタファイルシステムの作成とマウン                                                  | 98ページの「クラスタファイルシステムを                 |
| トを行う                                                                 | 追加する                                 |
| (任意) 追加のパブリックネットワークアダ                                                | 102ページの「追加のパブリックネットワー                |
| プタを構成する                                                              | クアダプタを構成する                           |
| パブリックネットワーク管理 (PNM) を構成<br>し、ネットワークアダプタフェイルオー<br>バー (NAFO) グループを設定する | 104ページの「パブリックネットワーク管理<br>(PNM) を構成する |
| (任意) ノードのプライベートホスト名を変                                                | 105ページの「プライベートホスト名を変更                |
| 更する                                                                  | する                                   |

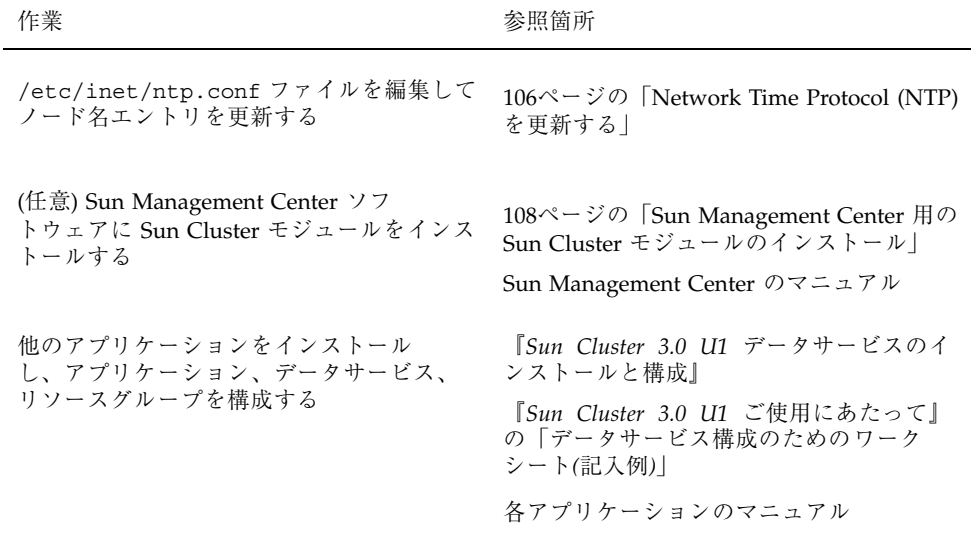

▼ クラスタファイルシステムを追加する

追加する各クラスタファイルシステムについて次の作業を行います。

注意 **-** ファイルシステムを作成すると、ディスク上のデータはすべて失われます。 必ず、正しいディスクデバイス名を指定してください。誤ったデバイス名を指定し た場合、その内容は、新しいファイルシステムが作成されたときに消去されます。

SunPlex Manager を使用してデータサービスをインストールした場合は、クラスタ ファイルシステムがすでに自動的に作成されています (十分な共有ディスクが存在す る場合)。

**1.** ボリューム管理ソフトウェアのインストールと構成が行われていることを確認し ます。 ボリューム管理ソフトウェアのインストール方法については、140ページの 「Solstice DiskSuite の構成」か 177ページの「VxVM ソフトウェアのインストー ルと構成」を参照してください。

**2.** クラスタ内の任意のノードでスーパーユーザーになります。

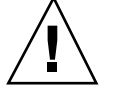

ヒント **-** ファイルシステムを迅速に作成するには、ファイルシステムを作成する広 域デバイスの現在の主ノードでスーパーユーザーになります。

**3.** newfs**(1M)** コマンドを使用してファイルシステムを作成します。

# **newfs** *raw-disk-device*

次の表に、引数 *raw-disk-device* の名前の例を示します。命名規約はボリューム管 理ソフトウェアごとに異なるので注意してください。

表 **2–7** raw ディスクデバイス名のサンプル

| ソフトウェア                              | ボリューム管理 ディスクデバイス名の例      | 説明                                     |
|-------------------------------------|--------------------------|----------------------------------------|
| Solstice<br><b>DiskSuite</b>        | /dev/md/oracle/rdsk/d1   | oracle ディスクセット内の raw<br>ディスクデバイス d1    |
| <b>VERITAS</b><br>Volume<br>Manager | /dev/vx/rdsk/oradq/vol01 | oradg ディスクグループ内の<br>raw ディスクデバイス vo101 |
| なし                                  | /dev/qlobal/rdsk/d1s3    | raw ディスクデバイス d1s3                      |

**4.** クラスタ内の各ノードに、クラスタファイルシステムのマウントポイントディレ クトリを作成します。

特定のノードではクラスタファイルシステムがアクセスされない場合でも、各 ノードにマウントポイントが必要です。

ヒント **-** 管理を行いやすくするには、マウントポイントを /global/*device-group* ディレクトリに作成します。この場所を使用することで、広域的に使用できるクラ スタファイルシステムと、ローカルファイルシステムを簡単に区別できるようにな ります。

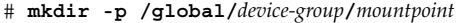

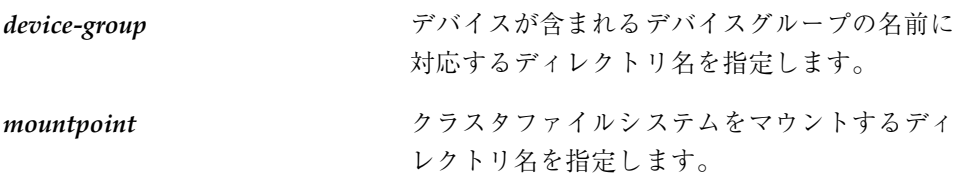

- **5.** クラスタ内の各ノードで、マウントポイント用の /etc/vfstab ファイルにエン トリを追加します。
	- **a.** 以下の必須マウントオプションを使用します。 ロギングはすべてのクラスタファイルシステムに必要です。
		- Solaris UFS ロギング マウントオプション q1obal と logging を使用し ます。UFS マウントオプションの詳細は、mount\_ufs(1M) のマニュアル ページを参照してください。

注 **-** syncdir マウントオプションは、UFS クラスタファイルシステムでは 必要ありません。syncdir を指定すると、POSIX に準拠したファイルシス テムの動作が保証されます。指定しない場合は、UFS ファイルシステムと 同じ動作になります。syncdir を指定しないと、ディスクブロックを割り 当てる書き込み処理のパフォーマンスを大幅に向上できます (ファイルに データを追加する場合など)。ただし、場合によっては、syncdir を指定 しないと、ファイルを閉じるまで容量不足の状態を検出できませ ん。syncdir を指定しないことで生じる問題はほとんどありませ ん。syncdir (および POSIX 動作) を指定すると、ファイルを閉じる前に 容量不足の状態を検出できます。

- **Solstice DiskSuite** トランスメタデバイス **-** global マウントオプションを 使用します (logging マウントオプションは使用しないでください)。トラ ンスメタデバイスの設定方法については、Solstice DiskSuite のマニュアル を参照してください。
- **b.** クラスタファイルシステムを自動的にマウントするには、「mount at boot」フィールドを「yes」に設定します。
- **c.** 各クラスタファイルシステムで、/etc/vfstab エントリの情報が各ノード で同じになるようにします。
- **100** Sun Cluster 3.0 U1 ソフトウェアのインストール ♦ 2001 年 8 月, Revision A
- **d.** 各ノードの /etc/vfstab ファイルのエントリに、デバイスが同じ順序で表 示されることを確認します。
- **e.** ファイルシステムの起動順序の依存関係を確認します。

たとえば、phys-schost-1 が /global/oracle にディスクデバイス d0 を マウントし、phys-schost-2 が /global/oracle/logs にディスクデバイ ス d1 をマウントするとします。この構成では、phys-schost-1 が起動して /global/oracle をマウントした後にのみ、phys-schost-2 が起動して /global/oracle/logs をマウントできます。

詳細については、vfstab(4) のマニュアルページを参照してください。

**6.** クラスタ内の任意のノードで、マウントポイントが存在していること、およびク ラスタ内のすべてのノードで /etc/vfstab ファイルのエントリが正しいことを 確認します。

# **sccheck**

エラーがない場合は、何も表示されません。

**7.** クラスタ内の任意のノードから、クラスタファイルシステムをマウントします。

# **mount /global/***device-group***/***mountpoint*

**8.** クラスタの各ノードで、クラスタファイルシステムがマウントされていることを 確認します。

df(1M) または mount(1M) のいずれかのコマンドを使用し、マウントされた ファイルシステムの一覧を表示します。

- **9.** クラスタノードが複数のパブリックサブネットに接続されているかどうかを確認 します。
	- 接続されている場合は、102ページの「追加のパブリックネットワークアダプ タを構成する」へ進み、追加のパブリックネットワークアダプタを構成して ください。

■ 接続されていない場合は、104ページの「パブリックネットワーク管理 (PNM) を構成する」へ進み、PNM の構成と NAFO グループの設定を行ってくだ さい。

### 例 **—** クラスタファイルシステムの作成

次の例では、Solstice DiskSuite メタデバイスの /dev/md/oracle/rdsk/d1 にUFS クラスタファイルシステムが作成されます。

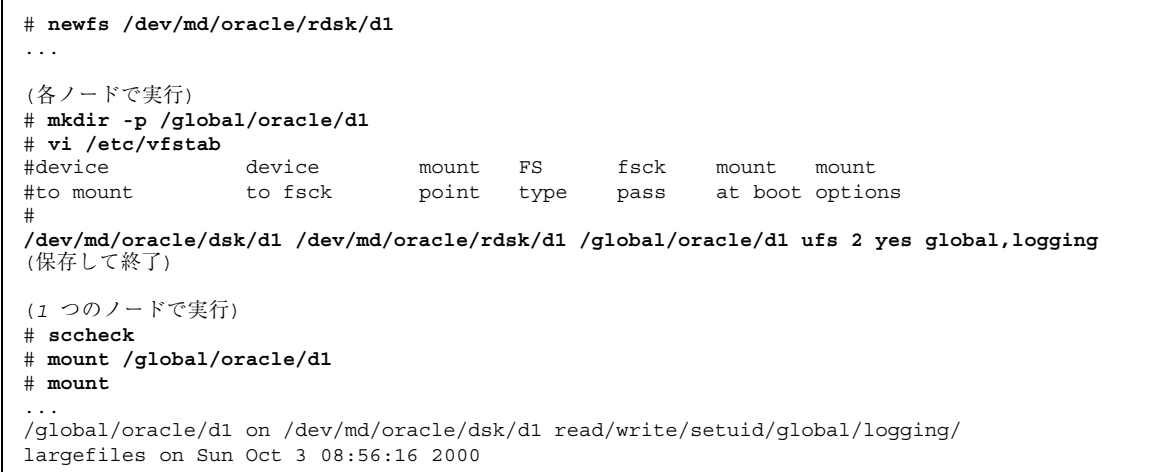

▼ 追加のパブリックネットワークアダプタを構成す る

クラスタ内のノードが複数のパブリックサブネットに接続されている場合、2 つ目 のサブネット用の追加のパブリックネットワークアダプタを構成できます。この作 業は必要に応じて行ってください。

注 **-** プライベートネットワークアダプタではなく、パブリックネットワークアダプ タだけを構成します。

- **1.** 『*Sun Cluster 3.0 U1* ご使用にあたって』 の「パブリックネットワーク のワークシート」に必要事項を記入したものを用意します。
- **102** Sun Cluster 3.0 U1 ソフトウェアのインストール ♦ 2001 年 8 月, Revision A
- **2.** 追加のパブリックネットワークアダプタ用に構成されているノードでスー パーユーザーになります。
- **3.** /etc/hostname.*adapter* という名前のファイルを作成します。*adapter* にはアダ プタの名前を指定します。

注 **-** 各 NAFO グループでは、グループ内の 1 つのアダプタに対してだけ /etc/hostname.*adapter* ファイルが存在する必要があります。

**4.** パブリックネットワークアダプタの **IP** アドレスのホスト名を /etc/hostname.*adapter* ファイル入力します。 たとえば次のコマンドを実行すると、アダプタ hme3 のファイル /etc/hostname.hme3 の内容が表示され、ホスト名 phys-schost-1 が含まれ ていることが分かります。

> # **vi /etc/hostname.hme3** phys-schost-1

**5.** 各クラスタノードで、/etc/inet/hosts ファイルに、パブリックネットワー クアダプタに割り当てられている **IP** アドレスとその対応ホスト名が含まれるこ とを確認します。

たとえば、次は、phys-schost-1 のエントリの例です。

```
# vi /etc/inet/hosts
...
192.29.75.101 phys-schost-1
...
```
注 **-** ネームサービスを使用する場合は、この情報がネームサービスデータベース にも存在している必要があります。

**6.** 各クラスタノードで、アダプタをオンに設定します。

**7.** アダプタが正しく構成されていることを確認します。

# **ifconfig** *adapter*

出力には、アダプタの正しい IP アドレスが含まれています。

**8. PNM** の構成と **NAFO** グループの設定を行います。

104ページの「パブリックネットワーク管理 (PNM) を構成する」に進みます。

Resource Group Manager (RGM) で管理する各パブリックネットワークアダプタ は、NAFO グループに属している必要があります。

### ▼ パブリックネットワーク管理 (PNM) を構成する

クラスタの各ノードで次の作業を行います。

注 **-** パブリックネットワークアダプタは、すべて NAFO グループに属している必要 があります。また、各ノードでは、サブネットごとに 1 つの NAFO グループだけを 使用できます。

- **1.** 『*Sun Cluster 3.0 U1* ご使用にあたって』の「パブリックネットワークのワー クシート」に必要事項を記入したものを用意します。
- **2. NAFO** グループ用に構成されているノードでスーパーユーザーになります。

**3. NAFO** グループを作成します。

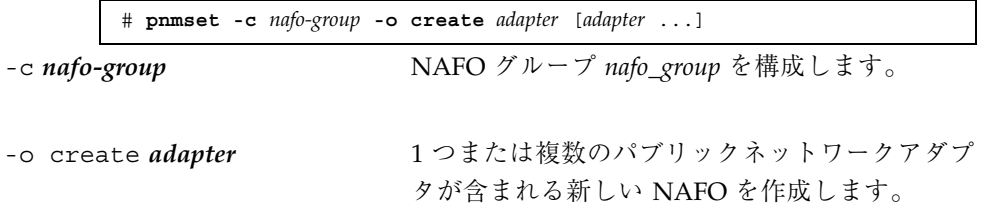

詳細については、pnmset(1M) のマニュアルページを参照してください。

**4. NAFO** グループの状態を確認します。

# **pnmstat -l**

詳細については、pnmstat(1M) のマニュアルページを参照してください。

- **5.** プライベートホスト名を変更するかどうかを決定します。
	- 変更する場合は、105ページの「プライベートホスト名を変更する」へ進んで ください。
	- 変更しない場合は、106ページの「Network Time Protocol (NTP) を更新す る」へ進み、/etc/inet/ntp.conf ファイルを更新してください。

### 例 **— PNM** の構成

次の例では、パブリックネットワークアダプタ qfe1 および qfe5 を使用する NAFO グループ nafo0 を作成します。

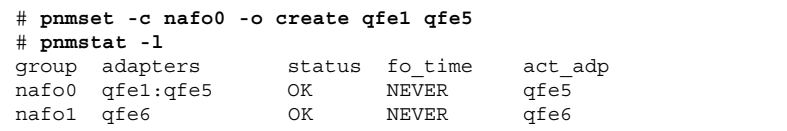

## ▼ プライベートホスト名を変更する

次の作業は、Sun Cluster ソフトウェアのインストール中に割り当てられるデフォル トのプライベートホスト名 (clusternode*nodeid*-priv) を使用しない場合に実行し ます。

注 **-** この手順は、アプリケーションとデータサービスの構成および起動後には実 行しないでください。アプリケーションやデータサービスは、名前の変更後も引き 続き古いプライベートホスト名を使用することがあり、この手順を実行するとホス ト名の衝突が発生します。アプリケーションやデータサービスが実行中の場合は、 この手順を実行する前に停止しておいてください。

- **1.** クラスタ内の **1** つのノードのスーパーユーザになります。
- **2.** scsetup**(1M)** ユーティリティを起動します。

# **scsetup**

- **3.** プライベートホスト名に対して作業を行うには、5 **(Private hostnames)** を入力 します。
- **4.** プライベートホスト名を変更するには、1 **(Change a private hostname)** を入力 します。 プロンプトに従って、プライベートホスト名を変更します。変更するプライベー トホスト名ごとに繰り返します。
- **5.** 新しいプライベートホスト名を確認します。

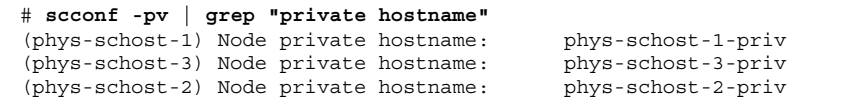

**6.** /etc/inet/ntp.conf ファイルを更新します。

106ページの「Network Time Protocol (NTP) を更新する」に進みます。

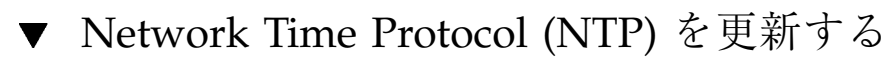

各ノードで次の作業を行います。

- **1.** クラスタノードでスーパーユーザーになります。
- **2.** /etc/inet/ntp.conf ファイルを編集します。 scinstall(1M) コマンドは、標準的なクラスタインストールの一部として、テ ンプレートファイル ntp.cluster を /etc/inet/ntp.conf にコピーしま す。ただし、Sun Cluster ソフトウェアをインストールする前に ntp.conf ファイルがすでに存在している場合は、既存のファイルは変更されませ
- **106** Sun Cluster 3.0 U1 ソフトウェアのインストール ♦ 2001 年 8 月, Revision A

ん。pkgadd(1M) を直接使用するなど、その他の方法でクラスタパッケージをイ ンストールした場合は、NTP の構成が必要です。

- **a.** クラスタで使用されていないすべてのプライベートホスト名を削除します。 存在しないプライベートホスト名が ntp.conf ファイルに含まれている場 合、ノードを再起動したときにそれらのプライベートホスト名に接続しよう とすると、エラーメッセージが表示されます。
- **b. Sun Cluster** ソフトウェアのインストール後にプライベートホスト名を変更 した場合は、各ファイルのエントリを新しいプライベートホスト名に更新し ます。
- **c.** 必要に応じて、**NTP** の必要条件を満たすようにその他の変更を加えます。 クラスタ内で NTP や時刻同期機能を構成する際の第一の必要条件は、すべて のクラスタノードを同じ時刻に同期させることです。ノード間の時刻の同期 に続き、個々のノードの時間の精度を考慮します。NTP は、この基本的な同 期必要条件を満たしている限り、目的に合わせて自由に構成できます。 クラスタの時刻の詳細については『*Sun Cluster 3.0 U1* の概念』を、 Sun Cluster 構成のために NTP を構成する場合のガイドラインについては ntp.cluster テンプレートを参照してください。
- **3. NTP** デーモンを再起動します。

# **/etc/init.d/xntpd stop** # **/etc/init.d/xntpd start**

- **4. Sun Management Center** を使用し、リソースグループの構成やクラスタの監視 を行うかどうかを決定します。
	- このソフトウェアを使用してこれらの作業を行う場合は、108ページの「Sun Management Center 用の Sun Cluster モジュールのインストール」へ進んでく ださい。
	- このソフトウェアを使用しない場合は、ほかのアプリケーションのインス トール、リソースタイプの登録、リソースグループの設定、データサービス の構成をそれぞれ行ってください。アプリケーションソフトウェアに付属の

# **Sun Management Center** 用の **Sun Cluster** モ ジュールのインストール

次の表に、Sun Management Center 用の Sun Cluster モジュールソフトウェアをイ ンストールするために実行する作業を示します。

表 **2–8** 作業マップ : Sun Management Center 用の Sun Cluster モジュールのインストール

| 作業                                                                                  | 参照箇所                                                                 |
|-------------------------------------------------------------------------------------|----------------------------------------------------------------------|
| Sun Management Center $\uparrow$ -<br>バー、ヘルプサーバー、エージェ<br>ント、コンソールパッケージをイ<br>ンストールする | Sun Management Center のマニュアル                                         |
|                                                                                     | 109ページの「Sun Cluster モジュールのインストール<br>条件丨                              |
| Sun Cluster モジュールパッケージ<br>をインストールする                                                 | 109ページの「Sun Cluster モジュールを Sun<br>Management Center 用にインストールする」      |
| Sun Management Center $\mathcal{H}$ –<br>バー、コンソール、エージェント<br>プロセスを起動する               | 111ページの「Sun Management Center を起動する」                                 |
| 各クラスタノードを Sun<br>Management Center エージェント<br>ホストオブジェクトとして追加す<br>る                   | 111ページの「クラスタノードを Sun Management<br>Center エージェントホストオブジェクトとして追加<br>する |
| Sun Cluster モジュールを読み込ん<br>で、クラスタの監視を開始する                                            | 113ページの「Sun Cluster モジュールを読み込む」                                      |
#### **Sun Cluster** モジュールのインストール条件

Sun Management Center (以前の名称は Sun Enterprise SyMON) の Sun Cluster モ ジュールは、リソースグループの構成とクラスタの監視をするために使用されま す。Sun Cluster モジュールパッケージをインストールする前に、以下の必要条件を 確認してください。

- 容量– Sun Cluster モジュールパッケージ用に、各クラスタノードに 25M バイト の容量があることを確認します。
- Sun Management Center パッケージ クラスタ以外のノードに、Sun Management Center サーバー、ヘルプサーバー、コンソールパッケージをインス トールする必要があります。管理コンソールやその他の専用マシンを使用してい る場合は、管理コンソール上でコンソールを実行し、別のマシン上でサーバーを 実行することで、パフォーマンスを向上できます。各クラスタノードに Sun Management Center エージェントパッケージをインストールする必要がありま す。

Sun Management Center のマニュアルに記載された手順に従って、Sun Management Center パッケージをインストールします。

■ Simple Network Management Protocol (SNMP) ポート **-** エージェント上に Sun Management Center をインストールするときは、エージェント (SNMP) の通信に デフォルトの 161、または他の番号のどちらを使用するかを選択します。この ポート番号によって、サーバーはこのエージェントと通信できるようになりま す。後で監視用のクラスタを構成するときに参照できるように、選択したポート 番号を控えておいてください。

# Sun Cluster モジュールを Sun Management Center 用にインストールする

以下の手順を実行して、Sun Cluster モジュールコンソール、サーバー、ヘルプサー バーパッケージをインストールします。

注 **-** Sun Cluster モジュールエージェントパッケージ (SUNWscsal および SUNWscsam) は、Sun Cluster ソフトウェアのインストール中にクラスタノードに追 加されています。

Sun Cluster ソフトウェアのインストールと構成 **109**

- **1. Sun Management Center** のコアパッケージがインストールされていることを確 認します。 この手順には、各クラスタノードへの Sun Management Center エージェント パッケージのインストールが含まれます。インストール方法については、Sun Management Center のマニュアルを参照してください。
- **2.** 管理コンソールで、**Sun Cluster** モジュールコンソールパッケージをインストー ルします。
	- **a.** スーパーユーザーになります。
	- **b. CD-ROM** からインストールする場合は、**CD-ROM** ドライブに **Sun Cluster 3.07/01** の **CD-ROM** を挿入します。
	- **c.** /cdrom/SunCluster\_3.0u1/SunCluster\_3.0/Packages ディレクトリ に移動します。
	- **d. Sun Cluster** モジュールコンソールパッケージをインストールします。

# **pkgadd -d . SUNWscscn**

- **e. CD-ROM** からインストールした場合は、**CD-ROM** を取り出します。
- **3.** サーバーマシンに、**Sun Cluster** モジュールサーバーパッケージである SUNWscssv をインストールします。 110ページの手順 2 と同じ手順を実行します。
- **4.** ヘルプサーバーマシンに、**Sun Cluster** モジュールヘルプサーバーパッケージ である SUNWscshl をインストールします。
- 110ページの手順 2 と同じ手順を実行します。
- **5. Sun Cluster** モジュールパッチをインストールします。 パッチの入手方法とインストール方法については、『*Sun Cluster 3.0 U1* ご使 用にあたって』を参照してください。
- **6. Sun Management Center** を起動します。 111ページの「Sun Management Center を起動する」 に進みます。

### ▼ Sun Management Center を起動する

次の手順を実行して、Sun Management Center サーバー、エージェント、コンソー ルプロセスを起動します。

**1.** スーパーユーザとして、**Sun Management Center** サーバーマシンで **Sun Management Center** サーバープロセスを起動します。

# **/opt/SUNWsymon/sbin/es-start -S**

**2.** スーパーユーザとして、各 **Sun Management Center** エージェントマシン **(**クラ スタノード**)** ごとに **Sun Management Center** エージェントプロセスを起動しま す。

# **/opt/SUNWsymon/sbin/es-start -a**

- **3. Sun Management Center** コンソールマシン **(**管理コンソール**)** で **Sun Management Center** コンソールを起動します。
	- コンソールプロセスを起動するには、スーパーユーザである必要はありません。

% **/opt/SUNWsymon/sbin/es-start -c**

- **4.** ログイン名、パスワード、サーバーのホスト名を入力し、「**Login**」をクリック します。
- **5.** クラスタノードを監視対象のホストオブジェクトとして追加します。
- 111ページの「クラスタノードを Sun Management Center エージェントホストオブ ジェクトとして追加する」に進みます。
- クラスタノードを Sun Management Center エー ジェントホストオブジェクトとして追加する

次の手順を実行して、クラスタノードの Sun Management Center エージェントホス トオブジェクトを作成します。

Sun Cluster ソフトウェアのインストールと構成 **111**

注 **-** Sun Cluster モジュールの監視および構成機能を使用するには、クラスタ全体で 必要なクラスタノードホストオブジェクトは、1 つだけです。ただし、そのクラス タノードが利用不能になると、ホストオブジェクトを通じてクラスタと接続するこ ともできなくなります。したがって、クラスタに再接続するには、別のクラスタ ノードホストオブジェクトが必要となります。

**1. Sun Management Center** のメインウィンドウで、「**Sun Management Center Administrative Domains**」プルダウンリストからドメインを選択します。

作成する Sun Management Center エージェントホストオブジェクトがこのド メインに格納されます。Sun Management Center ソフトウェアのインストール 中に、「Default Domain」が自動的に作成されています。このドメインを使用す るか、別の既存のドメインを選択するか、新しいドメインを作成します。 Sun Management Center ドメインの作成方法については、Sun Management Center のマニュアルを参照してください。

- **2.** プルダウンメニューから「**Edit**」**>**「**Create an Object**」の順に選択します。
- **3.** 「**Node**」タブを選択します。
- **4.** 「**Monitor via**」プルダウンリストから、「**Sun Management Center Agent - Host**」を選択します。
- **5.** 「**Node Label**」および「**Hostname**」テキストフィールドにクラスタノードの名 前 **(**phys-schost-1 など**)** を入力します。 「IP」テキストフィールドは空白のままにしておきます。「Description」テキス トフィールドはオプションです。
- **6.** 「**Port**」テキストフィールドに、**Sun Management Center** エージェントのイン ストール時に選択したポート番号を入力します。
- **7.** 「**OK**」をクリックします。 ドメインに Sun Management Center エージェントホストオブジェクトが作成さ れます。
- **8. Sun Cluster** モジュールを読み込みます。

113ページの「Sun Cluster モジュールを読み込む」に進みます。

### ▼ Sun Cluster モジュールを読み込む

次の手順を実行して、クラスタ監視機能を起動します。

**1. Sun Management Center** のメインウィンドウで、クラスタノードのアイコンを 選択してマウスの右ボタンをクリックします。表示されたプルダウンメニューか ら、「**Load Module**」を選択します。

「Load Module」ウィンドウに、利用可能な各 Sun Management Center モ ジュールと、そのモジュールが現在読み込まれているかどうかが表示されます。

- **2.** 通常はリストの最下位にある「**Sun Cluster: Not loaded**」を選択し、「**OK**」を クリックします。 「Module Loader」ウィンドウに、選択したモジュールの現在のパラメータ情報 が表示されます。
- **3.** 「**OK**」をクリックします。 モジュールが読み込まれ、「Details」ウィンドウに Sun Cluster のアイコンが表 示されます。
- **4.** 「**Details**」ウィンドウの「**Operating System**」カテゴリで、以下のいずれかの 方法で **Sun Cluster** サブツリーを展開します。
	- ウィンドウ左側のツリー階層で、カーソルを Sun Cluster モジュールのアイコ ンに合わせ、マウスのセレクトボタンをクリックします。
	- ウィンドウ右側のトポロジ表示領域で、カーソルを Sun Cluster モジュール のアイコンに合わせ、マウスのセレクトボタンをダブルクリックします。
- **5. Sun Cluster** モジュールの機能の使用方法については、**Sun Cluster** モジュール のオンラインヘルプを参照してください。
	- Sun Cluster モジュールの特定の項目のオンラインヘルプを参照するには、そ の項目にカーソルを合わせてマウスのメニューボタンをクリックし、ポッ プアップメニューから「Help」を選択します。
	- Sun Cluster モジュールのオンラインヘルプのホームページにアクセスするに は、「Cluster Info」アイコンにカーソルを合わせてマウスのメニューボタン をクリックし、ポップアップメニューから「Help」を選択します。
	- Sun Cluster モジュールのオンラインヘルプのホームページに直接アクセスす るには、「Sun Management Center Help」ボタンをクリックしてヘルプブ

Sun Cluster ソフトウェアのインストールと構成 **113**

ラウザを起動し、file:/opt/SUNWsymon/lib/locale/C/help/ main.top.html にアクセスします。

注 **-** Sun Management Center ブラウザの「Help」ボタンをクリックすると、Sun Cluster モジュールに固有のトピックではなく、Sun Management Center オン ラインヘルプにアクセスします。

Sun Management Center の使用方法については、Sun Management Center オン ラインヘルプおよび Sun Management Center のマニュアルを参照してください。

#### 次の作業

他のアプリケーションのインストール、リソースタイプの登録、リソースグループ の設定、データサービスの構成をそれぞれ行います。アプリケーションソフ トウェアに付属のマニュアルと『Sun Cluster 3.0 U1 データサービスのインストール と構成』を参照してください。

# **Sun Cluster** ソフトウェアのアップグレード

この章では、2 ノードの Sun Cluster 2.2 構成を Sun Cluster 3.0 Update 1(U1) にアッ プグレードする手順を順を追って説明します。

注 **-** クラスタにすでに Sun Cluster 3.0 ソフトウェアがインストールされている場合 は、 この作業を行わないでください。代わりに、Sun Cluster 3.0 7/01 CD-ROM 上 の SunCluster\_3.0/Tools/Upgrade/README ファイルに記載されている手順に 従っ て Sun Cluster 3.0 クラスタを U1 リリースに更新してください。

この章の内容は、次のとおりです。

- 119ページの「クラスタを停止する」
- 122ページの「Sun Cluster 2.2 構成から VERITAS Volume Manager ソフトウェア をアンインストールする」
- 123ページの「Solaris オペレーティング環境をアップグレードする」
- 127ページの「クラスタソフトウェアパッケージをアップグレードする」
- 130ページの「root の環境を更新する」
- 131ページの「データサービスソフトウェアパッケージをアップグレードする」
- 134ページの「クラスタソフトウェアパッケージのアップグレードを完了する」
- 137ページの「クラスタメンバーシップを確認する」

Sun Cluster 3.0 構成の計画の概要については、第 1 章を参照してください。この章 で説明する関連手順の概要については、116ページの「Sun Cluster 2.2 から Sun Cluster 3.0 U1 へのアップグレード」を参照してください。

**115**

# **Sun Cluster 2.2** から **Sun Cluster 3.0 U1** へ のアップグレード

2 ノードクラスタを Sun Cluster 2.2 から Sun Cluster 3.0 U1 (Update 1) にアップグ レードするには、次の作業を行います。

表 **3–1** 作業マップ : Sun Cluster 2.2 から Sun Cluster 3.0 U1 へのアップグレード

| 作業                                                                                                    | 参照箇所                                                                                                    |
|----------------------------------------------------------------------------------------------------|----------------------------------------------------------------------------------------------------|
| アップグレードの条件と制限を参照して、Sun<br>Cluster 3.0 U1 ソフトウェアをサポートできるように<br>ルートディスクのパーティション分割方式を計画す<br>$\mathcal{Z}_{\Omega}$                                                                                                    | 117ページの「Sun Cluster 2.2 から<br>Sun Cluster 3.0 U1 $\Diamond$ $\Diamond$ $\forall$ $\forall$ $\forall$ $\forall$<br>レードの概要 |
| クラスタを稼動環境から外す。VERITAS Volume<br>Manager (VxVM) の場合は、共有 CCD も無効にす<br>$\delta$                                                                                                    | 119ページの「クラスタを停止す<br>るー                                                                                                   |
| クラスタで VERITAS Volume Manager (VxVM) が使<br>用されている場合は、ディスクグループをデポートし<br>て VxVM ソフトウェアパッケージを削除する。                                                                                                    | 122ページの「Sun Cluster 2.2 構成<br>から VERITAS Volume Manager ソ<br>フトウェアをアンインストールす<br>3                                        |
| 必要に応じて、Solaris 8 オペレーティング環境にアッ<br>プグレードする。新しい /globaldevices ファイル<br>システムを追加する。ファイルシステムの割り当てを<br>変更して Sun Cluster 3.0 U1 ソフトウェアをサポート<br>する。クラスタで Solstice DiskSuite ソフトウェアが<br>使用されている場合は、メディエータを削除して<br>Solstice Disksuite ソフトウェアをアップグレードす<br>る。 | 123ページの「Solaris オペレーティ<br>ング環境をアップグレードする                                                                                 |
| Sun Cluster 3.0 U1 フレームワークソフトウェア<br>にアップグレードする。クラスタで Solstice DiskSuite<br>ソフトウェアが使用されている場合は、メディエータ<br>を再作成する。                                                                                                    | 127ページの「クラスタソフ<br>トウェアパッケージをアップグ<br>レードする!                                                                               |
| PATH と MANPATH を更新する。                                                                                                    | 130ページの「root の環境を更新す<br>るー                                                                                               |

表 **3–1** 作業マップ : Sun Cluster 2.2 から Sun Cluster 3.0 U1 へのアップグレード 続く

| 作業                                                                                                    | 参照箇所                                         |
|----------------------------------------------------------------------------------------------------|----------------------------------------------|
| Sun Cluster 3.0 U1 データサービスソフトウェア                                                                                                    | 131ページの「データサービスソフ                            |
| にアップグレードする。必要に応じて、他のアプ                                                                                                    | トウェアパッケージをアップグ                               |
| リケーションをアップグレードする。                                                                                                    | レードする                                        |
| 定足数 (quorum) デバイスを割り当ててクラスタソフ<br>トウェアのアップグレードを完了し、デバイスグルー<br>プとデータサービスを起動する。クラスタで<br>VERITAS Volume Manager (VxVM) が使用されている<br>場合は、VxVM ソフトウェアパッケージを再インス<br>トールして、ディスクグループをインポートして登録<br>する。クラスタで Solstice DiskSuite ソフトウェアが<br>使用されている場合は、メディエータを削除する。 | 134ページの「クラスタソフ<br>トウェアパッケージのアップグ<br>レードを完了する |
| すべてのノードがクラスタに結合していることを確認                                                                                                    | 137ページの「クラスタメンバー                             |
| する。                                                                                                    | シップを確認する                                     |

#### **Sun Cluster 2.2** から **Sun Cluster 3.0 U1** へのアップグ レードの概要

この節では、ソフトウェアを Sun Cluster 2.2 から Sun Cluster 3.0 U1 にアップグ レードする際の条件、制限、および計画のガイドラインについて説明します。

### 条件と制限

Sun Cluster 2.2 を Sun Cluster 3.0 U1 にアップグレードするには、次の条件を満た す必要があります。

- クラスタにはノードが 2 つだけあり、Sun Cluster 3.0 U1 ソフトウェアでサポー トされる構成になっている必要があります。アップグレードでは、3 つ以上の ノードのクラスタはサポートされていません。
- Ethernet アダプタだけがサポートされます。トランスポートアダプタは、100 M ビット/秒以上の転送速度を備えている必要があります。
- すべてのクラスタハードウェアが安定して正常に動作している必要があります。

- 他社の製品も含め、すべてのアプリケーションが正常に動作している必要があり ます。
- クラスタは、すでに Solaris 8 オペレーティング環境で動作しているか、Solaris 8 にアップグレードする必要があります。
- すべての Sun Cluster ソフトウェア、フレームワーク、データサービスを同時 にアップグレードする必要があります。
- Sun Cluster 3.0 U1 ソフトウェアでは、Solstice HA 1.3、Sun Cluster 2.0、Sun Cluster 2.1 から直接 Sun Cluster 3.0 U1 にアップグレードできません。
- Sun Cluster 3.0 U1 ソフトウェアでは、アップグレード中にボリューム管理ソフ トウェアを別のものに変更できません。
- ノードに対して scinstall(1M) コマンドを起動した後は、コマンドが正常に完 了しなかった場合でも、Sun Cluster 2.2 から Sun Cluster 3.0 U1 へのアップグ レードを取り消すことはできません。失敗したアップグレードを再開するには、 まずそのノードに Sun Cluster 2.2 ソフトウェアを再インストールする必要があり ます。

#### アップグレードの計画

Sun Cluster 3.0 U1 ソフトウェアをサポートするには、現在のシステムディスクの配 置の変更が必要になることがあります。新たにパーティション分割を計画するとき は、次の情報を考慮に入れてください。

- **広域デバイス名前空間 各ノードごとに少なくとも 100M バイトのファイルシス** テムを作成し、そのマウントポイントを /globaldevices に設定する必要があ ります。このファイルシステムは、アップグレード中に適切な広域デバイス名前 空間に変換されます。必要であれば、このためにスワップ領域を一部削除した り、ほかのノードと共有されていない外部ディスクを使用できます。
- **ミラー化されているルート <del>–</del> ルートディスクがミラー化されている場合は、パー** ティションを変更する前にミラー化を解除しておいてください。アップグレード 手順が失敗しても、このミラーを使用して元の構成を回復できます。詳細につい ては、ボリューム管理ソフトウェアのマニュアルを参照してください。
- ルート **(**/**)** ファイルシステムの割り当て **–** 現在の構成を Solaris 8 オペレーティン グ環境にアップグレードする必要がある場合は、すべての Sun Cluster ノードの ルートディスク上のルート (/) パーティションのサイズを増やす必要が生じる場 合があります。
- **118** Sun Cluster 3.0 U1 ソフトウェアのインストール ♦ 2001 年 8 月, Revision A

Sun Cluster 3.0 U1 ソフトウェアをサポートするためのディスク領域の必要条件の詳 細については、16ページの「システムディスクパーティション」を参照してくだ さい。

# ▼ クラスタを停止する

ソフトウェアをアップグレードする前に、クラスタを稼働環境から外します。

- **1.** アップグレードするすべてのソフトウェア製品の **CD-ROM**、マニュアル、パッ チを用意します。
	- Solaris 8 オペレーティング環境
	- Solstice DiskSuite または VERITAS Volume Manager
	- Sun Cluster 3.0 U1 フレームワーク
	- Sun Cluster 3.0 U1 データサービス  $(\bot \neg \ \forall \bot \ \lor \ \vdash)$
	- その他のアプリケーション

Solstice DiskSuite ソフトウェアとマニュアルは、現在は Solaris 8 製品の一部と して提供されています。

注 **-** ここで説明する手順では、CD-ROM からのインストールを想定していま す。ネットワークからのインストールの場合は、各ソフトウェア製品の CD-ROM イメージをネットワークに読み込むようにしてください。

パッチの入手方法とインストール手順については、『*Sun Cluster 3.0 U1* ご使 用にあたって』を参照してください。

- **2.** クラスタが停止することをユーザーに通知します。
- **3.** クラスタの各ノードのスーパーユーザになります。
- **4.** /var/adm/messages ログに、解決されていないエラーや警告メッセージが ないかどうかを確認します。 問題があれば解決します。
- **5.** 保守状態の論理ホストがないことを確認します。
	- **a.** クラスタのノードのスーパーユーザになります。
	- **b.** hastat**(1M)** コマンドを使用してクラスタの状態を表示します。

```
# hastat
HIGH AVAILABILITY CONFIGURATION AND STATUS
-------------------------------------------
...
LOGICAL HOSTS IN MAINTENANCE STATE
```
画面出力が「NONE」の場合、保守状態の論理ホストはありません。120ペー ジの手順 6 に進んでください。

**c.** 論理ホストが保守モードの場合は、haswitch**(1M)** コマンドを使用して スイッチオーバーを実行します。

# **haswitch** *hostname logical-hostname*

hostname **hostname** 高理ホストを所有するノードの名前を指定しま す。

*logical-hostname* 論理ホスト名を指定します。

- **d.** hastat コマンドを実行して、スイッチオーバーが正常に完了したことを確 認します。
- **6.** 各論理ホスト管理ファイルシステムのサイズが少なくとも **10M** バイトあること を確認します。

# **df -k /***logical-hostname*

論理ホスト管理ファイルシステムが 10M バイトない場合は、Sun Cluster 3.0 U1 にアップグレードした後でマウントできません。論理ホスト管理ファイルシステ ムが 10M バイト未満の場合は、各ボリューム管理ソフトウェアのマニュアルを 参照し、このファイルシステムのサイズを大きくしてください。

- **7.** システムをバックアップします。 バックアップを実行する前に、すべてのユーザーがログアウトしていることを確 認します。
- **8. (VxVM** のみ**)** 共有 **Cluster Configuration Database (CCD)** を無効にします。 **a.** 一方のノードから、共有 **CCD** のバックアップコピーを作成します。
- **120** Sun Cluster 3.0 U1 ソフトウェアのインストール ♦ 2001 年 8 月, Revision A

# **ccdadm -c** *backup-filename*

詳細は、ccdadm(1M) のマニュアルページを参照してください。

**b.** クラスタの各ノードで、共有 **CCD** を削除します。

# **scconf** *clustername* **-S none**

**c.** 各ノードで mount**(1M)** コマンドを実行し、どのノードに ccdvol がマウント されているかを確認します。

ccdvol エントリの例を次に示します。

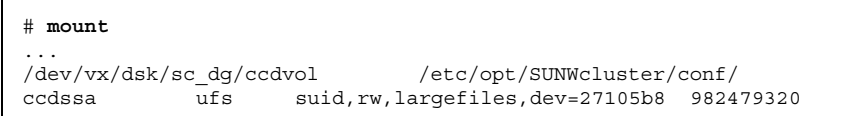

**d.** 各ノードで cksum**(1)** コマンドを実行し、両方のノード上の ccd.database ファイルが同じであることを確認します。

# **cksum ccd.database**

**e.** ccd.database ファイルの内容が異なる場合は、どちらか一方のノードから 上記の手順 **a** で作成した共有 **CCD** バックアップを復元してください。

# **ccdadm -r** *backup-filename*

**f.** ccdvol がマウントされているノード上の **Sun Cluster 2.2** ソフトウェアを停 止します。

# **scadmin stopnode**

**g.** 同じノードから ccdvol のマウントを解除します。

# **umount /etc/opt/SUNWcluster/conf/ccdssa**

**9.** クラスタの各ノードで、**Sun Cluster 2.2** ソフトウェアを停止します。

# **scadmin stopnode**

**10.** hastat コマンドを実行し、クラスタ内にノードが存在しないことを確認しま す。

- **11.** クラスタで **VERITAS Volume Manager** を使用するかどうかを決定します。
	- 使用する場合は、122ページの「Sun Cluster 2.2 構成から VERITAS Volume Manager ソフトウェアをアンインストールする」へ進んでください。
	- 使用しない場合は、123ページの「Solaris オペレーティング環境をアップグ レードする」へ進んでください。
- ▼ Sun Cluster 2.2 構成から VERITAS Volume Manager ソフトウェアをアンインストールする

クラスタで VERITAS Volume Manager (VxVM) を使用している場合は、クラスタの 各ノードで次の手順を実行し、VxVM ソフトウェアをアンインストールします。既 存のディスクグループは保持されており、すべてのソフトウェアをアップグレード した後で自動的に再インポートされます。

注 **-** Sun Cluster 3.0 U1 ソフトウェアにアップグレードするには、最新バージョンの VxVM がインストールされているかどうかにかかわらず、いったん VxVM ソフ トウェアを削除し、後で再インストールする必要があります。

- **1.** クラスタノードのスーパーユーザになります。
- **2. VxVM** をアンインストールします。 VxVM のマニュアルに記載された手順に従ってください。この処理には、以下の 作業が含まれます。
	- すべての VxVM ディスクグループをデポートします。アップグレード中は、 保持するデータが格納されているディスクがその他の目的で使用され ないようにします。
	- ルートディスクがカプセル化されている場合は、カプセル化を解除します。
	- VxVM を停止します。
- **122** Sun Cluster 3.0 U1 ソフトウェアのインストール ♦ 2001 年 8 月, Revision A
- インストールされているすべての VxVM ソフトウェアパッケージを削除しま す。
- **3. VxVM** デバイス名前空間を削除します。

# **rm -rf /dev/vx**

- **4.** もう一方のクラスタノードで、122ページの手順 1 ~ 123ページの手順 3 を繰り 返します。
- **5. Sun Cluster 3.0 U1** ソフトウェアをサポートするために、**Solaris** オペレーティ ング環境をアップグレードします。

123ページの「Solaris オペレーティング環境をアップグレードする」に進みます。

#### Solaris オペレーティング環境をアップグレードす る

クラスタ内の各ノードで次の手順を実行して Solaris オペレーティング環境をアップ グレードし、Sun Cluster 3.0 U1 ソフトウェアをサポートできるようにします。

- **1.** クラスタノードのスーパーユーザーになります。
- **2.** ボリューム管理ソフトウェアが **Solstice DiskSuite** で、メディエータを使用し ている場合は、メディエータの構成を解除します。
	- **a.** 次のコマンドを実行して、メディエータデータに問題がないことを確認しま す。

# **medstat -s** *setname*

-s *setname* ディスクセット名を指定します。

Status フィールドの値が Bad の場合は、173ページの「不正なメディエータ データを修復する」の手順に従って、関連するメディエータホストを修復し ます。

詳細については、medstat(1M) のマニュアルページを参照してください。

**b.** すべてのメディエータを一覧表示します。

この情報を使用し、メディエータが削除されるディスクセットの所有権を 持つノードを調べます。

# **metaset -s** *setname*

- 127ページの「クラスタソフトウェアパッケージをアップグレードする」の手順でメ ディエータを復元するときのために、この情報を保存しておいてください。
	- **c.** どのノードも所有権を持っていない場合は、ディスクセットの所有権を取得 します。

# **metaset -s** *setname* **-t**

-t ディスクセットの所有権を取得します。

**d.** すべてのメディエータの構成を解除します。

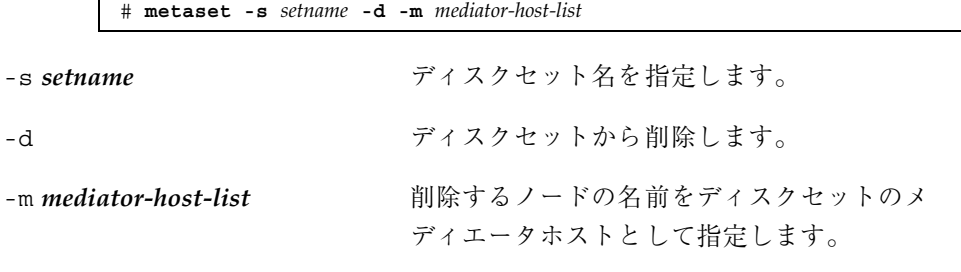

metaset コマンドのメディエータ固有のオプションの詳細について は、mediator(7) のマニュアルページを参照してください。

**e.** メディエータソフトウェアを削除します。

# **pkgrm SUNWmdm**

- **3.** 現在の構成で **Solaris 8** ソフトウェアが動作しているかどうかを確認します。
	- 動作していない場合は、125ページの手順4に進んでください。
	- 動作している場合は、次の手順に従ってください。
	- **a.** 少なくとも **100M** バイトのファイルシステムを作成し、そのマウントポイン トを /globaldevices に設定します。

注 **-** Sun Cluster 3.0 U1 ソフトウェアを正しくインストールするに は、/globaldevices ファイルシステムが必要です。

- **b.** 必要に応じて、**Sun Cluster 3.0 U1** ソフトウェアをサポートするために、別 のパーティションに領域を確保します。 ガイドラインについては、16ページの「システムディスクパーティショ ン」を参照してください。
- **c.** 126ページの手順 6 に進みます。
- **4. Solaris 8** ソフトウェアへのアップグレードに使用する手順を決定します。

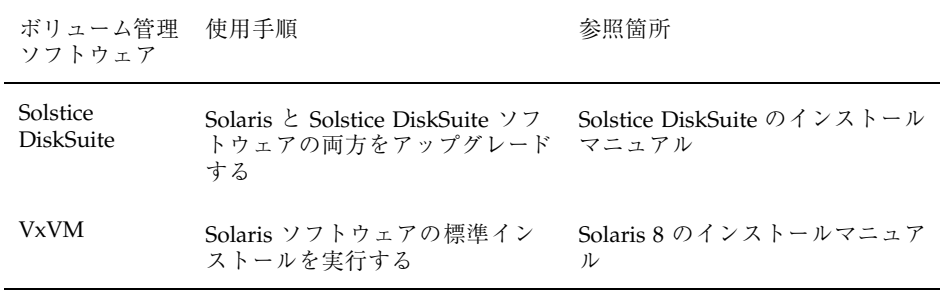

**5.** 125ページの手順 4で選択した方法に従って、**Solaris 8** ソフトウェアへアップグ レードします。

インストール中に、ルートディスクのパーティション分割方式を次のように変更 します。

- 少なくとも 100M バイトのファイルシステムを作成して、そのマウントポイ ントを /globaldevices に設定します。 Sun Cluster 3.0 U1 ソフトウェアを 正しくインストールするには、/globaldevices ファイルシステムが必要で す。
- 必要に応じて、Sun Cluster 3.0 U1 ソフトウェアをサポートするために、別の パーティションに領域を確保します。

パーティション分割のガイドラインについては、16ページの「システムディスク パーティション」を参照してください。

注 **-** Solaris のインタフェースグループ機能は、Solaris ソフトウェアのインス トール中にデフォルトで無効に設定されます。インタフェースグループは Sun Cluster 構成ではサポートされていないため、有効にしないでください。Solaris インタフェースグループの詳細については、ifconfig(1M) のマニュアルページ を参照してください。

- **6. Solaris** 用のソフトウェアパッチをインストールします。 パッチの入手方法とインストール方法については、『*Sun Cluster 3.0 U1* ご使 用にあたって』を参照してください。
- **7.** ハードウェア関連のパッチをインストールします。 パッチの入手方法とインストール方法については、『*Sun Cluster 3.0 U1* ご使 用にあたって』を参照してください。
- **8. Solstice DiskSuite** を使用する場合は、**Solstice DiskSuite** 用のソフトウェア パッチをインストールします。 パッチの入手方法とインストール方法については、『*Sun Cluster 3.0 U1* ご使 用にあたって』を参照してください。
- **9. Sun Cluster 3.0 U1** ソフトウェアにアップグレードします。 127ページの「クラスタソフトウェアパッケージをアップグレードする」へ進んでく ださい。

#### 例 **—** メディエータの構成の解除

次の例に、Solaris 8 ソフトウェアにアップグレードする前に、Solstice DiskSuite ディスクセット schost-1 から構成解除されたメディエータホスト phys-schost-1 を示します。

```
(メディエータの状態を確認する)
 # medstat -s schost-1
 (すべてのメディエータを一覧表示する)
 # metaset -s schost-1
 (メディエータの構成を解除する)
(続く)
```

```
# metaset -s schost-1 -d -m phys-schost-1
(メディエータソフトウェアを削除する)
# pkgrm SUNWmdm
(ソフトウェアのアップグレードを開始する)
```
### ▼ クラスタソフトウェアパッケージをアップグレー ドする

各ノードで次の手順を実行します。Sun Cluster 3.0 7/01 CD-ROM を 2 部お持ちの 場合は、この手順を両方のノードで同時に実行できます。

注 **-** scinstall(1M) アップグレードコマンドは、-u begin オプションと -u finish オプションの 2 段階のプロセスに分かれています。次の手順で は、begin オプションを実行します。finish オプションは、134ページの「クラス タソフトウェアパッケージのアップグレードを完了する」で実行します。

**1.** クラスタノードのスーパーユーザーになります。

- **2.** ボリューム管理ソフトウェアが **Solstice DiskSuite** の場合は、各ノードに最新の **Solstice DiskSuite** メディエータパッケージ **(**SUNWmdm**)** をインストールします。
	- **a. CD-ROM** からインストールする場合は、ノードの **CD-ROM** ドライブに **Sun Cluster 3.0 7/01 CD-ROM** を挿入します。 ボリュームデーモン vold(1M) が実行されており、CD-ROM デバイスを管理 するように構成されている場合は、CD-ROM は自動的に /cdrom/suncluster\_3\_0u1 ディレクトリにマウントされます。
	- **b.** /cdrom/suncluster\_3\_0u1/SunCluster\_3.0/Packages ディレクトリ に移動します。

# **cd /cdrom/suncluster\_3\_0u1/SunCluster\_3.0/Packages**

**c.** SUNWmdm パッケージを追加します。

Sun Cluster ソフトウェアのアップグレード **127**

続き

# **pkgadd -d . SUNWmdm**

**d.** ノードを再起動します。

# **shutdown -g0 -y -i6**

- **e.** その他のノードに対してこの手順を繰り返します。
- **3.** メディエータを再構成します。
	- **a.** メディエータホストの追加先のディスクセットの所有権を持つノードを指定 します。

# **metaset -s** *setname*

-s *setname* ディスクセット名を指定します。

**b.** どのノードも所有権を持っていない場合は、ディスクセットの所有権を取得 します。

# **metaset -s** *setname* **-t**

-t ディスクセットの所有権を取得します。

**c.** メディエータを再度作成します。

# **metaset -s** *setname* **-a -m** *mediator-host-list* -a ディスクセットに追加します。

-m *mediator-host-list* 追加するノードの名前をディスクセットのメ ディエータホストとして指定します。

**d.** 各ディスクセットごとにこの手順を繰り返します。

- **4. Sun Cluster 3.0 U1** ソフトウェアへのアップグレードを開始します。
	- **a.** 一方のノードで、**/cdrom/suncluster\_3\_0u1/SunCluster\_3.0/Tools** ディレクトリに移動します。

**b.** クラスタソフトウェアフレームワークをアップグレードします。

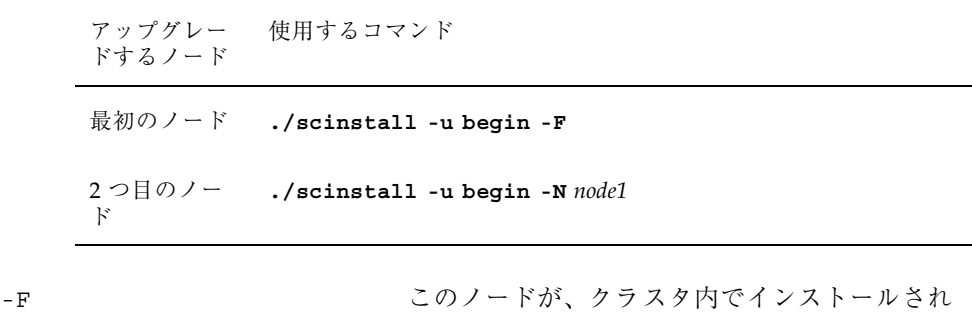

る最初のノードであることを指定します。

-N node1 2 The Design to the Design of The Design Terms of The Design Terms of The Design Terms of The Design T ド名ではなく、最初にインストールされるノー ド名を指定します。

詳細については、scinstall(1M) のマニュアルページを参照してください。

**c.** ノードを再起動します。

# **shutdown -g0 -y -i6**

最初のノードが再起動してクラスタモードになったときに、クラスタが設定 されます。2 つ目のノードは、処理が完了してクラスタに結合する前に、必 要に応じて、クラスタが設定されるまで待機します。

- **d.** その他のクラスタノードに対してこの手順を繰り返します。
- **5.** 各ノードごとに、**Sun Cluster** 用のパッチをインストールします。 パッチの入手方法とインストール方法については、『*Sun Cluster 3.0 U1* ご使 用にあたって』を参照してください。

**6.** ディイレクトリパスを更新します。

130ページの「root の環境を更新する」に進みます。

#### 例 **— Sun Cluster 2.2** から **Sun Cluster 3.0 U1** へのアップグ レード **–** 開始処理

次の例に、2 ノードクラスタを Sun Cluster 2.2 から Sun Cluster 3.0 U1 にアップグ レードする際の開始処理を示します。クラスタノード名は、最初にインストールさ れたノードである phys-schost-1 と、phys-schost-1 の設定後にクラスタに結 合する phys-schost-2 です。ボリューム管理ソフトウェアは Solstice DiskSuite で、両方のノードがディスクセット schost-1 のメディエータホストとして使用さ れます。

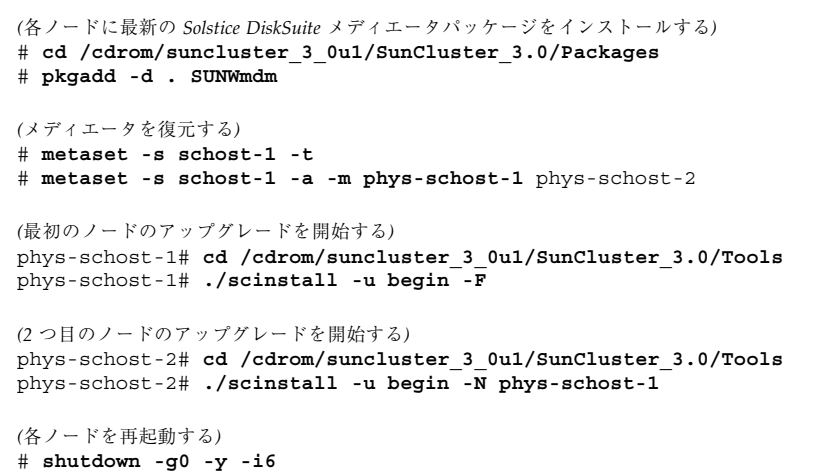

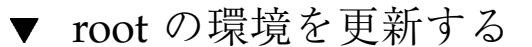

クラスタの各ノードで次の作業を実行します。

注 **-** Sun Cluster 構成では、各種シェルのユーザー初期設定ファイルは、それらが対 話式シェルから実行されていることを確認した上で、端末への出力を試みる必要 があります。この方法に従わないと、予期しない動作やデータサービス妨害が発生 する可能性があります。ユーザーの作業環境をカスタマイズする方法については、 Solaris のシステム管理マニュアルを参照してください。

**1.** クラスタノードでスーパーユーザーになります。

- **2.** .cshrc ファイルの **PATH** と **MANPATH** エントリを変更します。
	- **a.** /usr/sbin および /usr/cluster/bin を含むように PATH 環境変数を設定 します。 さらに VERITAS Volume Manager の場合は、PATH 環境変数に /etc/vx/bin も含めます。VRTSvmsa パッケージをインストールしている 場合は、/opt/VRTSvmsa/bin も PATH 環境変数に追加します。
	- **b.** /usr/cluster/man を含むように MANPATH 環境変数を設定します。また、 次のようにボリューム管理ソフトウェア固有のパスも含めます。
		- Solstice DiskSuite ソフトウェアの場合は、/usr/share/man も含むように MANPATH 環境変数を設定します。
		- VERITAS Volume Manager の場合は、/opt/VRTSvxvm/man も含むように MANPATH 環境変数を設定します。VRTSvmsa パッケージをインストールし ている場合は、/opt/VRTSvmsa/man も MANPATH 環境変数に追加します。
- **3.** 管理を行いやすくするため、各ノードに同じ **root** パスワードを設定します。
- **4.** 新しいシェルを起動して、環境への変更内容を有効にします。
- **5.** 他方のノードで、130ページの手順 1 ~ 131ページの手順 4 を繰り返します。
- **6. Sun Cluster 3.0 U1** データサービスソフトウェアをアップグレードします。
- 131ページの「データサービスソフトウェアパッケージをアップグレードする」 に 進みます。
- データサービスソフトウェアパッケージをアップ グレードする

各クラスタノードで次の手順を実行します。

- **1.** 各クラスタのノードのスーパーユーザーになります。
- **2.** 各アプリケーションをアップグレードし、必要に応じてアプリケーション用の パッチを適用します。

インストール方法については、各アプリケーションのマニュアルを参照してくだ さい。

注 **-** アプリケーションが共有ディスクに格納されている場合は、アプリケーショ ンをアップグレードする前に、関連するディスクグループをマスターして、関連 するファイルシステムを手作業でマウントする必要があります。

- **3.** データサービスを追加します。
	- **a.** ノードの **CD-ROM** ドライブに **Sun Cluster 3.0 Agents 7/01 CD-ROM** を挿入 します。
	- **b.** scinstall**(1M)** ユーティリティーを起動します。

# **scinstall**

対話形式の scinstall ユーティリティーを使用するときは、次のガイド ラインに従ってください。

- 対話形式の scinstall では先打ち入力が可能です。したがって、次のメ ニュー画面がすぐに表示されなくても、何度も Return キーを押さないでく ださい。
- 特に指定のある場合以外は、Control-D キーを押すと、関連のある一連の質 問の最初か、メインメニューに戻ります。
- **c.** データサービスを追加するには、4**(Add support for a new data service to this cluster node)** を入力します。 プロンプトに従ってデータサービスを追加します。
- **d. CD-ROM** を取り出します。
- **4. Sun Cluster** データサービス用のパッチをインストールします。 パッチの入手方法とインストール方法については、『*Sun Cluster 3.0 U1*ご使用 にあたって』を参照してください。
- **5.** クラスタ内のもう一方のノードに対し、131ページの手順 1 ~ 132ページの手順 4 を繰り返します。
- **132** Sun Cluster 3.0 U1 ソフトウェアのインストール ♦ 2001 年 8 月, Revision A

**6. Sun Cluster 3.0 U1** ソフトウェアにアップグレードする **2** つ目のノードを停止 します。

phys-schost-2# **shutdown -g0 -y -i0**

2 つ目のノードは、最初にインストールされたノードが再起動するまで停止した ままにしておきます。

**7.** クラスタに最初にインストールされたノードを再起動します。 最初にインストールされたノードを再起動する前に、2 つ目のノードが停止し ていることを確認してください。停止していない状態でこの操作を行うと、定足 数投票がまだ割り当てられていないため、2 つ目のノードはパニック状態になり ます。

phys-schost-1# **shutdown -g0 -y -i6**

**8.** 最初にインストールされたノードが完全に起動した後、**2** つ目のノードを起動し ます。

ok **boot**

**9.** 両方のノードが再起動したら、両方のノードがクラスタメンバーになっているこ とをいずれかのノードで確認します。

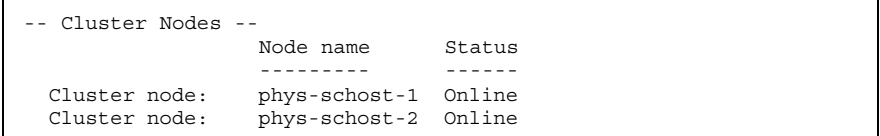

クラスタ状態の表示方法の詳細については、scstat(1M) のマニュアルページを 参照してください。

**10.** 定足数デバイスを割り当て、アップグレードを終了します。

134ページの「クラスタソフトウェアパッケージのアップグレードを完了する」 へ 進みます。

# クラスタソフトウェアパッケージのアップグレー ドを完了する

次の手順で、127ページの「クラスタソフトウェアパッケージをアップグレードす る」で開始した scinstall(1M) によるアップグレードプロセスを完了します。ク ラスタの各ノードで次の手順を実行します。

- **1.** クラスタの各ノードのスーパーユーザーになります。
- **2.** 定足数デバイスにする共有ディスクを選択します。

両方のノードで共有されている任意のディスクを定足数デバイスとして使用でき ます。どちらかのノードから scdidadm(1M) コマンドを実行し、共有ディスク のデバイス ID (DID) 名を確認します。このデバイス名は、135ページの手順 5 で、scinstall のオプション -q globaldev=*DIDname* で指定します。

# **scdidadm -L**

- **3.** ボリューム管理ソフトウェアが **VxVM** の場合は、クラスタの各ノードに **VxVM** ソフトウェアとパッチを再度インストールして構成します。
- 177ページの「VxVM ソフトウェアのインストールと構成」 の手順に従ってくだ さい。

注 **-** 最初のインストールノードを再起動する必要がある場合は、まず scshutdown(1M) コマンドを使用してクラスタを停止し、その後再起動してく ださい。クラスタが停止し終わるまでクラスタの最初のインストールノードを再 起動しないください。

クラスタインストールモードが無効になるまでは、定足数投票はクラスタを確立 した最初のインストールノードにしかありません。確立されたクラスタがまだイ ンストールモードにある場合、クラスタを停止せずに最初のインストールノード を再起動すると、残りのクラスタノードは定足数を得られず、クラスタ全体が停 止します。

どれが最初のインストールノードかを確認するには、scconf −p コマンドを使 用して定足数投票の割り当てを表示してください。定足数投票を持つ唯一のノー ドが最初のインストールノードです。

- 135ページの手順 7 を実行すると定足数投票が割り当てられ、この再起動制限は不要 になります。
- **134** Sun Cluster 3.0 U1 ソフトウェアのインストール ♦ 2001 年 8 月, Revision A

**4.** ノードの **CD-ROM** ドライブに **Sun Cluster 3.0 Agents 7/01 CD-ROM** を挿入し ます。

この手順では、ボリュームデーモン vold(1M) が実行されており、CD-ROM デ バイスを管理するように構成されていることを想定しています。

**5.** そのノードでのクラスタソフトウェアのアップグレードを完了します。

# **scinstall -u finish -q globaldev=***DIDname* \ **-d /cdrom/scdataservices\_3\_0 -s** *srvc*[**,***srvc*] -q globaldev=DIDname 定足数デバイスのデバイスID (DID) 名を 指定します。 -d /cdrom/scdataservices 3 0 CD-ROM イメージのディレクトリの場 所を指定します。

-s *srvc* 構成するデータサービス名を指定しま す。

注 **-** 次のようなエラーメッセージが表示されることがありますが、無視してくだ さい。

\*\* Installing Sun Cluster - Highly Available NFS Server \*\* Skipping "SUNWscnfs" - already installed

- **6. CD-ROM** を取り出します。
- **7.** もう一方のノードに対して、135ページの手順 4 ~ 135ページの手順 6 を繰り返 します。 両方のノードで作業が完了すると、クラスタインストールモードが解除され、定 足数の確立に使用されるすべての票が割り当てられます。
- **8.** ボリューム管理ソフトウェアが **Solstice DiskSuite** の場合は、いずれかのノード から、すでに存在しているデバイスグループをオンラインにします。

# **scswitch -z -D** *disk-device-group* **-h** *node*

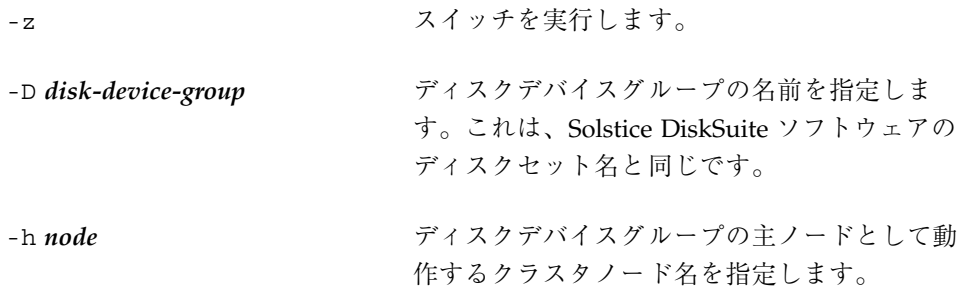

**9.** いずれかのノードから、すでに存在しているデータサービスリソースグループ をオンラインにします。

この時点で、Sun Cluster 2.2 論理ホストが Sun Cluster 3.0 U1 リソースグループ に変換され、論理ホスト名に接尾辞 -lh が追加されます。たとえば、lhost-1 という名前の論理ホストは、lhost-1-lh という名前のリソースグループにアッ プグレードされます。変換したこれらのリソースグループ名は、次のコマンドで 使用します。

# **scswitch -z -g** *resource-group* **-h** *node*

- -g *resource-group* オンラインにするリソースグループ名を指定します。 scrgadm -p コマンドを使用し、クラスタ内のすべてのリソースタイプとリソー スグループの一覧を表示できます。scrgadm -pv コマンドを使用すると、この 一覧をより詳しく表示できます。
- **10. Sun Management Center** を使用して **Sun Cluster** 構成を監視する場合は、**Sun Management Center** 用の **Sun Cluster** モジュールをインストールします。
	- **a.** 最新バージョンの **Sun Management Center** ソフトウェアを使用しているこ とを確認します。 インストールまたはアップグレード手順については、Sun Management Center のマニュアルを参照してください。
	- **b.** 109ページの「Sun Cluster モジュールのインストール条件」のガイドラインと 手順に従って、**Sun Cluster** モジュールパッケージをインストールします。

**11.** すべてのノードがクラスタに結合していることを確認します。 137ページの「クラスタメンバーシップを確認する」に進みます。

#### 例 **— Sun Cluster 2.2** から **Sun Cluster 3.0 U1** へのアップグ レード **–** 完了処理

次の例に、Sun Cluster 2.2 から Sun Cluster 3.0 U1 にアップグレードした 2 ノード クラスタの完了処理を示します。クラスタノード名は phys-schost-1、phys-schost-2、デバイスグループ名は dg-schost-1 と dg-schost-2、データサービスリソースグループ名は lh-schost-1 と lh-schost-2 です。

```
(共有定足数デバイスの DID を指定する)
phys-schost-1# scdidadm -L
```

```
(各ノードのアップグレードを完了する)
phys-schost-1# scinstall -u finish -q globaldev=d1 \
-d /cdrom/suncluster_3_0u1 -s nfs
phys-schost-2# scinstall -u finish -q globaldev=d1 \
-d /cdrom/suncluster_3_0u1 -s nfs
```
*(*各ノードでデバイスグループとデータサービスリソースグループをオンラインにする*)* phys-schost-1# **scswitch -z -D dg-schost-1 -h phys-schost-1** phys-schost-1# **scswitch -z -g lh-schost-1 -h phys-schost-1** phys-schost-1# **scswitch -z -D dg-schost-2 -h phys-schost-2** phys-schost-1# **scswitch -z -g lh-schost-2 -h phys-schost-2**

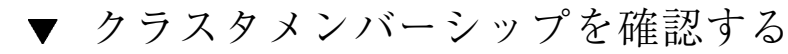

次の手順を実行して、すべてのノードがクラスタに結合していることを確認します。

- **1.** クラスタ内の任意のノードのスーパーユーザーになります。
- **2.** クラスタの状態を表示します。

クラスタノードがオンラインであることと、定足数デバイス、デバイスグルー プ、データサービスリソースグループが構成済みでオンラインであることを確認 します。

# **scstat**

クラスタ状態の表示方法の詳細については、scstat(1M) のマニュアルページを 参照してください。

**3.** 各ノードで、クラスタノードとの接続を確認するためにシステムが検査するすべ てのデバイスの一覧を表示します。

各ノードの出力は同じ内容になります。

# **scdidadm -L**

これでクラスタのアップグレードは完了です。クラスタを本稼働環境に戻すことが できます。

# **Sun Cluster** 構成用 **Solstice DiskSuite** をインストールおよび構成する

この付録で説明する手順と第 1 章の情報に基づいて、Solstice DiskSuite ソフ トウェア用に、ローカルディスクおよび多重ホストディスクをインストールおよび 構成してください。詳細については、28ページの「ボリューム管理の計画」 のマ ニュアルを参照してください。

この付録では、次の手順について説明しています。

- 142ページの「Solstice DiskSuite ソフトウェアをインストールする」
- 143ページの「メタデバイス名とディスクセット数を算出する」
- 145ページの「メタデバイス状態データベースの複製を作成する」
- 147ページの「ルート (/) ファイルシステムをミラー化する」
- 151ページの「広域名前空間をミラー化する」
- 154ページの「マウント解除できないファイルシステムをミラー化する」
- 158ページの「ユーザー定義ファイルシステムをミラー化する」
- 161ページの「ディスクセットを作成する」
- 163ページの「ディスクセットにドライブを追加する」
- 165ページの「ディスクセット内のドライブのパーティションを再分割する」
- 166ページの「md.tab ファイルを作成する」
- 169ページの「メタデバイスを起動する」
- 171ページの「メディエータホストを追加する」
- 172ページの「メディエータデータの状態を確認する」

**139**

■ 173ページの「不正なメディエータデータを修復する」

# **Solstice DiskSuite** の構成

作業を開始する前に、次の情報を用意してください。

- ディスクドライブのマッピング
- **■** 『Sun Cluster 3.0 U1 ご使用にあたって』の以下のワークシートに必要事項を記 入したもの。計画のガイドラインについては、28ページの「ボリューム管理の計 画」を参照してください。
	- 「ローカルファイルシステム配置のワークシート」
	- 「ディスクデバイスグループ構成のワークシート」
	- 「ボリューム管理ソフトウェア構成のワークシート」
	- 「メタデバイスのワークシート (Solstice DiskSuite)」

次の表に、Sun Cluster 構成用の Solstice DiskSuite ソフトウェアのインストールと 構成において行う作業を示します。

注 **-** SunPlex Manager を使用して Solstice DiskSuite ソフトウェアをインストールし た場合は、142ページの「Solstice DiskSuite ソフトウェアをインストールする」から 145ページの「メタデバイス状態データベースの複製を作成する」までの作業はすで に行われています。

表 **A–1** 作業マップ: Solstice DiskSuite ソフトウェアのインストールと構成

| 作業                                     | 参照箇所                                           |
|----------------------------------------|------------------------------------------------|
| Solstice DiskSuite 構成のレイアウ<br>トを計画する   | 28ページの「ボリューム管理の計画」                             |
|                                        | 174ページの「Solstice DiskSuite の構成例」               |
| Solstice DiskSuite ソフトウェア<br>キインストールする | 142ページの「Solstice DiskSuite ソフトウェアをイン<br>ストールする |

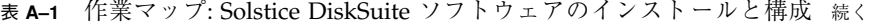

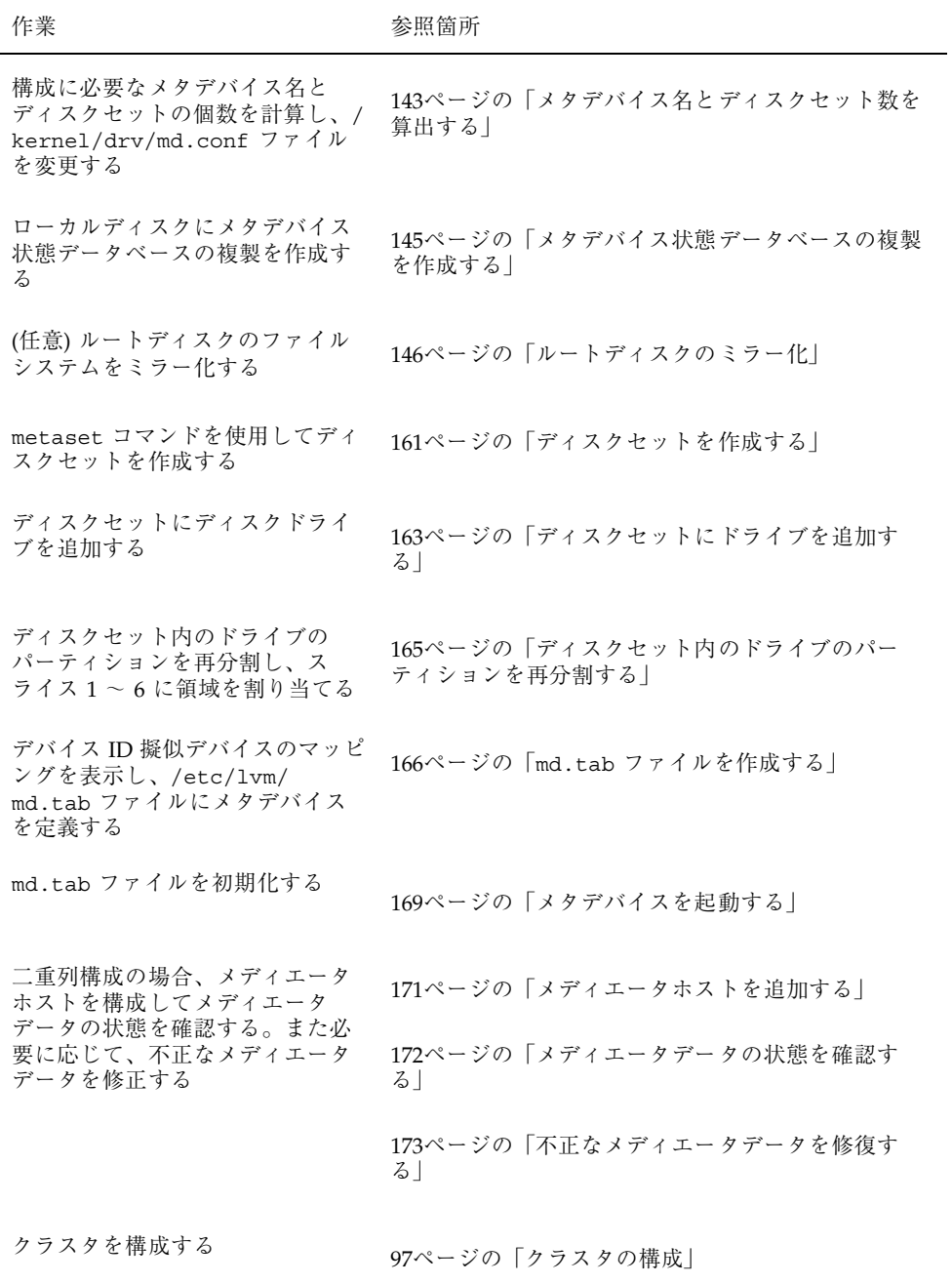

Sun Cluster 構成用 Solstice DiskSuite をインストールおよび構成する **141**

#### Solstice DiskSuite ソフトウェアをインストールす る

注 **-** SunPlex Manager を使用して Solstice DiskSuite ソフトウェアをインストールし た場合は、この作業を行わないでください。代わりに、146ページの「ルートディス クのミラー化」へ進んでください。

クラスタ内の各ノードで次の作業を行います。

- **1.** クラスタノードのスーパーユーザになります。
- **2. CD-ROM** から インストールする場合は、**Solaris 8 SOFTWARE 2 of 2 CD-ROM** をノードの **CD-ROM** ドライブに挿入します。 この手順では、ボリューム管理デーモン vold(1M) が実行されており、CD-ROM デバイスを管理するように構成されていることを想定しています。
- **3. Solstice DiskSuite** ソフトウェアパッケージをインストールします。

注 **-** Solstice DiskSuite ソフトウェアパッチをインストールする場合は、Solstice DiskSuite ソフトウェアをインストールした後に再起動しないでください。

ソフトウェアパッケージは、次の例に示す順序でインストールします。

# **cd /cdrom/sol\_8\_sparc\_2/Solaris\_8/EA/products/DiskSuite\_4.2.1/sparc/Packages** # **pkgadd -d . SUNWmdr SUNWmdu** [**SUNWmdx**] *optional-pkgs*

> すべての Solstice DiskSuite のインストールには、SUNWmdr および SUNWmdu パッケージが必要です。64 ビット版の Solstice DiskSuite をインストールするに は、SUNWmdx パッケージも必要です。

> ソフトウェアパッケージの詳細については、Solstice DiskSuite のインストールマ ニュアルを参照してください。

**4. CD-ROM** からインストールした場合は、**CD-ROM** を取り出します。

- **5. Solstice DiskSuite** パッチをインストールします。 パッチの入手方法とインストール方法については、『*Sun Cluster 3.0 U1* ご使 用にあたって』を参照してください。
- **6.** クラスタの他のノードで、142ページの手順 1 ~143ページの手順 5 を繰り返しま す。
- **7.** クラスタの **1** つのノードから、**Solstice DiskSuite** の広域デバイス名前空間を手 作業で生成します。

# **scgdevs**

**8.** クラスタで使用するメタデバイス名とディスクセットの数を設定します。 143ページの「メタデバイス名とディスクセット数を算出する」へ進んでください。

# ▼ メタデバイス名とディスクセット数を算出する

注 **-** SunPlex Manager を使用して Solstice DiskSuite ソフトウェアをインストールし た場合は、この作業を行わないでください。代わりに、146ページの「ルートディス クのミラー化」へ進んでください。

この手順では、構成に必要なメタデバイス名とディスクセット数を算出 し、/kernel/drv/md.conf ファイルを変更する方法について説明します。

ヒント **-** メタデバイス名のデフォルトの数は、ディスクセットごとに 128 ですが、 多くの構成ではこれ以上の数が必要になります。構成を実装する前にこの数を増や しておくと、後で管理時間の節約になります。

- **1.** クラスタ内のディスクセットに必要なメタデバイス名の最大数を計算します。 各ディスクセットは、最大 8192 個のメタデバイス名を持つことができます。算 出した値は、nmd フィールドに指定します。
	- **a.** 各ディスクセットに必要なメタデバイス名の数を計算します。 ローカルメタデバイスを使用する場合は、クラスタ内で各メタデバイスが固 有の名前を持ち、クラスタ内のほかのデバイス ID (DID) と同じ名前を使用す ることがないように注意してください。

Sun Cluster 構成用 Solstice DiskSuite をインストールおよび構成する **143**

ヒント **-** DID 名にだけ使用する値の範囲と、各ノードのローカルメタデバイス名に だけ使用する範囲を選択してください。たとえば、d1 ~ d1000 を DID に、d1100 ~ d1199 をノード 1 のローカルメタデバイスに、d1200 ~ d1299をノード 2 の ローカルメタデバイスに指定します。

- **b.** ディスクセット内で使用するメタデバイス名の最大数を決定します。 設定するメタデバイスの個数は、実際の量ではなく、メタデバイス名の値に 基づいています。たとえば、メタデバイス名が d950 から d1000 の場合、 Solstice DiskSuite は、50 ではなく、1000 個の名前を必要とします。
- **2.** クラスタ内のディスクセットの予想個数を計算し、プライベートディスク管理用 に **1** つ追加します。 クラスタでは、最大 32 個のディスクセットを使用できます。ディスクセットの デフォルト値は4です。計算されたこの値は、md\_nsets フィールドに指定しま す。
- **3.** 各ノードで /kernel/drv/md.conf ファイルを編集します。

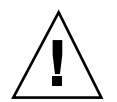

注意 **-** すべてのクラスタノード (クラスタペアトポロジの場合はクラスタペア) の /kernel/drv/md.conf ファイルの内容は、それぞれのノードがサービスを提供す るディスクセット数に関係なく、同一である必要があります。このガイドラインに 従わないと、重大な Solstice DiskSuite エラーが発生し、データが失われることがあ ります。

**a.** 計算によって求めたメタデバイス名の数が **128** 個を超える場合は、nmd フィールドを、143ページの手順 1 で計算した数に設定します。

**b.** md\_nsets フィールドを、144ページの手順 2 で計算した数に設定します。

**4.** 各ノードで再構成再起動を行います。

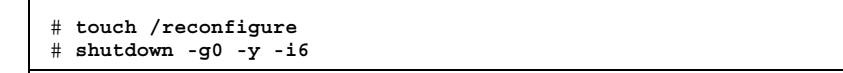
/kernel/drv/md.conf ファイルに対する変更は、再起動後に有効になります。

**5.** ローカルに複製を作成します。

145ページの「メタデバイス状態データベースの複製を作成する」に進みます。

## ▼ メタデバイス状態データベースの複製を作成する

注 **-** SunPlex Manager を使用して Solstice DiskSuite ソフトウェアをインストールし た場合は、この作業を行わないでください。代わりに、146ページの「ルートディス クのミラー化」へ進んでください。

クラスタ内の各ノード上で次の手順を実行します。

- **1.** クラスタノードのスーパーユーザーになります。
- **2.** metadb コマンドを使用し、各クラスタノードの **1** つまたは複数のローカルディ スクに複製を作成します。 詳細については、metadb(1M) のマニュアルページと Solstice DiskSuite のマ ニュアルを参照してください。

ヒント **-** Solstice DiskSuite ソフトウェアの実行に必要なメタデバイス状態データを 保護するには、各ノードごとに少なくとも 3 つの複製を作成します。また、複数の ディスクに複製を配置することによって、いずれかのディスクに障害が発生した場 合に対する保護も提供できます。

**3.** 複製を検査します。

# **metadb**

**4.** ルートディスク上のファイルシステムをミラー化するかどうかを決定します。

- ミラー化する場合は、146ページの「ルートディスクのミラー化」へ進んでく ださい。
- ミラー化しない場合は、161ページの「ディスクセットを作成する」へ進み、 Solstice DiskSuite ディスクセットを作成してください。

### 例 **—** メタデバイス状態データベースの複製の作成

次の例に、それぞれが別個のディスクに作成された 3 つのメタデバイス状態データ ベースの複製を示します。

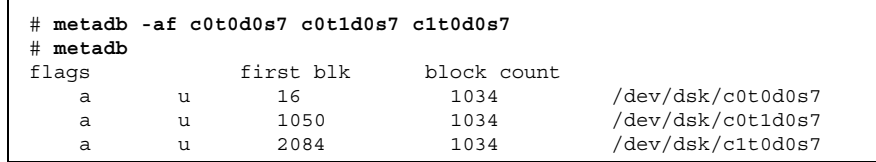

## ルートディスクのミラー化

ルートディスクをミラー化することによって、システムディスクの障害のためにク ラスタノード自体が停止することを防止します。ルートディスクには、4 種類の ファイルシステムを配置できます。ファイルシステムは、各種類ごとに異なる方法 でミラー化します。

各のファイルシステムは、以下の手順でミラー化します。

- 147ページの「ルート(/) ファイルシステムをミラー化する」
- 151ページの「広域名前空間をミラー化する」
- 154ページの「マウント解除できないファイルシステムをミラー化する」
- 158ページの「ユーザー定義ファイルシステムをミラー化する」

注 **-** 上記のミラー化手順の一部で次のようなエラーメッセージが表示されること がありますが、無視してください。

metainit: dg-schost-1: d1s0: not a metadevice

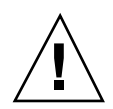

注意 **-** ローカルディスクをミラー化する場合は、ディスク名を指定する際にパスに /dev/global を使用しないでください。クラスタファイルシステム以外にこのパ スを指定すると、システムを起動できなくなります。

# ▼ ルート(/) ファイルシステムをミラー化する

次の手順を使用し、ルート (/) ファイルシステムをミラー化します。

- **1.** クラスタのノードのスーパーユーザーになります。
- **2.** metainit(1M) コマンドを使用し、ルートスライスを単一スライス **(1** 方向**)** 連 結にします。

# **metainit -f** *submirror1* **1 1** *root-disk-slice*

**3. 2** つ目の連結を作成します。

# **metainit -f** *submirror2* **1 1** *submirror-disk-slice*

**4. 1** つのサブミラーを使用して **1** 方向のミラーを作成します。

# **metainit** *mirror* **-m** *submirror1*

注 **-** このミラーのメタデバイス名は、クラスタ全体で一意でなければなりませ ん。

**5.** metaroot**(1M)** コマンドを実行します。

このコマンドは、ルート (/) ファイルシステムがメタデバイスに配置された状態 でシステムを起動できるように、/etc/vfstab および /etc/system ファイル を編集します。

# **metaroot** *mirror*

**6.** lockfs**(1M)** コマンドを実行します。

このコマンドを実行すると、マウントされているすべての UFS ファイルシステ ム上で、すべてのトランザクションがログからフラッシュされ、マスターファイ ルシステムに書き込まれます。

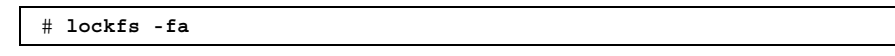

**7.** リソースグループまたはデバイスグループをノードから退避させます。

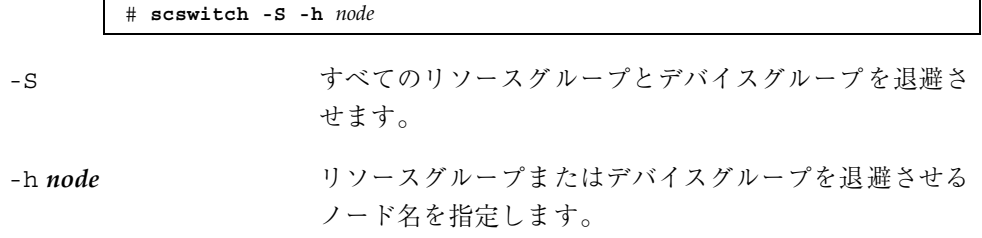

**8.** ノードを再起動します。

# **shutdown -g0 -y -i6**

**9.** metattach**(1M)** コマンドを使用し、**2** つ目のサブミラーをこのミラーに接続し ます。

# **metattach** *mirror submirror2*

- **10.** ルートディスクのミラー化に使用したディスクが複数のノード **(**多重ポート**)** に 物理的に接続されている場合は、そのディスクの **raw** ディスクデバイスグルー プの localonly プロパティを有効にします。
- **148** Sun Cluster 3.0 U1 ソフトウェアのインストール ♦ 2001 年 8 月, Revision A

起動デバイスが複数のノードに接続されている場合に、その起動デバイスが不意 にノードを使用できなくなるのを防ぐために、localonly プロパティは有効に しておいてください。

**a.** 必要に応じて、scdidadm -L コマンドを使用し、**raw** ディスクデバイスグ ループの完全なデバイス **ID (DID)** 擬似ドライバ名を表示します。 次の例では、raw ディスクデバイスグループ名 dsk/d2 は、出力の第 3 列の 一部になっており、これが完全な DID 擬似ドライバ名に当たります。

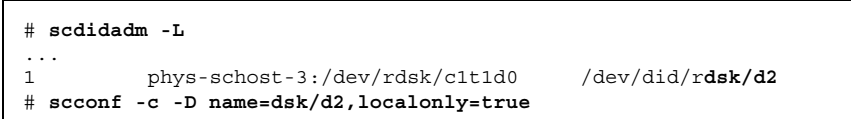

localonly プロパティの詳細については、scconf\_dg\_rawdisk(1M) のマ ニュアルページを参照してください。

**b.** scconf**(1M)** コマンドを使用し、localonly プロパティを有効にします。

# **scconf -c -D name=***rawdisk-groupname***,localonly=true**

- -D name=*rawdisk-groupname* raw ディスクデバイスグループの名前を指定し ます。
- **11.** 将来使用する場合に備えて、代替起動パスを記録しておきます。

# **ls -l /dev/rdsk/***root-disk-slice*

**12.** クラスタ内のその他の各ノードで 147ページの手順 1 ~ 149ページの手順 11 を繰 り返します。

ミラーのメタデバイス名は、クラスタ全体で一意になるようにします。

- **13.** 広域名前空間 /global/.devices/node@*nodeid* をミラー化するかどうかを決 定します。
	- ミラー化する場合は、151ページの「広域名前空間をミラー化する」へ進んで ください。

■ ミラー化しない場合は、150ページの手順 14 へ進んでください。

**14.** マウント解除できないファイルシステムをミラー化するかどうかを決定します。

- ミラー化する場合は、154ページの「マウント解除できないファイルシステム をミラー化する」へ進んでください。
- ミラー化しない場合は、150ページの手順 15 へ進んでください。

#### **15.** ユーザー定義ファイルシステムをミラー化するかどうかを決定します。

- ミラー化する場合は、158ページの「ユーザー定義ファイルシステムをミラー 化する」へ進んでください。
- ミラー化しない場合は、161ページの「ディスクセットを作成する」へ進み、 ディスクセットを作成してください。

#### 例 **—** ルート **(/)** ファイルシステムのミラー化

次の例に、パーティション c0t0d0s0 上のサブミラー d10 とパーティション c2t2d0s0 上のサブミラー d20 で構成されているノード phys-schost-1 上に、ミ ラー d0 を作成する方法を示します。ディスク c2t2d0 は多重ポートディスクなの で、localonly プロパティが有効に設定されています。

(ミラーを作成する) # **metainit -f d10 1 1 c0t0d0s0** d11: Concat/Stripe is setup # **metainit -f d20 1 1 c2t2d0s0** d12: Concat/Stripe is setup # **metainit d0 -m d10** d10: Mirror is setup # **metaroot d0** # **lockfs -fa** (ノードを再起動する) # **scswitch -S -h phys-schost-1** # **shutdown -g0 -y -i6** (*2* つ目のサブミラーを接続する) # **metattach d0 d20** d0: Submirror d20 is attached (ミラー化されたディスクの *raw* ディスクデバイスグループの *localonly* プロパティを有効にする) # **scconf -c -D name=dsk/d2,localonly=true** (代替起動パスを記録する) # **ls -l /dev/rdsk/c2t2d0s0** lrwxrwxrwx 1 root root 57 Apr 25 20:11 /dev/rdsk/c2t2d0s0 -> ../../devices/node@1/pci@1f,0/pci@1/scsi@3,1/disk@2,0:a,raw

## ▼ 広域名前空間をミラー化する

次の手順を使用し、広域名前空間 /global/.devices/node@*nodeid* をミラー化し ます。

- **1.** クラスタのノードのスーパーユーザーになります。
- **2.** 広域名前空間を単一スライス **(1** 方向**)** 連結にします。

# **metainit -f** *submirror1* **1 1** *diskslice*

**3. 2** つ目の連結を作成します。

# **metainit -f** *submirror2* **1 1** *submirror-diskslice*

**4. 1** つのサブミラーを使用して **1** 方向のミラーを作成します。

# **metainit** *mirror* **-m** *submirror1*

注 **-** このミラーのメタデバイス名は、クラスタ全体で一意でなければなりませ ん。

**5. 2** つ目のサブミラーをこのミラーに接続します。 このように接続することで、サブミラーの同期が開始されます。

# **metattach** *mirror submirror2*

**6.** /global/.devices/node@*nodeid* ファイルシステム用に /etc/vfstab ファイルエントリを編集します。

device to mount および device to fsck の名前は、実際のミラー名に変更し てください。

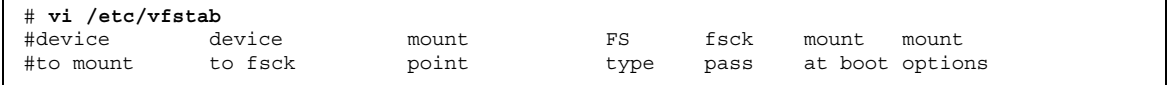

/dev/md/dsk/*mirror* /dev/md/rdsk/*mirror* /global/.devices/node@*nodeid* ufs 2 no global

**7.** クラスタ内のその他の各ノードで 151ページの手順 1 ~ 151ページの手順 6 を繰 り返します。

ミラーのメタデバイス名は、クラスタ全体で一意になるようにします。

**8.** 151ページの手順 5 で開始したミラーの同期が完了するまで待機します。 metastat(1M) コマンドを使用し、ミラー化の状態を参照します。

# **metastat** *mirror*

#

**9.** 広域名前空間のミラー化に使用したディスクが複数のノード **(**多重ポート**)** に物 理的に接続されている場合は、そのディスクの **raw** ディスクデバイスグループ の localonly プロパティを有効にします。

起動デバイスが複数のノードに接続されている場合に、その起動デバイスが不意 にノードを使用できなくなるのを防ぐために、localonly プロパティは有効に しておいてください。

**a.** 必要に応じて、scdidadm -L コマンドを使用し、**raw** ディスクデバイスグ ループの完全なデバイス **ID (DID)** 擬似ドライバ名を表示します。

次の例では、raw ディスクデバイスグループ名 dsk/d2 は、出力の第 3 列の 一部になっており、これが完全な DID 擬似ドライバ名に当たります。

```
# scdidadm -L
...
1 phys-schost-3:/dev/rdsk/c1t1d0 /dev/did/rdsk/d2
# scconf -c -D name=dsk/d2,localonly=true
```
localonly プロパティの詳細については、scconf\_dg\_rawdisk(1M) のマ ニュアルページを参照してください。

**b.** scconf**(1M)** コマンドを使用し、localonly プロパティを有効にします。

# **scconf -c -D name=***rawdisk-groupname***,localonly=true**

-D name=*rawdisk-groupname* raw ディスクデバイスグループの名前を指定し ます。

**10.** マウント解除できないファイルシステムをミラー化するかどうかを決定します。

- ミラー化する場合は、154ページの「マウント解除できないファイルシステム をミラー化する」へ進んでください。
- ミラー化しない場合は、153ページの手順 11 へ進んでください。

**11.** ユーザー定義ファイルシステムをミラー化するかどうかを決定します。

- ミラー化する場合は、158ページの「ユーザー定義ファイルシステムをミラー 化する」へ進んでください。
- ミラー化しない場合は、161ページの「ディスクセットを作成する」へ進み、 ディスクセットを作成してください。

## 例 **—** 広域名前空間のミラー化

次の例に、パーティション c0t0d0s3 上のサブミラー d111 と パーティション c2t2d0s3 上のサブミラー d121 で構成されているミラー d101 を作成する方法を 示します。/global/.devices/node@1 の /etc/vfstab ファイルエントリは、 ミラー名 d101 を使用するように更新されます。ディスク c2t2d0 は多重ポート ディスクなので、localonly プロパティが有効に設定されています。

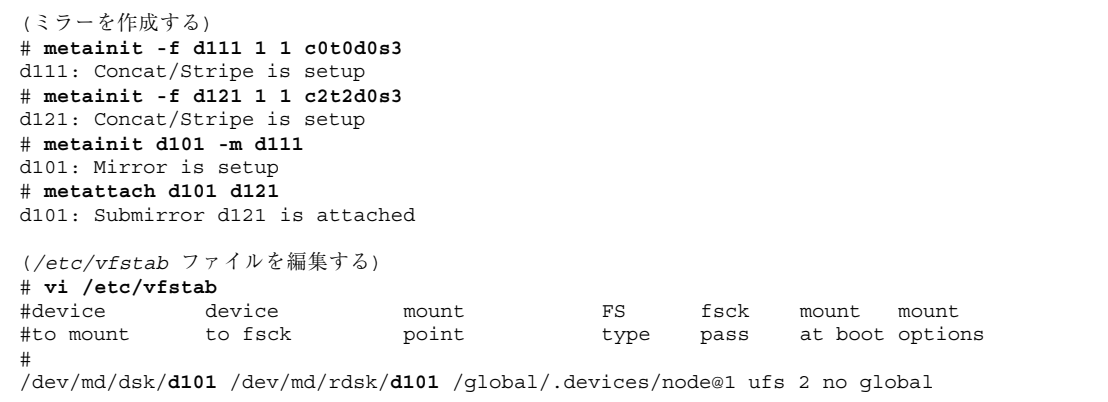

**(**続く**)**

```
(同期状況を表示する)
# metastat d101
d101: Mirror
     Submirror 0: d111
        State: Okay
     Submirror 1: d121
        State: Resyncing
     Resync in progress: 15 % done
...
(ミラー化したディスクの raw ディスクデバイスグループの DID 名を判別する)
# scdidadm -L
\begin{matrix} . & . & . \\ 1 & . & . \end{matrix}1 phys-schost-3:/dev/rdsk/c2t2d0 /dev/did/rdsk/d2
(ミラー化したディスクの raw ディスクデバイスグループの localonly プロパティを有効にする)
# scconf -c -D name=dsk/d2,localonly=true
```
## ▼ マウント解除できないファイルシステムをミラー 化する

次の手順を使用し、/usr、/opt、swap などの、通常のシステム使用時にはマウン ト解除できないファイルシステムをミラー化します。

- **1.** クラスタのノードのスーパーユーザーになります。
- **2.** マウント解除できないファイルシステムが存在しているスライスを単一スライス **(1** 方向**)** 連結にします。

# **metainit -f** *submirror1* **1 1** *diskslice*

**3. 2** つ目の連結を作成します。

# **metainit -f** *submirror2* **1 1** *submirror-diskslice*

**4. 1** つのサブミラーを使用して **1** 方向のミラーを作成します。

# **metainit** *mirror* **-m** *submirror1*

注 **-** このミラーのメタデバイス名は、クラスタ全体で一意である必要はありませ  $h_{\circ}$ 

- **5.** ミラー化するマウント解除できない各ファイルシステムごとに、154ページの手 順 1 ~ 154ページの手順 4 を繰り返します。
- **6.** 各ノードで 、ミラー化したマウント解除できない各ファイルシステムの /etc/vfstab ファイルエントリを編集します。

device to mount および device to fsck の名前は、実際のミラー名に変更し てください。

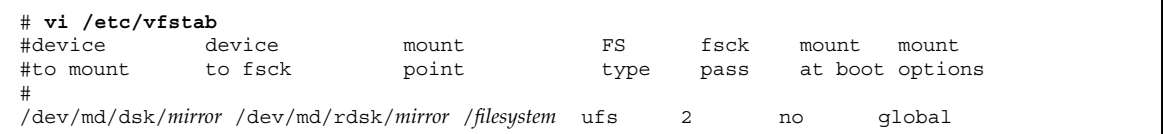

**7.** リソースグループまたはデバイスグループをノードから退避させます。

ノード名を指定します。

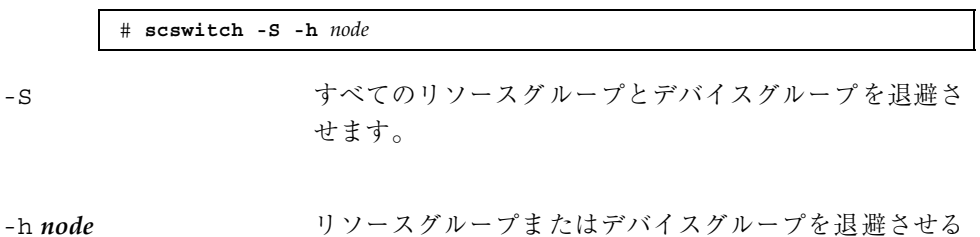

**8.** ノードを再起動します。

# **shutdown -g0 -y -i6**

**9. 2** つ目のサブミラーを各ミラーに接続します。 このように接続することで、サブミラーの同期が開始されます。

# **metattach** *mirror submirror2*

**10.** 155ページの手順 9 で開始したミラーの同期が完了するまで待機します。 metastat(1M) コマンドを使用し、ミラー化の状態を参照します。

# **metastat** *mirror*

- **11.** マウント解除できないファイルシステムのミラー化に使用したディスクが複数の ノード **(**多重ポート**)** に物理的に接続されている場合は、そのディスクの **raw** ディスクデバイスグループの localonly プロパティを有効にします。 起動デバイスが複数のノードに接続されている場合に、その起動デバイスが不意 にノードを使用できなくなるのを防ぐために、localonly プロパティは有効に しておいてください。
	- **a.** 必要に応じて、scdidadm -L コマンドを使用し、**raw** ディスクデバイスグ ループの完全なデバイス **ID (DID)** 擬似ドライバ名を表示します。 次の例では、raw ディスクデバイスグループ名 dsk/d2 は、出力の第 3 列の 一部になっており、これが完全な DID 擬似ドライバ名に当たります。

```
# scdidadm -L
...
1 phys-schost-3:/dev/rdsk/c1t1d0 /dev/did/rdsk/d2
# scconf -c -D name=dsk/d2,localonly=true
```
localonly プロパティの詳細については、scconf\_dg\_rawdisk(1M) のマ ニュアルページを参照してください。

**b.** scconf**(1M)** コマンドを使用し、localonly プロパティを有効にします。

-D name=*rawdisk-groupname* raw ディスクデバイスグループの名前を指定し ます。

**12.** ユーザー定義ファイルシステムをミラー化するかどうかを決定します。

# **scconf -c -D name=***rawdisk-groupname***,localonly=true**

- ミラー化する場合は、158ページの「ユーザー定義ファイルシステムをミラー 化する」へ進んでください。
- ミラー化しない場合は、161ページの「ディスクセットを作成する」へ進み、 ディスクセットを作成してください。

## 例 **—** マウント解除できないファイルシステムのミラー化

次の例に、ノード phys-schost-1 上にミラー d1 を作成し、c0t0d0s1 上に存在 する /usr をミラー化するための方法を示します。ミラー d1 は、パーティション c0t0d0s1 上のサブミラー d11 とパーティション c2t2d0s1 上のサブミラー d21 で構成されています。/usr の /etc/vfstab ファイルエントリは、ミラー名 d1 を 使用するように更新されます。ディスク c2t2d0 は多重ポートディスクなの で、localonly プロパティが有効に設定されています。

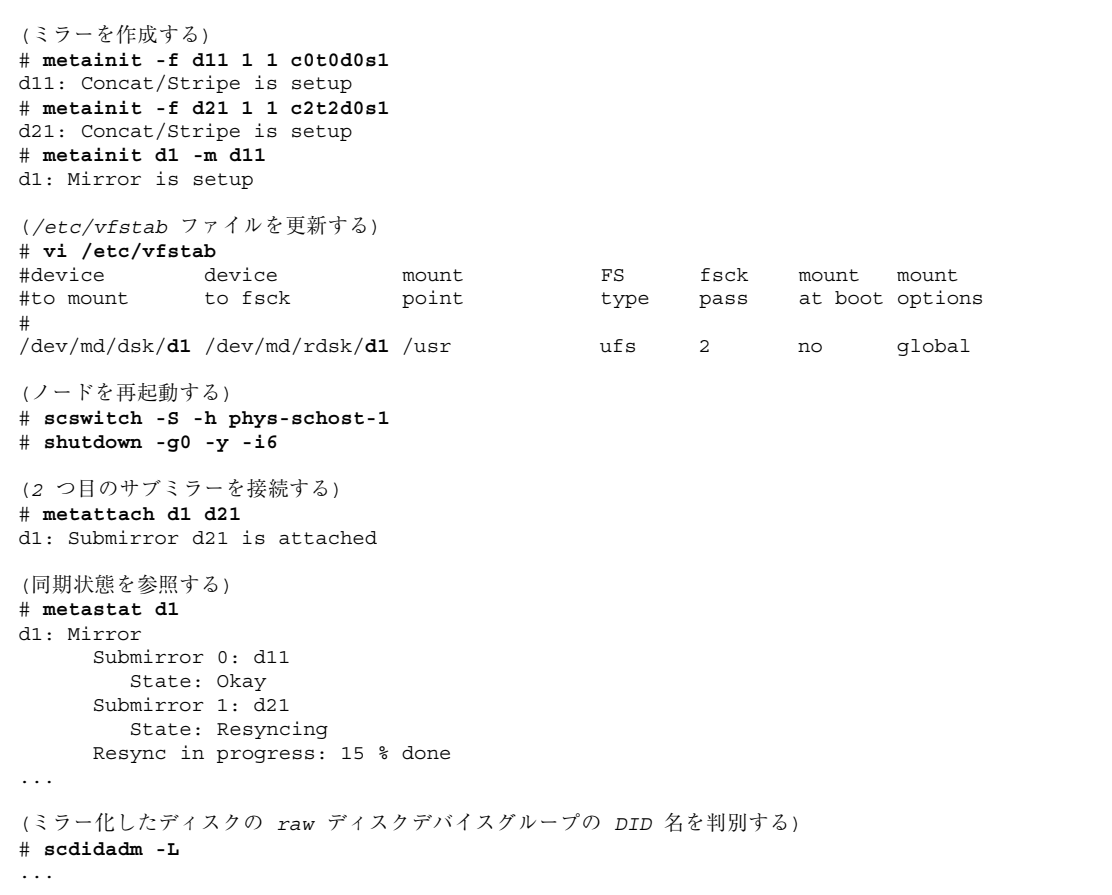

**(**続く**)**

1 phys-schost-3:/dev/rdsk/c2t2d0 /dev/did/r**dsk/d2** (ミラー化したディスクの *raw* ディスクデバイスグループの *localonly* プロパティを有効にする) # **scconf -c -D name=dsk/d2,localonly=true**

# ▼ ユーザー定義ファイルシステムをミラー化する

次の手順を使用し、ユーザー定義ファイルシステムをミラー化します。この手順で は、ノードを再起動する必要はありません。

- **1.** クラスタのノードのスーパーユーザーになります。
- **2.** ユーザー定義ファイルシステムが存在するスライスを単一スライス **(1** 方向**)** 連結 にします。

# **metainit -f** *submirror1* **1 1** *diskslice*

**3. 2** つ目の連結を作成します。

# **metainit -f** *submirror2* **1 1** *submirror-diskslice*

**4. 1** つのサブミラーを使用して **1** 方向のミラーを作成します。

# **metainit** *mirror* **-m** *submirror1*

注 **-** このミラーのメタデバイス名は、クラスタ全体で一意である必要はありませ  $h_{\circ}$ 

- **5.** ミラー化する各ユーザー定義ファイルシステムごとに、158ページの手順 1 ~ 158ページの手順 4 を繰り返します。
- **158** Sun Cluster 3.0 U1 ソフトウェアのインストール ♦ 2001 年 8 月, Revision A

**6.** 各ノードで 、ミラー化した各ユーザー定義ファイルシステムの /etc/vfstab ファイルエントリを編集します。

device to mount および device to fsck の名前は、実際のミラー名に変更し てください。

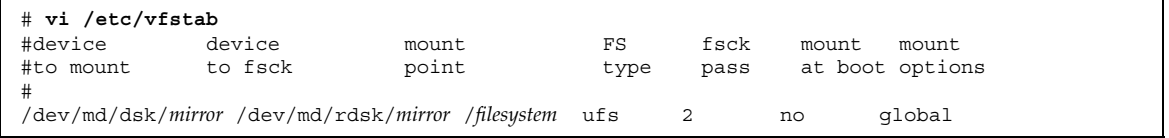

**7. 2** つ目のサブミラーをこのミラーに接続します。 このように接続することで、サブミラーの同期が開始されます。

# **metattach** *mirror submirror2*

**8.** 159ページの手順 7 で開始したミラーの同期が完了するまで待機します。

metastat(1M) コマンドを使用し、ミラー化の状態を参照します。

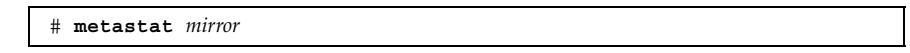

- **9.** ユーザー定義ファイルシステムのミラー化に使用したディスクが複数のノード **(**多重ポート**)** に物理的に接続されている場合は、そのディスクの **raw** ディスク デバイスグループの localonly プロパティを有効にします。 起動デバイスが複数のノードに接続されている場合に、その起動デバイスが不意 にノードを使用できなくなるのを防ぐために、localonly プロパティは有効に しておいてください。
	- **a.** 必要に応じて、scdidadm -L コマンドを使用し、**raw** ディスクデバイスグ ループの完全なデバイス **ID (DID)** 擬似ドライバ名を表示します。 次の例では、raw ディスクデバイスグループ名 dsk/d4 は、出力の第 3 列の 一部になっており、これが完全な DID 擬似ドライバ名に当たります。

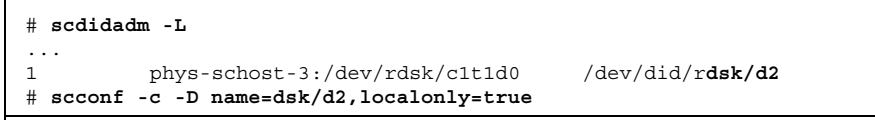

localonly プロパティの詳細については、scconf\_dg\_rawdisk(1M) のマ ニュアルページを参照してください。

**b.** scconf**(1M)** コマンドを使用し、localonly プロパティを有効にします。

# **scconf -c -D name=***rawdisk-groupname***,localonly=true**

-D name=*rawdisk-groupname* raw ディスクデバイスグループの名前を指定し ます。

**10.** ディスクセットを作成します。 161ページの「ディスクセットを作成する」に進みます。

#### 例 **—** ユーザー定義ファイルシステムのミラー化

次の例に、ミラー d4 を作成し、c0t0d0s4 上に存在する /home をミラー化する方 法を示します。ミラー d4 は、パーティション c0t0d0s4 上のサブミラー d14 と パーティション c2t2d0s4 上のサブミラー d24 で構成されています。/home の /etc/vfstab ファイルエントリは、ミラー名 d4 を使用するように更新されます。 ディスク c2t2d0 は多重ポートディスクなので、localonly プロパティが有効に 設定されています。

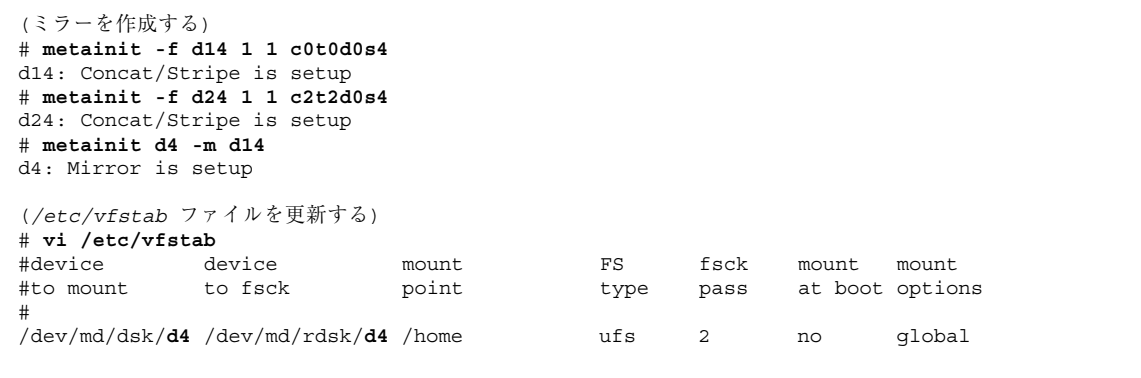

**(**続く**)**

```
(2 つ目のサブミラーを接続する)
# metattach d4 d24
d4: Submirror d24 is attached
(同期状態を参照する)
# metastat d4
d4: Mirror
     Submirror 0: d14
       State: Okay
     Submirror 1: d24
       State: Resyncing
     Resync in progress: 15 % done
...
(ミラー化したディスクの raw ディスクデバイスグループの DID 名を判別する)
# scdidadm -L
...
1 phys-schost-3:/dev/rdsk/c2t2d0 /dev/did/rdsk/d2
(ミラー化したディスクの raw ディスクデバイスグループの localonly プロパティを有効にする)
# scconf -c -D name=dsk/d2,localonly=true
```
▼ ディスクセットを作成する

クラスタ内に作成するディスクセットごとに、次の手順を実行します。

注 **-** SunPlex Manager を使用して Solstice DiskSuite ソフトウェアをインストールし た場合は、1 ~ 3 個のディスクセットがすでに存在している場合があります。 SunPlex Manager が作成するメタセットの詳細は、62ページの「SunPlex Manager による Sun Cluster ソフトウェアのインストール」を参照してください。

- **1.** 作成するディスクセットが、以下の要件のいずれかを満たしていることを確認し ます。
	- 2つの列だけで構成されている場合、ディスクセットは必ず2つのノードに接 続し、2 つのメディエータホストを使用する必要があります。これらのホスト は、ディスクセットに使用するものと同じ 2 つのホストでなければなりませ ん。メディエータの設定についての詳細は、170ページの「メディエータの概 要」を参照してください。

- 3つ以上の列で構成されている場合は、必ず、任意の2つの列 (S1 と S2) の ディスク数の合計を 3 つ目の列 (S3) のディスク数より多くします。この必要 条件を数式で表すと、ディスク数 (S1) + ディスク数 (S2) > ディスク数 (S3) と なります。
- **2.** root がグループ **14** のメンバーになるようにします。

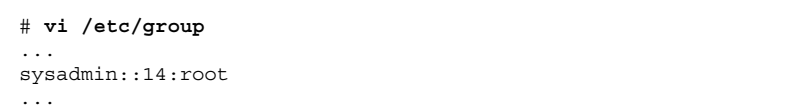

- **3.** ローカルにメタデバイス状態データベースの複製が存在することを確認します。 手順については、145ページの「メタデバイス状態データベースの複製を作成す る」を参照してください。
- **4.** ディスクセットをマスターするクラスタノードのスーパーユーザーになります。
- **5.** ディスクセットを作成します。

このコマンドによって、ディスクセットを Sun Cluster ディスクデバイスグルー プとして登録する作業も行われます。

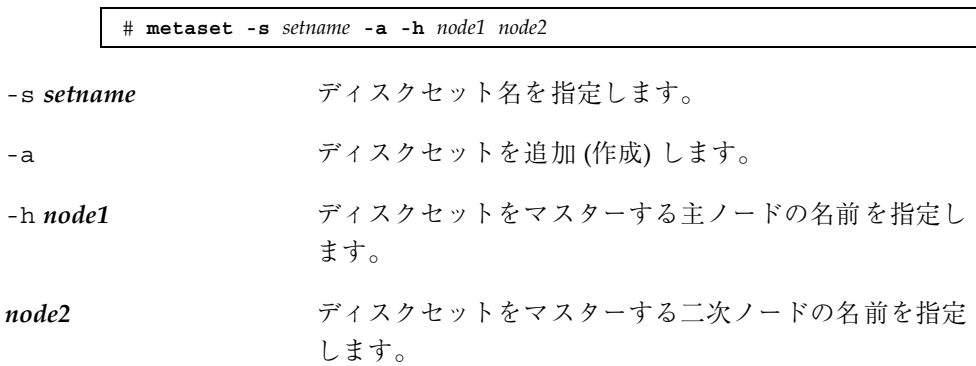

**6.** 新しいディスクセットの状態を検査します。

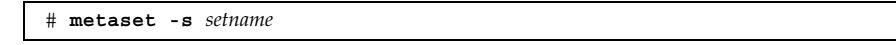

**7.** ディスクセットにドライブを追加します。

163ページの「ディスクセットへのドライブの追加」に進みます。

#### 例 **—** ディスクセットの作成

次のコマンドでは、2 つのディスクセット dg-schost-1 と dg-schost-2 が作成 され、ノード phys-schost-1 と phys-schost-2 が潜在的主ノードとして割り当 てられます。

> # **metaset -s dg-schost-1 -a -h phys-schost-1 phys-schost-2** # **metaset -s dg-schost-2 -a -h phys-schost-1 phys-schost-2**

## ディスクセットへのドライブの追加

ディスクセットにディスクドライブを追加すると、Solstice DiskSuite は次のように ドライブのパーティションを再分割し、ディスクセット用のメタデバイス状態デー タベースをドライブに配置できるようにします。

- 各ドライブの小さな領域をスライス 7 として Solstice DiskSuite ソフトウェア用に 予約します。各ドライブの残り領域はスライス 0 に組み込まれます。
- ディスクセットにドライブが追加されると、スライス 7 が正しく構成されてい ない場合にのみ、ドライブのパーティションが再分割されます。
- パーティションの再分割によって、ディスク上の既存のデータはすべて失われま す。
- スライス 7 がシリンダ 0 から始まり、ディスクに状態データベースの複製を格納 するための十分な領域がある場合、ディスクの再分割は行われません。
- ▼ ディスクセットにドライブを追加する
	- **1.** ノードのスーパーユーザーになります。

- **2.** ディスクセットが作成済みであることを確認します。 手順については、161ページの「ディスクセットを作成する」を参照してくだ
- **3.** デバイス **ID (DID)** マッピングの一覧を表示します。

# **scdidadm -L**

さい。

- ディスクセットをマスターする (またはマスターする可能性がある) クラスタ ノードによって共有されているドライブを選択します。
- ディスクセットにドライブを追加するときは、完全な DID 擬似ドライバ名を 使用します。

出力の 1 列目は DID インスタンス番号、2 列目は完全パス (物理パス)、3 列目は 完全な DID 擬似ドライバ名 (疑似パス) になります。共有ドライブには、1 つの DID インスタンス番号に対して複数のエントリがあります。

次の例では、DID インスタンス番号 2 のエントリは、phys-schost-1 と phys-schost-2 で共有されているドライブを示しており、完全な DID 名は /dev/did/rdsk/d2 です。

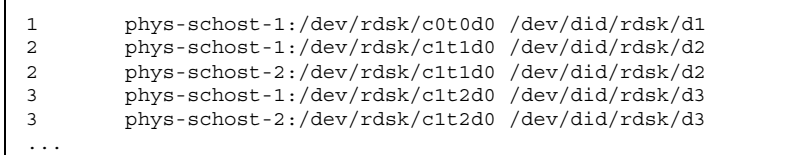

**4.** ディスクセットの所有権を取得します。

# **metaset -s** *setname* **-t**

-s *setname* ディスクセット名を指定します。

-t ディスクセットの所有権を取得します。

**5.** ディスクセットにドライブを追加します。

完全な DID 擬似ドライバ名を使用します。

# **metaset -s** *setname* **-a** *DIDname*

**DIDname 共有ディスクのデバイス ID (DID) 名** 

注 **-** ディスクセットにドライブを追加するときは、下位デバイス名 (c*N*t*X*d*Y*) は 使用しないでください。下位レベルデバイス名はローカル名であり、クラスタ全 体で一意ではないため、この名前を使用するとメタセットがスイッチオーバーで きなくなる可能性があります。

**6.** 新しいディスクセットとドライブの状態を検査します。

# **metaset -s** *setname*

- **7.** メタデバイスで使用するためにドライブのパーティションを再分割するかどうか を決定します。
	- 再分割する場合は、165ページの「ディスクセット内のドライブのパーティ ションを再分割する」へ進んでください。
	- 再分割しない場合は、166ページの「md.tab ファイルを作成する」へ進み、 md.tab ファイルを使用してメタデバイスを定義してください。

#### 例 **—** ディスクセットへのドライブの追加

metaset コマンドによって、ディスクドライブ /dev/did/dsk/d1 と /dev/did/ dsk/d2 がディスクセット dg-schost-1 に追加されます。

# **metaset -s dg-schost-1 -a /dev/did/dsk/d1 /dev/did/dsk/d2**

# ▼ ディスクセット内のドライブのパーティションを 再分割する

metaset(1M) コマンドは、ディスクセット内のドライブのパーティションを再分 割し、各ドライブの小さな領域をスライス 7 として Solstice DiskSuite ソフトウェア 用に予約します。各ドライブの残り領域はスライス 0 に組み込まれます。ディスク をより効果的に利用するために、この手順に従ってディスクの配置を変更してくだ

さい。スライス 1 ~ 6 に領域を割り当てることで、メタデバイスを設定するときに これらのスライスを使用できるようになります。

- **1.** クラスタノードのスーパーユーザーになります。
- **2.** format(1M) コマンドを使用し、ディスクセット内の各ドライブのディスクパー ティションを変更します。 ドライブのパーティションを再分割する際は、以下の条件を満たすこと で、metaset(1M) コマンドでディスクのパーティションを再分割できないよう にする必要があります。
	- 状態データベースの複製を格納するのに十分な大きさ (約 2M バイト) の、シ リンダ 0 から始まるパーティション 7 を作成します。
	- スライス 7 の Flag フィールドは V\_UNMT (マウント解除不可) に設定しま す。読み取り専用には設定しないでください。
	- スライス 7 がディスク上の他のスライスとオーバーラップしないようにしま す。

詳細については、format(1M) のマニュアルページを参照してください。

**3.** md.tab ファイルを使用してメタデバイスを定義します。 166ページの「md.tab ファイルを作成する」に進みます。

## ▼ md.tab ファイルを作成する

クラスタ内の各ノードごとに /etc/lvm/md.tab ファイルを作成します。md.tab ファイルを使用し、作成したディスクセットのメタデバイスを定義します。

注 **-** ローカルメタデバイスを使用する場合は、ディスクセットの構成に使用したデ バイス ID (DID) 名とは別の名前をローカルメタデバイスに付けるようにしてくだ さい。たとえば、ディスクセットで /dev/did/dsk/d3 という DID 名が使用され ている場合は、ローカルメタデバイスに /dev/md/dsk/d3 という名前は使用し ないでください。この要件は、命名規約 /dev/md/*setname*/{r}dsk/d*#* を使用する 共有メタデバイスには適用されません。

ヒント **-** クラスタ環境内のローカルメタデバイス間での混乱を避けるため、クラス タ全体で各ローカルメタデバイス名が固有となるような命名規則を使用してくだ さい (たとえばノード 1 には d100 ~ d199 の名前を選択し、ノード 2 には d200 ~ d299 を使用するなど)。

- **1.** クラスタノードのスーパーユーザーになります。
- **2.** md.tab ファイルを作成するときの参照用とし、**DID** マッピングの一覧を表示し ます。

下位デバイス名 (c*N*t*X*d*Y*) の代わりに、md.tab ファイルの完全な DID 擬似ド ライバ名を使用します。

# **scdidadm -L**

次の出力例では、1 列目が DID インスタンス番号、2 列目が完全パス (物理パ ス)、3 列目が完全な DID 擬似ドライバ名 (疑似パス) です。

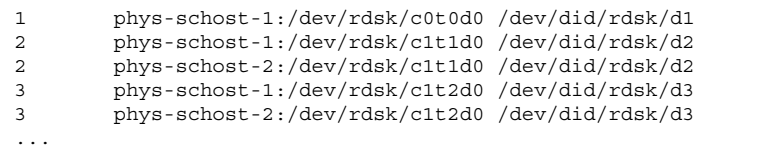

**3.** /etc/lvm/md.tab ファイルを作成し、エディタを使用して手作業で編集しま す。

md.tab ファイルの作成の詳細については、Solstice DiskSuite のマニュアルおよ び md.tad(4) のマニュアルページを参照してください。

注 **-** サブミラーに使用するディスクにデータがすでに存在している場合は、メタ デバイスを構成する前にそのデータのバックアップを取り、ミラーに復元する必 要があります。

**4.** md.tab ファイルで定義したメタデバイスを起動します。 169ページの「メタデバイスを起動する」に進みます。

#### 例 **—** サンプル md.tab ファイル

次の md.tab のサンプルファイルでは、dg-schost-1 というディスクセット用の メタデバイスを定義しています。md.tab ファイル内の行の順序は重要ではありま せん。

> dg-schost-1/d0 -t dg-schost-1/d1 dg-schost-1/d4 dg-schost-1/d1 -m dg-schost-1/d2 dg-schost-1/d2 1 1 /dev/did/rdsk/d1s4 dg-schost-1/d3 1 1 /dev/did/rdsk/d55s4 dg-schost-1/d4 -m dg-schost-1/d5 dg-schost-1/d5 1 1 /dev/did/rdsk/d3s5 dg-schost-1/d6 1 1 /dev/did/rdsk/d57s5

サンプル md.tab ファイルは、以下のように構築されています。

■ 先頭行では、トランスメタデバイス d0 を、マスター (UFS) メタデバイス d1 と ログデバイス d4 で構成されると定義しています。-t は、これがトランスメタデ バイスであることを示します。マスターおよびログデバイスは、-t フラグの後 の位置で指定されます。

dg-schost-1/d0 -t dg-schost-1/d1 dg-schost-1/d4

■ 2 行目では、マスターデバイスをメタデバイスのミラーと定義しています。この 定義の -m は、ミラーデバイスであることと、サブミラーの 1 つである d2 がミ ラーデバイス d1 と関連付けられていることを表します。

dg-schost-1/d1 -m dg-schost-1/d2

■ 5 行目も同様に、ログデバイス d4 をメタデバイスのミラーと定義しています。

dg-schost-1/d4 -m dg-schost-1/d5

■ 3 行目は、マスターデバイスの最初のサブミラー d2 を 1 方向のストライプと定 義しています。

dg-schost-1/d2 1 1 /dev/did/rdsk/d1s4

■ 4行目は、マスターデバイスの 2 つ目のサブミラー d3 を 1 方向のストライプと して定義しています。

dg-schost-1/d2 1 1 /dev/did/rdsk/d1s4

■ 最後は、ログデバイスのサブミラー d5 および d6 の定義です。この例では、各 サブミラーごとに簡単なメタデバイスが作成されます。

```
dg-schost-1/d5 1 1 /dev/did/rdsk/d3s5
dg-schost-1/d6 1 1 /dev/did/rdsk/d57s5
```
# ▼ メタデバイスを起動する

この作業は、md.tab ファイルで定義したメタデバイスを起動する場合に行います。

- **1.** クラスタノードのスーパーユーザーになります。
- **2.** md.tab ファイルが /etc/lvm ディレクトリに置かれていることを確認します。
- **3.** コマンドを実行するノードで、ディスクセットの所有権を持っていることを確認 します。
- **4.** ディスクセットの所有権を取得します。

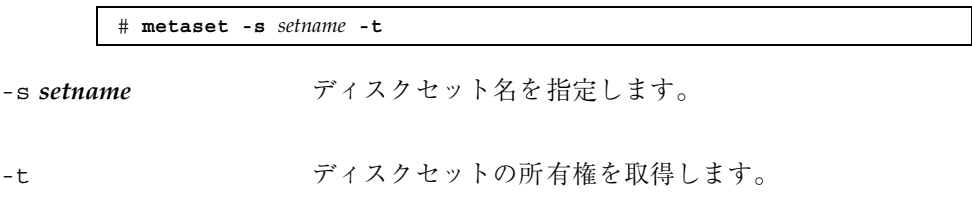

**5.** md.tab ファイルで定義されているディスクセットのメタデバイスを起動しま す。

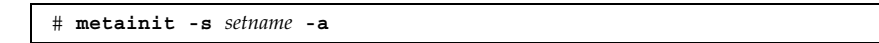

-a md.tab ファイルで定義されているすべてのメタデバイ スを起動します。

**6.** 各マスターおよびログデバイスに、**2** つ目のサブミラー **(***submirror2***)** を接続しま す。

md.tab ファイル内のメタデバイスを起動すると、マスターの最初のサブミラー (*submirror1*) とログデバイスだけが接続されるため、*submirror2* は手作業で接続す る必要があります。

# **metattach** *mirror submirror2*

- **7.** クラスタ内の各ディスクセットに対し、169ページの手順 3 ~ 169ページの手順 6 を繰り返します。 必要に応じて、ディスクに接続できる別のノードから metainit(1M) コマンド を実行します。クラスタ化ペアトポロジでは、すべてのノードがディスクにアク セスできるわけではないため、この手順が必要になります。
- **8.** ディスクセットの状態を確認します。

# **metastat -s** *setname*

詳細は、metastat(1M) のマニュアルページを参照してください。

- **9. 2** つのディスク格納装置と **2** つのノードだけで構成されたディスクセットがクラ スタに含まれているかどうかを確認します。
	- 含まれている場合は、それらのディスクセットにはメディエータが必要で す。170ページの「メディエータの概要」へ進み、メディエータホストを追加 してください。
	- 含まれていない場合は、98ページの「クラスタファイルシステムを追加す る」へ進み、クラスタファイルシステムを作成してください。

### 例 **—**md.tab ファイルで定義されているメタデバイスの起動

次の例では、md.tab ファイルでディスクセット dg-schost-1 に対して定義され ているすべてのメタデバイスを起動します。続いて、マスターデバイスの 2 つ目の サブミラー dg-schost-1/d1 とログデバイス dg-schost-1/d4 を起動します。

```
# metainit -s dg-schost-1 -a
# metattach dg-schost-1/d1 dg-schost-1/d3
# metattach dg-schost-1/d4 dg-schost-1/d6
```
#### メディエータの概要

メディエータ、またはメディエータホストとは、メディエータデータを格納するクラ スタノードのことです。メディエータデータは、その他のメディエータの場所に関す る情報を提供するもので、データベースの複製に格納されているコミット数と同一

のコミット数が含まれています。このコミット数は、メディエータデータがデータ ベースの複製内のデータと同期しているかどうかを確認するために使用されます。

メディエータは、2 つの列と 2 つのクラスタノードだけで構成されているすべての Solstice DiskSuite ディスクセットで必要です。列は、ディスク格納装置、その物理 ディスク、格納装置からノードへのケーブル、インタフェースアダプタカードで構 成されます。メディエータを使用することで、Sun Cluster ソフトウェアは、二重列 構成の単一の列に障害が発生した場合に、最新のデータを提示できるようになりま す。メディエータを使用した二重列構成には、以下の規則が適用されます。

- ディスクセットは 2 つのメディエータホストだけで構成し、これら 2 つのメ ディエータホストは、ディスクセットに使用されているものと同じ 2 つのクラス タノードにする。
- ディスクセットに3つ以上のメディエータホストを使用できない。
- メディエータは、2 つの列と 2 つのホストという基準を満たさないディスクセッ トでは構成できない。

上記の規則では、クラスタ全体で 2 つのノードを使用する必要があるわけではな く、2 つの列を持つディスクセットが 2 つのノードに接続する必要があることだけ を規定しています。この規則の下では、N+1 クラスタやその他の多くのトポロジを 利用できます。

## ▼ メディエータホストを追加する

構成にメディエータが必要な場合は、以下の手順を実行します。

- **1.** メディエータホストを追加するディスクセットを現在マスターしているノードの スーパーユーザーになります。
- **2.** metaset**(1M)** コマンドを実行し、ディスクセットに接続されている各ノードを そのディスクセットのメディエータホストとして追加します。

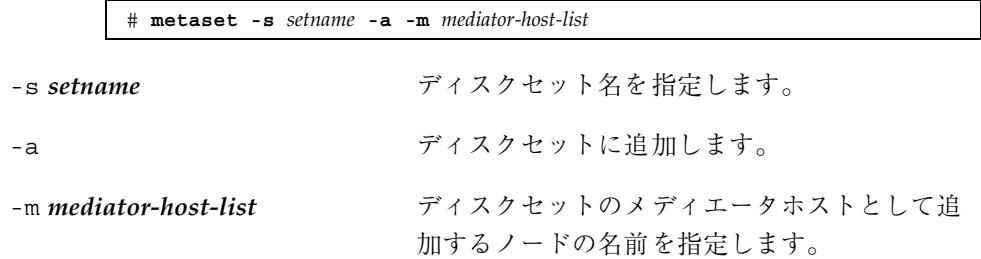

metaset コマンドのメディエータ固有のオプションの詳細について は、mediator(7) のマニュアルページを参照してください。

**3.** メディエータデータの状態を確認します。 172ページの「メディエータデータの状態を確認する」に進みます。

## 例 **—** メディエータホストの追加

次の例では、ノード phys-schost-1 と phys-schost-2 をディスクセット dg-schost-1 のメディエータホストとして追加します。どちらのコマンドも、 ノード phys-schost-1 から実行します。

```
# metaset -s dg-schost-1 -a -m phys-schost-1
# metaset -s dg-schost-1 -a -m phys-schost-2
```
▼ メディエータデータの状態を確認する

- **1.** 171ページの「メディエータホストを追加する」に説明されている方法でメ ディエータホストを追加します。
- **2.** medstat**(1M)** コマンドを実行します。

# **medstat -s** *setname*

-s *setname* ディスクセット名を指定します。

詳細については、medstat(1M) のマニュアルページを参照してください。

- **3. Status** フィールドの値が Bad かどうかを確認します。
	- Bad の場合、173ページの「不正なメディエータデータを修復する」へ進み、 関連するメディエータホストを修復してください。

■ この値以外の場合は、98ページの「クラスタファイルシステムを追加する」へ 進み、クラスタファイルシステムを作成してください。

# ▼ 不正なメディエータデータを修復する

次の手順を実行し、不正なメディエータデータを修復します。

- **1.** 172ページの「メディエータデータの状態を確認する」の作業で説明されている 方法で、不正なメディエータデータを持つメディエータホストを特定します。
- **2.** 関連するディスクセットを所有しているノードのスーパーユーザーになります。
- **3.** 関連するすべてのディスクセットから、不正なメディエータデータを持つメ ディエータホストを削除します。

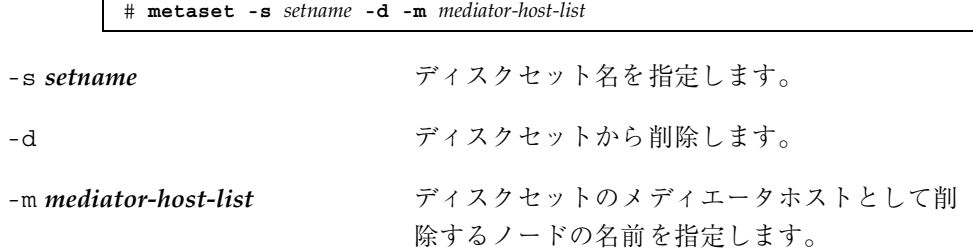

**4.** メディエータホストを復元します。

 $\blacksquare$ 

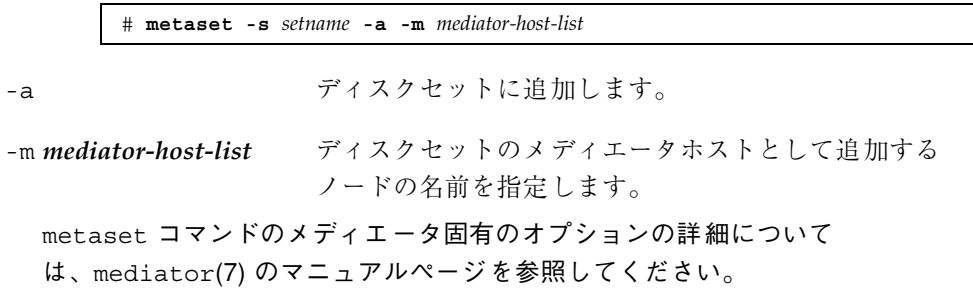

**5.** クラスタファイルシステムを作成します。

98ページの「クラスタファイルシステムを追加する」に進みます。

# **Solstice DiskSuite** の構成例

ここでは、Solstice DiskSuite ソフトウェアを使用する際に、各ディスクセットに含 めるディスク数を決定する方法を示します。この例では、3 つの記憶装置を使用し ているものと想定しています。また、既存のアプリケーションが NFS (それぞれ 5G バイトの 2 つのファイルシステム) 上で動作し、2 つの Oracle データベース (5G バイトと 10G バイト) を実行しています。

この構成例に必要なドライブ数は、次の表に示す計算式に基づいて決定されます。3 つの記憶装置構成の場合は、28 個のドライブが必要であり、これらのドライブを 3 つ記憶装置の間にできるかぎり等配分します。必要なディスクの容量は切り上げら れるため、5G バイトのファイルシステムには、1G バイトのディスク空間が追加さ れていることに注意してください。

| 用途      | データ     | 必要なディスク装置                 | 必要なドライブ<br>数 |
|---------|---------|---------------------------|--------------|
| nfs1    | 5G バイト  | 3x2.1 G バイトディスク*2 (ミラー) 6 |              |
| nfs2    | 5G バイト  | 3x2.1 G バイトディスク*2 (ミラー) 6 |              |
| oracle1 | 5G バイト  | 3x2.1 G バイトディスク*2 (ミラー) 6 |              |
| oracle2 | 10G バイト | 5x2.1 G バイトディスク*2 (ミラー)   | -10          |

表 **A–2** 構成に必要なドライブ数

次の表は、2 つのディスクセットと 4 つのデータサービス間のドライブ割り当てを 示しています。

表 **A–3** ディスクセットの分配

| ディスク<br>セット     | データサー ディスク<br>ビス |    | 記憶装置 1         | 記憶装置 2 | 記憶装置 3 |
|-----------------|------------------|----|----------------|--------|--------|
| dq-<br>schost-1 | nfs1/<br>oracle1 | 12 | $\overline{4}$ |        | 4      |
| dg-<br>schost-2 | nfs2/<br>oracle2 | 16 | 5              | 6      | 5      |

当初 dg-schost-1 には、それぞれの記憶装置から 4 つのディスク (合計で 12 の ディスク) が割り当てられ、dg-schost-2 には、それぞれの記憶装置から 5 つまた は 6 つのディスク (合計で 16 のディスク) が割り当てられます。

どちらのディスクセットにも、ホットスペアは割り当てられていません。1 つの記 憶装置につき、少なくとも 1 つのホットスペアを各ディスクセットに割り当てるこ とによってドライブをホットスペアし、完全な 2 方向のミラー化を復元できます。

# **Sun Cluster** 構成用に **VERITAS Volume Manager** をインストールおよび構成する

この付録で説明する手順と 28ページの「ボリューム管理の計画」 の情報に基づい て、VERITAS Volume Manager (VxVM) 用に、ローカルディスクと多重ホストディ スクをインストールおよび構成してください。詳細については、VxVM のマニュア ルを参照してください。

この付録では、次の手順について説明しています。

- 180ページの「VERITAS Volume Manager ソフトウェアをインストールしてルー トディスクをカプセル化する」
- 185ページの「カプセル化されたルートディスクをミラー化する」
- 187ページの「VERITAS Volume Manager ソフトウェアだけをインストールする」
- 191ページの「ルート以外の rootdg ディスクグループを作成する」
- 192ページの「共有ディスクグループの作成と登録を行う」
- 194ページの「ディスクデバイスグループに新しいマイナー番号を割り当てる」
- 195ページの「ディスクグループの構成を確認する」
- 196ページの「ルートディスクのカプセル化を解除する」

# **VxVM** ソフトウェアのインストールと構成

作業を開始する前に、次の情報を用意してください。

■ ディスクドライブのマッピング

**177**

- 『Sun Cluster 3.0 U1 ご使用にあたって』の以下のワークシートに必要事項を記 入したもの。計画のガイドラインについては、28ページの「ボリューム管理の計 画」を参照してください。
	- 「ローカルファイルシステム配置のワークシート」
	- 「ディスクデバイスグループ構成のワークシート」
	- 「ボリューム管理ソフトウェア構成のワークシート」

次の表に、Sun Cluster 構成用の VxVM ソフトウェアのインストールと構成におい て行う作業を示します。

表 **B–1** 作業マップ: VxVM ソフトウェアのインストールと構成

| 作業                                                                                                    | 参照箇所                                                                                                    |
|----------------------------------------------------------------------------------------------------|----------------------------------------------------------------------------------------------------|
| VxVM 構成のレイアウトを計画す<br>$\mathcal{Z}_{\mathcal{D}}$                                                                  | 28ページの「ボリューム管理の計画」                                                                                           |
| 各ノード上の rootdg ディスクグ<br>ループをどのように作成するかを<br>決定する                                                                    | 179ページの「rootdg ディスクグループの設定の概<br>要                                                                            |
| VxVM ソフトウェアをインストー<br>ルし、rootdg ディスクグループ<br>を作成する                                                                  |                                                                                                    |
| 方法 1 - scvxinstall コマンドを<br>使用して VxVM ソフトウェアのイ<br>ンストールとルートディスクのカ<br>プセル化を行い、必要に応じてカ<br>プセル化されたルートディスクを<br>ミラー化する | 180ページの「VERITAS Volume Manager ソフ<br>トウェアをインストールしてルートディスクをカプセ<br>ル化する <br>185ページの「カプセル化されたルートディスクをミ<br>ラー化する |
| 方法 2 – ルート以外のローカルディ<br>スクで VxVM ソフトウェアをイン<br>ストールし、rootdq を作成する                                                   | 187ページの「VERITAS Volume Manager ソフ<br>トウェアだけをインストールする  <br>191ページの「ルート以外の rootdg ディスクグルー<br>プを作成する            |
| 共有ディスクグループとボリュー<br>ムを作成する                                                                                         | 192ページの「共有ディスクグループの作成と登録を<br>行う                                                                              |

表 **B–1** 作業マップ: VxVM ソフトウェアのインストールと構成 続く

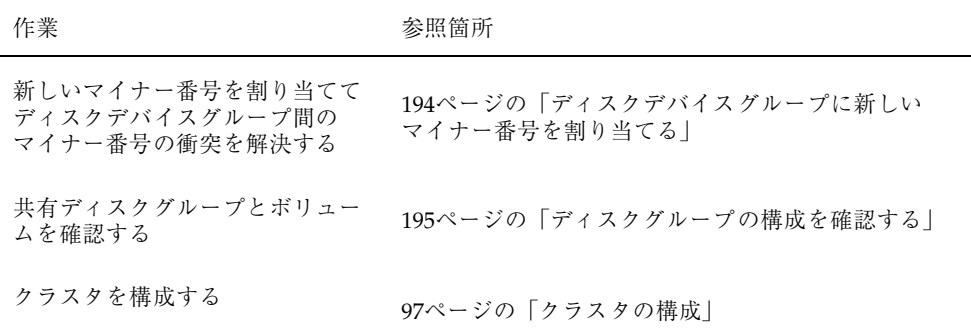

## rootdg ディスクグループの設定の概要

VxVM をインストールした後で、各クラスタノードで rootdg ディスクグループを 作成する必要があります。このディスクグループは VxVM が構成情報を格納するた めに使用され、次の制限があります。

- ノードの rootdg ディスクグループへのアクセスは、そのノードだけに限定する 必要があります。
- 遠隔ノードは、別のノードの rootdg に格納されたデータにはアクセスできませ  $h<sub>o</sub>$
- scconf(1M) コマンドを使用して rootdg ディスクグループを共有ディスクグ ループとして登録しないでください。
- 可能であれば、非共有ディスク上の各ノードごとに rootdg を構成します。

Sun Cluster ソフトウェアでは、次の rootdg ディスクグループの構成方法がサポー トされています。

- ノードのルートディスクのカプセル化 この方法によってルートディスクをミ ラー化でき、ルートディスクが破壊または損傷した場合の代替起動手段を提供で きます。ルートディスクをカプセル化するには、2 つの空きディスクスライスの ほかに、可能であれば、ディスクの始点または終端に空きシリンダが必要です。
- ローカルのルート以外のディスクの使用 **–** この方法は、ルートディスクをカプ セル化する代わりとして使用できます。ノードのルートディスクがカプセル化さ れていると、カプセル化されていない場合と比べ、後の作業 (Solaris オペレー

Sun Cluster 構成用に VERITAS Volume Manager をインストールおよび構成する **179**

ティング環境のアップグレードや障害復旧作業など) が複雑になる可能性があり ます。このような複雑さを避けるために、ローカルのルート以外のディスクを初 期化またはカプセル化して rootdg として使用できます。ローカルのルート以外 のディスクで作成された rootdg ディスクグループはそのノード専用であり、汎 用的にアクセスすることも高可用ディスクグループとして使用することもできま せん。ルートディスクと同様に、ルート以外のディスクをカプセル化する場合も 2 つの空きディスクスライスのほかに、ディスクの始点または終端に空きシリン ダが必要です。

詳細については、VxVM のインストールマニュアルを参照してください。

#### 次の作業

rootdg ディスクグループをどのように作成するかに応じて、次のインストール方 法のいずれかを使用して VxVM をインストールします。

- ルートディスクをカプセル化する場合は、180ページの「VERITAS Volume Manager ソフトウェアをインストールしてルートディスクをカプセル化する」へ 進んでください。
- ローカルのルート以外のディスクに rootdg ディスクグループを作成する場合 は、187ページの「VERITAS Volume Manager ソフトウェアだけをインストール する」へ進んでください。

# VERITAS Volume Manager ソフトウェアをインス トールしてルートディスクをカプセル化する

この作業は、scvxinstall(1M) コマンドを使用し、1 回の操作で VxVM ソフ トウェアのインストールとルートディスクのカプセル化を行います。

注 **-** ローカルのルート以外のディスクに rootdg ディスクグループを作成する場合 は、187ページの「VERITAS Volume Manager ソフトウェアだけをインストールす る」へ進んでください。

この作業は、VxVM をインストールするノードごとに行ってください。VERITAS Volume Manager (VxVM) は、クラスタのすべてのノードにインストールすること も、あるいは、VxVM が管理する記憶装置に物理的に接続されたノードにだけイン ストールすることもできます。
注 **-** Dynamic Multipathing (DMP) は、インストール処理の開始時に scvxinstall ユーティリティによって無効に設定されますが、VRTSvxvm がインストールされた 時点で VxVM 3.1.1 によって自動的に有効に戻されます。VxVM の旧バージョン は、DMP を無効にした状態で実行する必要があります。

- **1.** クラスタが以下の前提条件を満たしていることを確認します。
	- クラスタ内のノードはすべてクラスタモードで動作している
	- インストールするノードのルートディスクに 2 つの空き (割り当てられてい ない) パーティションが存在する
- **2. VxVM** をインストールするノードでスーパーユーザーになります。
- **3.** ノードの /etc/name\_to\_major ファイルに vxio エントリが含まれていないこ とを確認します。

vxio エントリが存在する場合は、ファイルから削除してください。以前にクラ スタの他のノードに VxVM をインストールしていた場合は、このエントリが存 在する可能性があります。VxVM ソフトウェアパッケージのインストール時に、 正しい vxio エントリが自動的に追加されます。

- **4.** ノードの **CD-ROM** ドライブに **VxVM CD-ROM** を挿入します。
- **5.** scvxinstall を対話モードで起動します。 scvxinstall コマンドを中止する場合は、Control-C を押します。

# **scvxinstall**

詳細は、scvxinstall(1M) のマニュアルページを参照してください。

**6.** ルートをカプセル化するかどうかを尋ねるプロンプトが表示されたら、「**yes**」 とこたえます。

Do you want Volume Manager to encapsulate root [no]? **y**

**7.** プロンプトが表示されたら、**VxVM CD-ROM** の位置を指定します。

■ 適切な VxVM CD-ROM が見つかると、プロンプトの一部としてその場所が角 括弧内に表示されます。表示された場所を使用する場合は、Enter キーを押し ます。

Where is the volume manager cdrom [*default*]?

■ VxVM CD-ROM が見つからない場合には、プロンプトが表示されます。 CD-ROM または CD-ROM イメージの場所を入力してください。

Where is the volume manager cdrom?

**8.** プロンプトが表示されたら、**VxVM** ライセンスキーを入力します。

Please enter license key: *license*

scvxinstall コマンドによって、次の作業が自動的に行われます。

- Dynamic Multipathing (DMP) を無効にする
- VRTSvxvm、VRTSvmdev、VRTSvmman パッケージをインストールする
- rootdg ドライバのメジャー番号を 210 に設定する
- ルートディスクをカプセル化することによって rootdg ディスクグループを 作成する
- /etc/vfstab ファイル内の /global/.devices エントリを更新する

詳細は、scvxinstall(1M) のマニュアルページを参照してください。

注 **-** インストール作業が完了した時点で、ユーザーがプロンプトに対して Control-C を押さないかぎり scvxinstall コマンドはノードを自動的に再起動 します。Control-C を押した場合には、その後ユーザー自身でノードを再起動し て VxVM インストールを完了する必要があります。

**9. VxVM** クラスタ機能を有効にする場合は、vxlicense コマンドを実行してクラ スタ機能のライセンスキーを指定します。

vxlicense コマンドの詳細は、VxVM のマニュアルを参照してください。

**10. VxVM GUI** をインストールします。

# **pkgadd VRTSvmsa**

VxVM GUIの詳細については、VxVM のマニュアルを参照してください。

**11. CD-ROM** を取り出します。

**12.** 必要に応じて **VxVM** パッチをインストールします。

パッチの入手方法とインストール方法については、『*Sun Cluster 3.0 U1* ご使 用にあたって』を参照してください。

**13.** クラスタノード上に **VxVM** マニュアルページを置かない場合は、マニュアル ページパッケージを削除します。

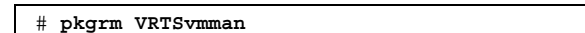

**14. VxVM** を別のノードにインストールするかどうかを決定します。

- 別のノードにインストールする場合は、181ページの手順 2 ~ 183ページの手 順 13 を繰り返してください。
- 別のノードにインストールしない場合は、183ページの手順 15 へ進んでくだ さい。

**15. VxVM** をインストールしないノードが存在するかどうかを確認します。

注 **-** VxVM クラスタ機能を有効にする場合は、クラスタのすべてのノードに VxVM をインストールする必要があります。184ページの手順 20 へ進んでくだ さい。

- 存在する場合は、183ページの手順 16 へ進んでください。
- 存在しない場合は、184ページの手順 20 へ進んでください。

**16. VxVM** をインストールしないノードでスーパーユーザーになります。

17. /etc/name\_to\_major ファイルを編集し、vxio メジャー番号を 210 に設定す るエントリを追加します。

> # **vi /etc/name\_to\_major** vxio 210

注 **-** 後でこのノードに VxVM をインストールする際には、VxVM をインストー ルする前に vxio エントリを削除する必要があります。

**18.** vxio エントリを初期化します。

# **drvconfig -b -i vxio -m 210**

注 **-** このノードを次回再起動する時に、次のようなメッセージが表示されること があります。これらのメッセージは無視しても問題ありません。

/sbin/rcS: /usr/sbin/vxrecover: not found /etc/rc2.d/S75MOUNTGFSYS: /usr/sbin/vxdctl: not found

**19. VxVM** をインストールしない他のすべてのノードで、183ページの手順 16 ~ 184 ページの手順 18 を繰り返します。

この作業を終了した時点で、各クラスタノードの /etc/name\_to\_major ファイ ルには同じ vxio エントリが記録されています。

**20.** カプセル化されたルートディスクをミラー化するかどうかを決定します。

- ミラー化する場合は、185ページの「カプセル化されたルートディスクをミ ラー化する」へ進んでください。
- ミラー化しない場合は、192ページの「共有ディスクグループの作成と登録を 行う」へ進んでください。

注 **-** 後からルートディスクのカプセル化を解除する必要が生じた場合は、196ページ の「ルートディスクのカプセル化を解除する」の手順に従ってください。

### ▼ カプセル化されたルートディスクをミラー化する

VxVM をインストールしてルートディスクをカプセル化したあとで、カプセル化さ れたルートディスクをミラー化するノードごとにこの作業を行ってください。

**1. VxVM** のマニュアルに記載された方法に従って、カプセル化されたルートディス クをミラー化します。 可用性を最大限に高め、管理を容易にするには、ローカルディスクをミラーとし て使用してください。詳細は、34ページの「ルートディスクのミラー化」を参照 してください。

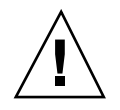

注意 **-** ルートディスクのミラー化に定足数デバイスを使用することは避けてくだ さい。定足数デバイスを使用すると、一定の条件下でルートディスクミラーから ノードを起動できない可能性があります。

**2.** デバイス **ID (DID)** マッピングを表示します。

# **scdidadm -L**

- **3. DID** マッピングで、ルートディスクのミラー化に使用されているディスクを確認 します。
- **4.** ルートディスクミラーの **DID** 名から **raw** ディスクデバイスグループ名を特定し ます。

raw ディスクデバイスグループの名前は、dsk/d*N* という規則に従っています (*N* は番号)。次の scdidadm の出力例で、強調表示されているのが raw ディスク デバイスグループ名です。

*N node*:/dev/rdsk/c*N*t*X*d*Y* /dev/did/r**dsk/d***N*

**5. raw** ディスクデバイスグループのノードリストを表示します。

次に出力例を示します。

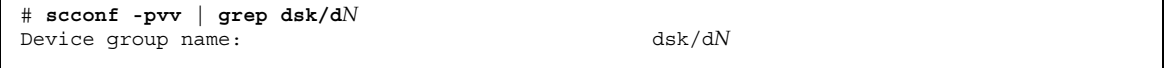

...

...

- **6.** ノードリストにノード名が複数含まれているかどうかを確認します。
	- 複数含まれている場合は、186ページの手順 7 へ進んでください。
	- 1つだけ含まれている場合は、186ページの手順 9 へ進んでください。
- **7. raw** ディスクデバイスグループのノードリストから、ルートディスクをミラー化 したノード以外のすべてのノードを削除します。

ルートディスクをミラー化したノードだけがノードリストに残るようにします。

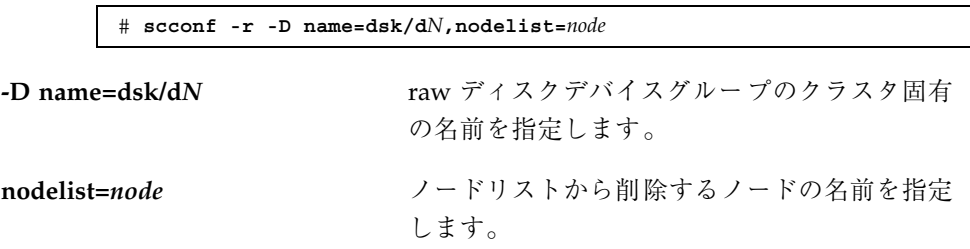

**8. raw** ディスクデバイスグループの localonly プロパティを有効にします。 localonly プロパティが有効になった時点で、raw ディスクデバイスグループ はそのノードリスト内のノードだけに使用されるようになります。これにより、 起動デバイスが複数のノードに接続されている場合に、不意にノードがその起動 デバイスから使用できなくなることが防止されます。

# **scconf -c -D name=dsk/d***N***,localonly=true**

localonly プロパティの詳細については、scconf\_dg\_rawdisk(1M) のマ ニュアルページを参照してください。

- **9.** カプセル化されたルートディスクをミラー化するクラスタノードごとにこの作業 を繰り返します。
- **186** Sun Cluster 3.0 U1 ソフトウェアのインストール ♦ 2001 年 8 月, Revision A

**10.** 共有ディスクグループを作成します。

192ページの「共有ディスクグループの作成と登録を行う」へ進んでください。

#### 例**—**カプセル化されたルートディスクのミラー化

次の例は、ノード phys-schost-1 のルートディスクに作成されたミラーを示し ています。このミラーは、ディスク c1t1d0 (raw ディスクデバイスグループ名は dsk/d2 )で作成されています。ディスク c1t1d0 は多重ポートディスクであるた め、ノード phys-schost-3 がディスクのノードリストから削除され、localonly プロパティが有効に設定されています。

```
(DID マッピングを表示する)
# scdidadm -L
...
2 phys-schost-1:/dev/rdsk/c1t1d0 /dev/did/rdsk/d2
2 phys-schost-3:/dev/rdsk/c1t1d0 /dev/did/rdsk/d2
...
(ミラーディスクの raw ディスクデバイスグループのノードリストを表示する)
# scconf -pvv | grep dsk/d2
Device group name: dsk/d2
...
 (dsk/d2) Device group node list: phys-schost-1, phys-schost-3
...
(raw ディスクデバイスグループのノードリストから phys-schost-3 を削除する)
# scconf -r -D name=dsk/d2,nodelist=phys-schost-3
(ミラーディスクの raw ディスクデバイスグループの localonly プロパティを有効にする)
# scconf -c -D name=dsk/d2,localonly=true
```
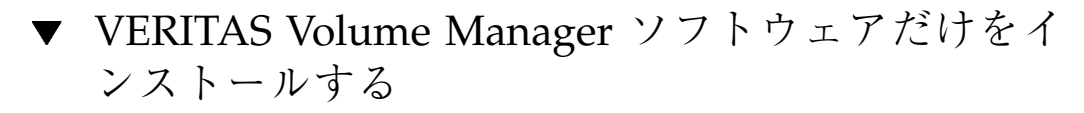

この作業は、scvxinstall コマンドを使用して VERITAS Volume Manager (VxVM) ソフトウェアだけをインストールします。

注 **-** ルートディスクをカプセル化して rootdg ディスクグループを作成する場合 は、この手順を使用しないでください。180ページの「VERITAS Volume Manager ソ フトウェアをインストールしてルートディスクをカプセル化する」へ進み、VxVM ソフトウェアのインストールとルートディスクのカプセル化を行ってください。

この作業は、VxVM をインストールするノードごとに行ってください。VxVM は、 クラスタのすべてのノードにインストールすることも、あるいは、VxVM が管理す る記憶装置に物理的に接続されたノードにだけインストールすることもできます。

注 **-** Dynamic Multipathing (DMP) は、インストール処理の開始時に scvxinstall ユーティリティによって無効に設定されますが、VRTSvxvm がインストールされた 時点で VxVM 3.1.1 によって自動的に有効に戻されます。VxVM の旧バージョン は、DMP を無効にした状態で実行する必要があります。

- **1.** クラスタ内のすべてのノードがクラスタモードで動作していることを確認しま す。
- **2. VxVM** をインストールするクラスタノードでスーパーユーザーになります。
- **3.** ノードの /etc/name\_to\_major ファイルに vxio エントリが含まれていないこ とを確認します。 エントリが存在する場合は、ファイルから削除してください。以前にクラスタの 他のノードに VxVM をインストールした場合は、このエントリが存在する可能 性があります。VxVM ソフトウェアパッケージのインストール時に、正しい vxio エントリが自動的に追加されます。
- **4.** ノードの **CD-ROM** ドライブに **VxVM CD-ROM** を挿入します。
- **5.** scvxinstallを対話方式のインストールモードで起動します。

# **scvxinstall -i**

scvxinstall コマンドによって、以下の作業が自動的に行われます。

- Dynamic Multipathing (DMP) を無効にする
- VRTSvxvm、VRTSvmdev、VRTSvmman パッケージをインストールする
- vxio ドライバのメジャー番号を 210 に設定する

詳細は、scvxinstall(1M) のマニュアルページを参照してください。

**6. VxVM GUI** をインストールします。

# **pkgadd VRTSvmsa**

VxVM GUIの詳細は、VxVM のマニュアルを参照してください。

- **7. CD-ROM** を取り出します。
- **8.** 必要に応じて **VxVM** パッチをインストールします。 パッチの入手方法とインストール方法については、『*Sun Cluster 3.0 U1* ご使 用にあたって』を参照してください。
- **9.** クラスタノード上に **VxVM** マニュアルページを置かない場合は、マニュアル ページパッケージを削除します。

# **pkgrm VRTSvmman**

- **10. VxVM** を別のノードにインストールするかどうかを決定します。
	- 別のノードにインストールする場合は、188ページの手順 2 ~ 1189ページの手 順 9 を繰り返してください。
	- 別のノードにインストールしない場合は、189ページの手順 11 へ進んでくだ さい。
- **11. VxVM** をインストールしないノードが存在するかどうかを確認します。

注 **-** VxVM クラスタ機能を有効にする場合は、クラスタのすべてのノードに VxVM をインストールする必要があります。190ページの手順 16 へ進んでくだ さい。

- 存在する場合は、189ページの手順 12 へ進んでください。
- 存在しない場合は、190ページの手順 16 へ進んでください。

**12. VxVM** をインストールしないノードでスーパーユーザーになります。

13./etc/name\_to\_major ファイルを編集し、vxio メジャー番号を 210 に設定す るエントリを追加します。

# **vi /etc/name\_to\_major** vxio 210

注 **-** 後でこのノードに VxVM をインストールする際には、VxVM をインストー ルする前に vxio エントリを削除する必要があります。

**14.** vxio エントリを初期化します。

# **drvconfig -b -i vxio -m 210**

注 **-** このノードを次回再起動する時に、次のようなメッセージが表示されること があります。これらのメッセージは無視しても問題ありません。

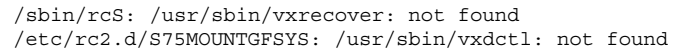

**15. VxVM** をインストールしない他のすべてのノードで、189ページの手順 12 ~ 190 ページの手順 14 を繰り返します。

この作業を終了した時点で、各クラスタノードの /etc/name\_to\_major ファイ ルには同じ vxio エントリが記録されています。

**16.** rootdg ディスクグループを作成します。

191ページの「ルート以外の rootdg ディスクグループを作成する」へ進んでくだ さい。

# ▼ ルート以外の rootdg ディスクグループを作成す る

次の手順で、ローカルのルート以外のディスクをカプセル化または初期化すること によって rootdg ディスクグループを作成します。

- **1. VERITAS Volume Manager (VxVM)** のライセンスキーを用意します。
- **2.** ノードのスーパーユーザーになります。
- **3.** ディスクをカプセル化する場合は、各ディスクに **0** シリンダのスライスが少なく とも **2** つあることを確認します。 必要に応じて、format(1M) コマンドを使用して、各 VxVM スライスに 0 シリン ダを割り当てます。
- **4.** vxinstall**(1M)** ユーティリティを起動します。

# **vxinstall**

プロンプトが表示されたら、次のようにします。

- VxVM ライセンスキーを指定します。
- VxVM クラスタ機能を有効にする場合は、クラスタ機能のライセンスキーを 指定します。
- Custom Installation を選択する。
- ルートディスクをカプセル化しない。
- rootdg ディスクグループに追加する任意のディスクを選択する。
- 自動再起動を行わない。
- **5.** リソースグループまたはデバイスグループをノードから退避させます。

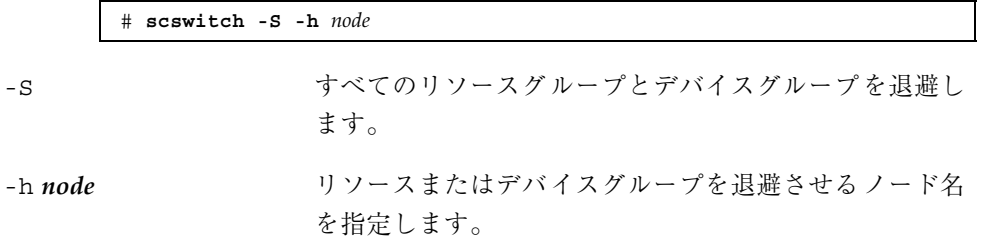

**6.** ノードを再起動します。

# **shutdown -g0 -y -i6**

**7.** vxdiskadm**(1M)** コマンドを使用して rootdg ディスクグループに多重ディスク を追加します。

多重ディスクがあると、rootdg ディスクグループはディスク障害に対処しやす くなります。手順については、VxVM のマニュアルを参照してください。

**8.** 共有ディスクグループを作成します。

192ページの「共有ディスクグループの作成と登録を行う」に進みます。

## ▼ 共有ディスクグループの作成と登録を行う

次の手順で、VxVM ディスクグループとボリュームを作成します。

注 **-** ディスクグループをディスクデバイスグループとしてクラスタに登録した後 に、VxVM コマンドを使用して VxVM ディスクグループをインポートまたはデポー トしないでください。ディスクグループのインポートやデポートは、すべて Sun Cluster ソフトウェアで処理できます。Sun Cluster ディスクデバイスグループの管 理手順については、『*Sun Cluster 3.0 U1* のシステム管理』を参照してください。

この手順は、追加するディスクグループを構成するディスクに物理的に接続され ているノードから実行します。

- **1.** 次の情報を用意します。
	- ディスクドライブのマッピング。記憶装置の設置方法については、『Sun *Cluster 3.0 U1 Hardware Guide*』を参照してください。
	- 『Sun Cluster 3.0 U1 ご使用にあたって』の以下のワークシートに必要事項 を記入したもの。
		- 「ローカルファイルシステム配置のワークシート」
		- 「ディスクデバイスグループ構成のワークシート」
		- 「ボリューム管理ソフトウェア構成のワークシート」

計画のガイドラインについては、28ページの「ボリューム管理の計画」を参照 してください。

**2.** ディスクセットの所有権を持つノードのスーパーユーザーになります。

**3. VxVM** ディスクグループとボリュームを作成します。

Oracle Parallel Server をインストールする場合は、『VERITAS Volume Manager Administrator's Reference Guide』の説明に従って、VxVM のクラスタ機能を使用 して共有 VxVM ディスクグループを作成してください。このソフトウェアをイ ンストールしない場合は、VxVM のマニュアルで説明されている標準の手順を使 用して VxVM ディスクグループを作成してください。

注 **-** ダーティリージョンログ (DRL) を使用することで、ノードに障害が発生し た場合のボリューム回復時間を短縮できます。ただし、DRL を使用すると I/O スループットが低下することがあります。

- **4. VxVM** クラスタ機能が有効に設定されているかどうかを確認します。
	- 有効に設定されている場合は、194ページの手順 7 へ進んでください。この場 合は、ディスクグループを Sun Cluster ディスクデバイスグループとして登録 しないでください。
	- 有効に設定されていない場合は、193ページの手順 5 へ進んでください。
- **5.** ディスクグループを **Sun Cluster** ディスクデバイスグループとして登録します。
	- **a.** scsetup**(1M)** ユーティリティを起動します。

# **scsetup**

- **b.** ディスクデバイスグループで作業を行うには、4 **(Device groups and Volumes)** を入力します。
- **c.** ディスクデバイスグループを登録するには、1 **(Register a VxVM disk group)** を入力します。 指示に従って、Sun Cluster ディスクデバイスグループとして登録する VxVM ディスクデバイスグループを入力します。
- **d.** ディスクデバイスグループを登録する際に、次のエラーが発生する場合は、 ディスクデバイスグループに別々のマイナー番号を割り当てます。

scconf: Failed to add device group - in use

ディスクデバイスグループに再度マイナー番号を割り当てるには、194ページ の「ディスクデバイスグループに新しいマイナー番号を割り当てる」の手順 を使用してください。この手順を使用すると、既存のディスクデバイスグ

ループのマイナー番号と衝突しない新しいマイナー番声を割り当てることが できます。

**e.** 作業が完了したら、q **(Quit)** を入力して scsetup ユーティリティを終了しま す。

**6.** ディスクデバイスグループが登録されたことを確認します。 次のコマンドを実行して表示される新しいディスクのディスクデバイス情報を検 索します。

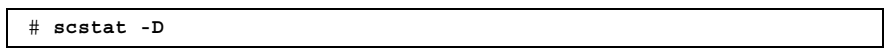

注 **-** VxVM ディスクグループまたはボリュームの構成情報を変更する場合 は、scsetup を使用して Sun Cluster ディスクデバイスグループを再登録しま す。このような構成変更には、ボリュームの追加や削除、既存ボリュームのグ ループ、所有者、アクセス権の変更などがあります。構成変更後に登録を行う と、広域名前空間が正しい状態になります。ディスクデバイスグループの登録方 法については、『Sun Cluster 3.0 U1 のシステム管理』を参照してください。

**7. VxVM** ディスクグループとボリュームの構成を確認します。 195ページの「ディスクグループの構成を確認する」へ進んでください。

## ▼ ディスクデバイスグループに新しいマイナー番号 を割り当てる

マイナー番号が他のディスクグループと衝突してディスクデバイスグループの登録 が失敗する場合、新しいディスクグループに未使用の新しいマイナー番号を割り当 てる必要があります。この作業を実行して、ディスクグループにマイナー番号を割 り当てなおしてください。

- **1.** クラスタのノードのスーパーユーザーになります。
- **2.** 使用中のマイナー番号を確認します。

# **ls -l /global/.devices/node@1/dev/vx/dsk/\***

- **3. 1000** の倍数で使用されていない値を、ディスクグループのベースとなるマイ ナー番号として選択します。
- **4.** ディスクグループにベースとなるマイナー番号を割り当てます。

# **vxdg reminor** *diskgroup base-minor-number*

**5.** 192ページの「共有ディスクグループの作成と登録を行う」の手順 **5** に戻り、 ディスクグループを **Sun Cluster** ディスクデバイスグループとして登録します。

### 例 **—** ディスクデバイスグループに新しいマイナー番号を割り当 てる

次の例は、マイナー番号 16000 ~ 16002 と 4000 ~ 4001 が使用されていることを示 します。ここでは、vxdg reminor コマンドを使用し、ベースとなるマイナー番号 5000 が使用されるように、新しいディスクグループに再度マイナー番号を割り当て ています。

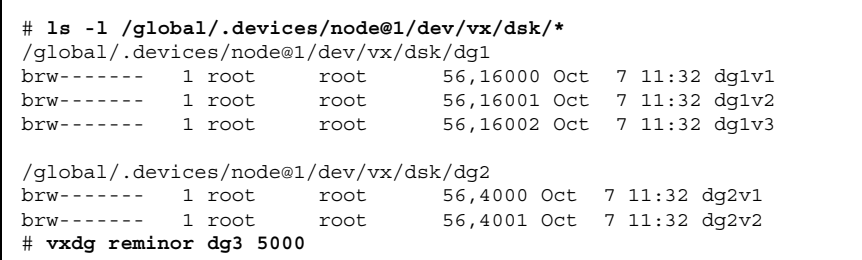

▼ ディスクグループの構成を確認する

クラスタの各ノードで次の手順を実行します。

**1.** ルートディスクグループ **(**rootdg**)** にローカルディスクだけが含まれているこ と、および共有ディスクグループが現在の主ノードだけにインポートされている ことを確認します。

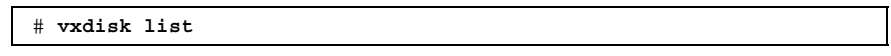

**2.** すべてのボリュームが起動していることを確認します。

# **vxprint**

**3.** すべての共有ディスクグループが **Sun Cluster** ディスクデバイスグループとして 登録されており、オンラインであることを確認します。

# **scstat -D**

**4.** クラスタを構成します。

97ページの「クラスタの構成」に進みます。

### ▼ ルートディスクのカプセル化を解除する

この作業は、ルートディスクのカプセル化を解除する場合に行ってください。

注 **-** この手順は、Sun Cluster 3.0 構成に有効なものです。Sun Cluster 2.2 構成の ルートディスクのカプセル化を解除するには、VxVM マニュアルに示された手順に 従ってください。

- **1.** ルートディスク上に **Solaris** のルートファイルシステム **(**ルート **(**/**)**、スワップ、 広域デバイス名前空間、/usr、/var、/opt、/home**)** だけが存在することを確 認してください。 ルートディスク上に他のファイルシステムが存在する場合は、バックアップを とった後でルートディスクからそれらを削除してください。
- **2.** カプセル化を解除するノード上でスーパーユーザーになります。
- **3.** ノードからリソースグループとデバイスグループをすべて退避させます。

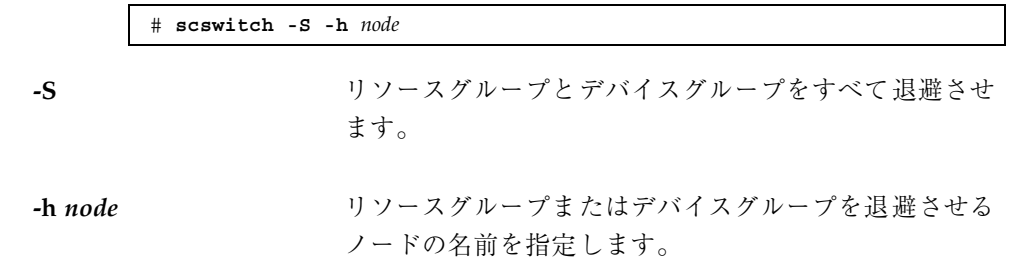

**4.** ノードの **ID** 番号を確認します。

# **clinfo -n** *N*

**5.** このノードの広域デバイスファイルシステムのマウントを解除します。次の例の *N* は、197ページの手順 4 で返されたノード **ID** 番号です。

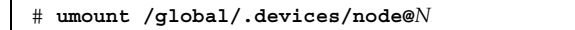

**6.** /etc/vfstab ファイルを表示し、どの **VxVM** ボリュームが広域デバイスファイ ルシステムに対応しているかを確認します。

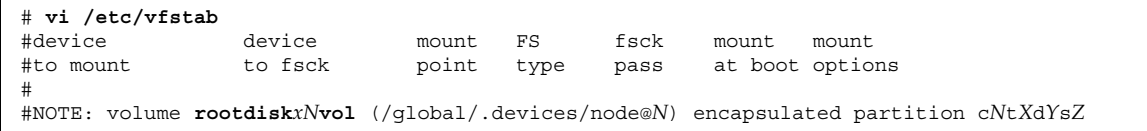

**7.** rootdg ディスクグループから、広域デバイスファイルシステムに対応する **VxVM** ボリュームを削除します。

# **vxedit -rf rm rootdisk***xN***vol**

- 注 **-** VxVM ボリュームの削除時に広域デバイスファイルシステム内のすべての データが消去されますが、ルートディスクのカプセル化が解除された後で復元さ れます。
- **8.** ルートディスクのカプセル化を解除します。

# **/etc/vx/bin/vxunroot**

詳細は、VxVM のマニュアルを参照してください。

**9.** 広域デバイスファイルシステムに使用できるように、format**(1M)** コマンドを使 用してルートディスクに **100M** バイトのパーティションを追加します。

ヒント **-** /etc/vfstab ファイルに指定されているように、ルートディスクのカプ セル化の解除が行われる前に広域デバイスファイルシステムに割り当てられたもの と同じスライスを使用してください。

**10.** 198ページの手順 9 で作成したパーティションにファイルシステムを設定します。

# **newfs /dev/rdsk/c***N***t***X***d***Y***s***Z*

**11.** ルートディスクのデバイス **ID (DID)** 名を確認します。

# **scdidadm -l c***N***t***X***d***Y* 1 phys-schost-1:/dev/rdsk/c*N*t*X*d*Y* **/dev/did/rdsk/d***N*

**12.** /etc/vfstab ファイルで、広域デバイスファイルシステムエントリ内のパス名 を 198ページの手順 11 で指定した **DID** パスに置き換えます。

元のエントリの例を次に示します。

# **vi /etc/vfstab**

/dev/vx/dsk/rootdisk*xN*vol /dev/vx/rdsk/rootdisk*xN*vol /global/.devices/ node@*N* ufs 2 no global

DID パスを使用する変更後のエントリの例を次に示します。

/dev/did/dsk/d*N*s*X* /dev/did/rdsk/d*N*s*X* /global/.devices/node@*N* ufs 2 no global

**13.** 広域デバイスファイルシステムをマウントします。

広域マウントを行う必要はありません。

# **mount /global/.devices/node@***N*

**14.** クラスタの任意のノードから、任意の **raw** ディスクと **Solstice DiskSuite** デ バイス用のデバイスノードを使用して広域デバイスファイルシステムを生成し直 します。

# **scgdevs**

次の再起動時に VxVM デバイスが作成し直されます。

**15.** ノードを再起動します。

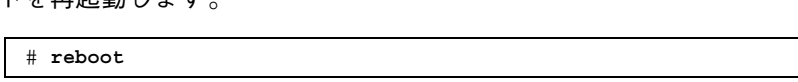

**16.** クラスタの各ノードでこの手順を繰り返し、それらのノードのルートディスク のカプセル化を解除します。